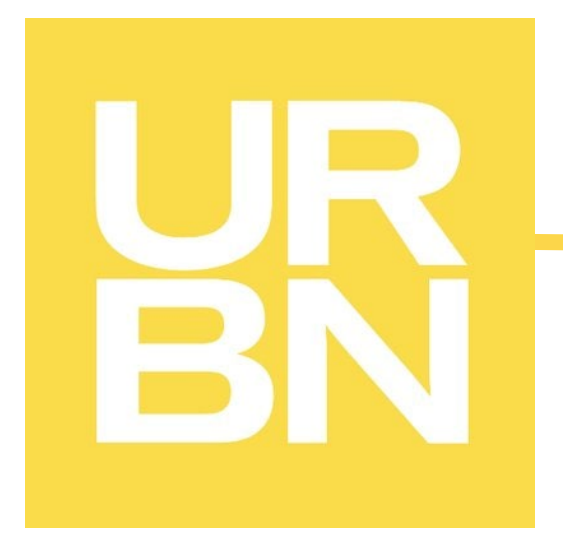

# GLOBAL PLM [TRADESTONE] USER MANUAL

\*This manual should be used *in conjunction with* the requirements/guidelines outlined on the URBN Vendor Website\*

https://vendor.urbn.com/vendor

All Instructions outlined in the URBN Global PLM User Manual apply to ALL POs issued to <u>any</u> URBN region unless a specific region and/or Import/Domestic status is specified in the instructions.

URBN regions include US and EU – the region can be identified by referring to the Ship To address on the PO.

\*The Ship To address can be found on the PO report. Please see <u>here</u> for instructions to access the PO report.

# **Table of Contents**

| HOW TO LOG IN                                                                            | 4  |
|------------------------------------------------------------------------------------------|----|
| HOW TO UPDATE VENDOR INFORMATION                                                         | 5  |
| How to Update Vendor Address and Contact Information                                     | 5  |
| How to Update Billing and Banking Information                                            | 5  |
| URBN PLM DASHBOARD                                                                       | 6  |
| SYSTEM NAVIGATION                                                                        | 6  |
| QUICK SEARCH                                                                             | 6  |
| BACK/FORWARD BUTTON                                                                      | 7  |
| RECENTLY VIEWED DOCUMENTS                                                                |    |
| How to Return to a Search Result List or the Dashboard                                   |    |
| Search – PO                                                                              |    |
| SEARCH – PACKING LIST AND INVOICE                                                        |    |
| Vendor Tasks + Vendor Tools<br>Packing List/Manufacturer Management                      |    |
|                                                                                          |    |
| THE PURCHASE ORDER                                                                       |    |
| PO NOTIFICATION                                                                          |    |
| How to Find your PO                                                                      |    |
| How to Navigate your PO                                                                  |    |
| How to Download, Save, and/or Print a PO                                                 |    |
| How to Enter the Country of Origin – US Market Domestic and ALL EU Vendors               |    |
| How to Enter the MID – US Market Import and ALL Ownbrand (US & EU)<br>How to Accept a PO |    |
| How TO REQUEST A CHANGE TO A PO                                                          |    |
| How TO REVIEW THE REVISIONS MADE TO A PO                                                 |    |
| How to Find any PO in Accepted Status                                                    |    |
| CUSTOMS DESCRIPTION REQUIREMENTS                                                         | 26 |
| How to Enter a Customs Description                                                       | 26 |
| How to Revise a Customs Description                                                      |    |
| HOW TO BUILD A PACKING LIST                                                              |    |
| STEP 1: CREATE THE PACKING LIST                                                          | 30 |
| STEP 2: CREATE A BOOKING – US PURCHASE ORDERS ONLY                                       |    |
| STEP 3: FILL OUT PACKING LIST HEADER & DETAIL                                            |    |
| Packing List Header                                                                      |    |
| Packing List Detail                                                                      |    |
| STEP 4: Save & Submit Packing List                                                       |    |
| Packing List Submission and the Impact to the Open Balance and Packed Qty on the PO      |    |
| Packing List Statuses Upon Submission                                                    |    |
| Overage and Shortage Allowances & Out of Tolerance Resolutions                           |    |
| STEP 5: PRINT PACKING LIST<br>STEP 6: PRINT CARTON LABELS/TRIGGER ASN                    |    |
| How to Export and Print UCC-128 Carton Labels                                            |    |
| How to Correct UCC-128 Carton Labels                                                     |    |
| HOW TO GENERATE THE INVOICE                                                              |    |
| How to Submit an Invoice for Payment                                                     |    |
|                                                                                          |    |

| OTHER PACKING LIST FUNCTIONS                                                                              |    |
|----------------------------------------------------------------------------------------------------|----|
| How to Search for an Existing Packing List                                                                | 46 |
| COPY LINE(S)                                                                                              | 46 |
| Building a Mixed SKU Carton                                                                               |    |
| Managing Unused Rows on the Packing List                                                                  | 50 |
| Building an OMNI Packing List                                                                             |    |
| Modifying an Already Submitted Packing List                                                               | -  |
| Making an Update to the Packing List after the Invoice has been generated                                 |    |
| Cancelling a Packing List                                                                                 | 54 |
| OTHER INVOICE FUNCTIONS                                                                                   | 56 |
| How to Download/Print the Invoice                                                                         |    |
| How to Enter Adjustments on the Invoice                                                                   |    |
| How to put Multiple POs on one Invoice                                                                    |    |
| CANCELLING AN INVOICE                                                                                     |    |
| Cancelling an Entire Invoice                                                                              |    |
| Cancelling Part of an Invoice Containing more than one PO                                                 |    |
| Adding VAT to the Tradestone Commercial Invoice – EU Vendors ONLY                                         |    |
| TRADESTONE FAQS                                                                                           | 63 |
| How do I update the COO on my PO after I've accepted it?                                                  |    |
| How do I review the MIDs assigned to my Vendor ID?                                                        |    |
| How do I create a manufacturer record in Tradestone?                                                      |    |
| How do I enter the MID on my PO?                                                                          |    |
| I CAN'T FIND MY STYLE IN THE "ENTER CUSTOMS DESCRIPTIONS" QUERY. WHAT DO I DO?                            |    |
| I CAN'T FIND MY PO IN THE PACKING LIST BUILDER. WHAT DO I DO?                                             |    |
| Can I combine more than one PO onto a packing list?                                                       |    |
| How do I create a mixed carton?                                                                           | -  |
| How do I pack one SKU into cartons containing different quantities?                                       |    |
| I CAN'T PRINT MY UCC-128 (PDF) CARTON LABELS. WHY NOT?                                                    |    |
| My UCC-128 (PDF) Carton Labels are incorrect. What do I do?                                               |    |
| I CAN'T CANCEL MY PACKING LIST. WHY NOT?                                                                  |    |
| I CAN'T GENERATE AN INVOICE. WHY NOT?                                                                     |    |
| I CAN'T CANCEL MY INVOICE. WHY NOT?                                                                       |    |
| WHAT DO I DO IF THE PACKING LIST, CARTON LABELS/ASN, AND/OR INVOICE SENT WITH MY SHIPMENT WERE INCORRECT? | 66 |

### How to Log In

To access the URBN PLM platform, go to: <u>https://urban.bamboorose.com/</u>

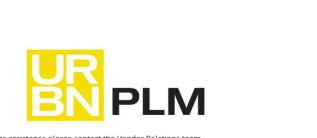

For assistance please contact the Vendor Relations team. Go to www.urbnvendor.com, General Information, to view the Contact list. WARNING for best performance, please use Internet Explorer 9 or above Your User ID is typically based on your five-digit vendor ID#, VEN-xxxxx-01

| Log       | in      |       |    |  |
|-----------|---------|-------|----|--|
| User id   |         |       |    |  |
| Passwor   | d       |       |    |  |
| Forgot ye | our pas | sword | 12 |  |
| Subm      | it      |       |    |  |

Enter the User ID and Password provided by your URBN vendor relations team at the time of registration. Your User ID will always *contain your vendor ID#* (xxxxx) in the following format:

User ID: VEN-xxxx-01

Be sure to type the exact User ID and password provided in the welcome letter, including the *"VEN"* and all dashes. The system may prompt you to change your password upon logging in for the first time.

Once logged in successfully, you will arrive to the Dashboard.

If you have difficulty logging in, please first clear your browsing history, cookies, and cache in your browser settings – you can also try a different browser. If you are in need of further assistance, please contact Vendor Relations.

\*Contacts are provided on the URBN Vendor Website, specific to the region in which you are doing business.

### **How to Update Vendor Information**

#### How to Update Vendor Address and Contact Information

Vendors are responsible for ensuring profile information in Tradestone is accurate and up to date. Vendors have the capability to update contact and company/ticketing address information manually, without the assistance of Vendor Relations.

Please follow instructions pertaining to the region (US/EU) that you are doing business with, by using the following link on the URBN Vendor Website to update contact/address information.

US: <u>https://vendor.urbn.com/us/tradestone-training/us-vendor-profile-update-instructions</u> EU: <u>https://vendor.urbn.com/eu/tradestone-training/uk-vendor-profile-update-instructions</u>

#### How to Update Billing and Banking Information

Please follow the instructions pertaining to the region (US/EU) that you are doing business with, by using the following link on the URBN Vendor Website to update Billing and/or Banking information.

US: <u>https://vendor.urbn.com/us/payment-procedures/update-billing-and-banking-information</u> EU: <u>https://vendor.urbn.com/eu/payment-procedures/update-financial-information</u>

### **URBN PLM Dashboard**

The vendor Dashboard is shown below.

\*NOTE – You will have additional queries on your dashboard if you have registered for a Bamboo Rose Key in order to use the PLM Design Center. If you are an <u>Ownbrand</u> vendor and do not have access to the PLM Design Center for Tech Speck, Fit Eval, etc. and believe you should, please contact your Production Coordinator.

|                             | Purchase Order                                                                                                    | Quick Search Go                                                                                                   |                                                              | * 🕼 <sup>Welcome</sup> 🗸 |
|-----------------------------|----------------------------------------------------------------------------------------------------|----------------------------------------------------------------------------------------------------|--------------------------------------------------------------|--------------------------|
| ORDER MANAGEMENT            | Message                                                                                                    | Vendor Agreements                                                                                                 | Packing List/Manufacturer Management                         |                          |
| VENDOR MANAGEMENT           | Prod Backup from 9/1/2021                                                                                                    | Accept URBN Agreements                                                                                            | Packing List Builder     Search for Existing Packing List(s) |                          |
| ORDER MANAGEMENT            |                                                                                                    | Vendor Tasks                                                                                                    | Create Manufacturer                                          |                          |
|                             | Helpful Links<br>URBN Vendor Website                                                                                                    | Accept New/Revised POs     Enter Customs Description     Revise Customs Description                               |                                                              |                          |
|                             | URBN Payment Portal<br>URBN PLM Manual (Tradestone/Bamboo Rose)<br>How to Accept a PO and Enter the COO                                  | Vendor Tools  Update Vendor Profile Search All PO's                                                               |                                                              |                          |
|                             | How to Enter a Customs Description                                                                                                    | Export POs to Excel-Header     Export POs to Excel-Detail     Reset PO to Build Packing List                      |                                                              |                          |
|                             | Purchase Order   Enter value to search  Go                                                                                               | <ul> <li>Status of Imported Shipment</li> <li>Docked/Rec'd Orders</li> <li>Docked/Rec'd Orders-14 days</li> </ul> |                                                              |                          |
|                             | 60                                                                                                    | Review Chargebacks - Vendor                                                                                       |                                                              |                          |
|                             | Recently Viewed Documents           Image: DL # - 101754378           Image: Dr. # - 101754378                                           | <ul> <li>View Recent Chargebacks - Ven</li> <li>View All Chargebacks - Ven</li> </ul>                             |                                                              |                          |
|                             | <ul> <li>Invoice No - 1406763</li> <li>Invoice No - 1406776</li> <li>PL # - 101754251</li> <li>Purchase Order - 0002909170</li> </ul>    | China Market Queries<br>= China Product Safety Assign<br>= China Transfer Style Assign                            |                                                              |                          |
|                             | <ul> <li>Purchase Order - 0002838151</li> <li>Purchase Order - 0002731398</li> <li>PL # - 101778276</li> <li>PL # - 101754365</li> </ul> | Manufacturer Management  Vendor Manufacturer List                                                                 |                                                              |                          |
| Copyright © 2002-2021 Bambo |                                                                                                    |                                                                                                    |                                                              |                          |

**System Navigation** 

#### **Quick Search**

Quick Search is available at the top of the screen and is available from all screens. To use:

- 1. Select what screen you would like to search from the drop-down (Purchase Order, Packing List, Invoice etc.)
- 2. Type in the exact record you are trying to search and select "Go"

This allows for each navigation to another area (document) without going back to your dashboard to search.

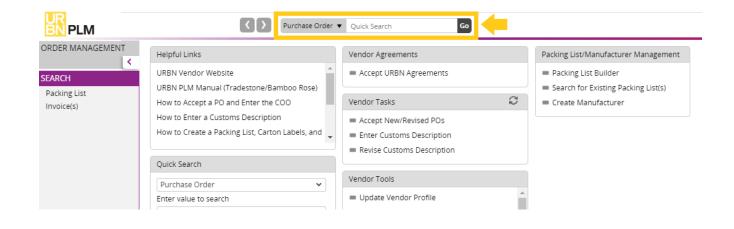

#### **Back/Forward Button**

You may use the back/forward button to return to a previous screen you were on.

| ORDER MANAGEMENT     Helpful Links     Vendor Agreements     Packing List/Manufacturer Mana       SEARCH     URBN Vendor Website <ul> <li>Accept URBN Agreements</li> <li>Packing List Builder</li> <li>Description</li> <li>Description<th></th></li></ul>                                                                                                    |   |
|----------------------------------------------------------------------------------------------------|---|
| SEARCH       URBN PLM Manual (Tradestone/Bamboo Rose) <ul> <li>How to Accept a PO and Enter the COO</li> <li>How to Enter a Customs Description</li> <li>How to Create a Packing List, Carton Labels, and</li> <li>Revise Customs Description</li> <li>Revise Customs Description</li> <li>Revise Customs Descriptio</li></ul> | - |
| Quick Search     Vendor Tools       Purchase Order     Image: Constraint of the search       Enter value to search     Update Vendor Profile                                                                                                    |   |

If you press and hold the back or forward button, you will see a history of recently viewed records and may select a specific screen to return to.

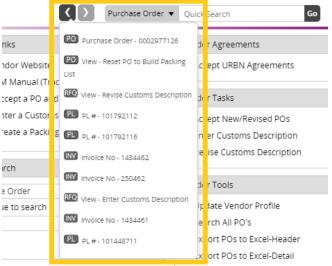

\*The "recently viewed" list will include previous document and query searches\*

#### **Recently Viewed Documents**

Recently Viewed Documents shows your recently viewed documents and queries for convenient access.

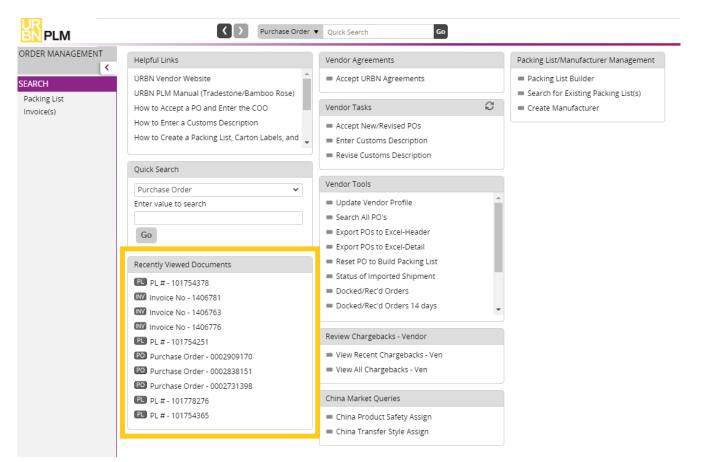

#### How to Return to a Search Result List or the Dashboard

To return to the previous screen from a query, you will have the option to select **Search List** or (III). To return to the home screen/dashboard select the **URBN PLM logo**.

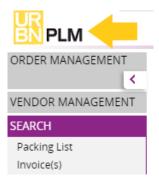

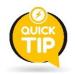

<u>Never</u> select the back button on your browser or the system will automatically log you out.

#### Search – PO

On the left side of the dashboard is the **Order Management** section. You may use this query to search for existing POs that are in Accepted status. Search by using the PO number or any additional search functions outlined in How to Find any PO in Accepted Status.

\*\*New PO's that have not been accepted can ONLY be found in the Accept New/Revised PO's query\*\*

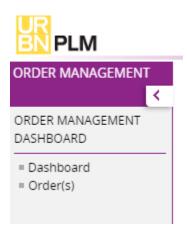

#### Search – Packing List and Invoice

On the left side of the dashboard is the **Search** section. You can use these queries to search for packing lists or invoices. Search by using your PO, PL, or invoice number.

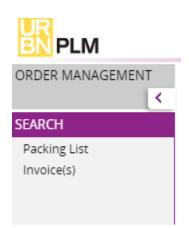

#### Vendor Tasks + Vendor Tools

The <u>Vendor Tasks</u> area on the dashboard will allow you to monitor your workload. These are tasks that URBN requires you to complete prior to building your packing list.

| Helpful Links                                                                          | Vendor Agreements                                                             | Packing List/Manufacturer Management                                                  |  |  |  |
|----------------------------------------------------------------------------------------|-------------------------------------------------------------------------------|---------------------------------------------------------------------------------------|--|--|--|
| URBN Vendor Website URBN PLM Manual (Tradestone/Bamboo Rose)                           | Accept URBN Agreements                                                        | <ul> <li>Packing List Builder</li> <li>Search for Existing Packing List(s)</li> </ul> |  |  |  |
| How to Accept a PO and Enter the COO                                                   | Vendor Tasks 📿                                                                | <ul> <li>Create Manufacturer</li> </ul>                                               |  |  |  |
| How to Enter a Customs Description<br>How to Create a Packing List, Carton Labels, and | <ul> <li>Accept New/Revised POs</li> <li>Enter Customs Description</li> </ul> |                                                                                       |  |  |  |
| Quick Search                                                                           | Revise Customs Description                                                    |                                                                                       |  |  |  |

\*NOTE – Check the *Accept New/Revised PO's* query regularly, with or without a notification. Not all changes to PO's will generate an automatic notification email. It is a vendor responsibility to be aware of all PO's issued and any changes that have been made.

The **Vendor Tools** area on the dashboard will contain tools that you may need to use when processing orders.

\*As an Agent or Ownbrand vendor, your dashboard may look slightly different\*

| Helpful Links                                                                                                    | Vendor Agreements                                                                                                    | Packing List/Manufacturer Management                                                  |
|----------------------------------------------------------------------------------------------------|----------------------------------------------------------------------------------------------------|---------------------------------------------------------------------------------------|
| URBN Vendor Website URBN PLM Manual (Tradestone/Bamboo Rose)                                                                                                    | Accept URBN Agreements                                                                                                    | <ul> <li>Packing List Builder</li> <li>Search for Existing Packing List(s)</li> </ul> |
| How to Accept a PO and Enter the COO<br>How to Enter a Customs Description<br>How to Create a Packing List, Carton Labels, and                                                                                                    | Vendor Tasks     C       Accept New/Revised POs       Enter Customs Description       Revise Customs Description                                          | Create Manufacturer                                                                   |
| Purchase Order   Enter value to search  Go                                                                                                    | Vendor Tools Update Vendor Profile Search All PO's Export POs to Excel-Header Export POs to Excel-Detail                                                  |                                                                                       |
| Recently Viewed Documents           PL # - 101754378           Image: State of the state of the sta | <ul> <li>Reset PO to Build Packing List</li> <li>Status of Imported Shipment</li> <li>Docked/Rec'd Orders</li> <li>Docked/Rec'd Orders 14 days</li> </ul> |                                                                                       |

#### **Packing List/Manufacturer Management** Helpful Links Vendor Agreements Packing List/Manufacturer Management URBN Vendor Website Accept URBN Agreements Packing List Builder URBN PLM Manual (Tradestone/Bamboo Rose) Search for Existing Packing List(s) C Vendor Tasks Create Manufacturer How to Accept a PO and Enter the COO How to Enter a Customs Description Accept New/Revised POs How to Create a Packing List, Carton Labels, and Enter Customs Description Revise Customs Description Quick Search Vendor Tools Purchase Order ~

The **Packing List Builder** is where you go to start a <u>new</u> packing list. If a packing list has already been created, you will receive an error message that the PO number has returned no results. Use **Search for Existing Packing List(s)** in that case.

**Search for Existing Packing List(s)** is where you will search for a packing list that you have <u>already created</u> using the Packing List Builder. You will use this query to search for a PL even if it is still in DRAFT status. If your PO does not appear in the Packing List Builder, please be sure to check the Search for Existing Packing List(s) query.

**Create Manufacturer** is a query used by <u>US Market Import</u> and <u>Ownbrand (US & EU)</u> vendors. These vendors will use this query to submit a manufacturer to URBN for the creation of an MID. \*Neither US Market Domestic vendors nor EU Market vendors are required to use this query.

### **The Purchase Order**

#### **PO** Notification

**MARKET VENDORS:** When a new or revised PO is issued, an email will be sent to the contacts listed on the vendor record, alerting you to sign in to Tradestone and acknowledge the PO. *(see below for example)* 

| ATTN | : You have a New or Revised Purchase Order 0001234567 !                                                                                                    |  |  |  |  |  |  |  |  |
|------|----------------------------------------------------------------------------------------------------|--|--|--|--|--|--|--|--|
| 0    | Label: 1 Week Delete (7 days) Expires: Wed 2/5/2020 11:09 PM                                                                                                    |  |  |  |  |  |  |  |  |
| TN   | Tradestone Notification $25$ % $\rightarrow$ Wed 1/29/2020 11:09 PM       Tradestone Test Notification $\forall$                                                                                                    |  |  |  |  |  |  |  |  |
|      | [URBN Vendor] , you have a new or revised Purchase Order from [URBN Brand] !                                                                                                    |  |  |  |  |  |  |  |  |
|      | Your Purchase Order is located on Tradestone. To access your Purchase Order please go to our TradeStone link and sign-in.                                                                                                    |  |  |  |  |  |  |  |  |
|      | This requires your attention as it is a new Purchase Order or revisions have been made that require you to re-accept your Purchase Order in<br>Tradestone. See below for any key revisions made since it was initially created. Please log into Tradestone to view these changes on your PO<br>Screen. |  |  |  |  |  |  |  |  |
|      | No of units or prepack Revision made to the PO.                                                                                                    |  |  |  |  |  |  |  |  |
|      | Once you have viewed your Purchase Order, please go to the <u>www.urbnvendor.com</u> home page to learn about how to label, pack, ship and much more!                                                                                                    |  |  |  |  |  |  |  |  |
|      | DO NOT REPLY TO THIS EMAIL! If you have any questions or problems regarding this email, please contact the ANTHROPOLOGIE Vendor Relations<br>Team!                                                                                                    |  |  |  |  |  |  |  |  |
|      | To a successful partnership,<br>[URBN Brand] Team                                                                                                    |  |  |  |  |  |  |  |  |

#### How to Find your PO

All **new or revised PO's** awaiting a vendor's acceptance can be accessed in the *Accept New/Revised PO's* query under Vendor Tasks.

\*URBN Ownbrand Vendors (who work with URBN Production and Sourcing to produce URBN brand styles) have a unique query to review new/revised POs (and enter MID prior to acceptance). Please see <u>here</u> for instructions.

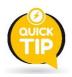

You may select the refresh button on the right-hand side of "Vendor Tasks" to add a counter for the number of POs or styles in each of the below queries.

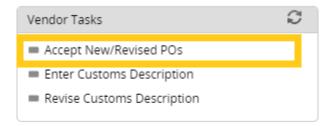

Selecting the *Accept New/Revised PO's* query will open a list of POs requiring vendor attention.

| To review PO details, select the underlined PO # under the Search List ne | ading. |
|---------------------------------------------------------------------------|--------|
|                                                                           |        |

| Search Vi   | ew: Accept New/Revise                                                                                                    | ed POs 🚯                            |              |                    |                        |             |            |               |      |  |
|-------------|----------------------------------------------------------------------------------------------------|-------------------------------------|--------------|--------------------|------------------------|-------------|------------|---------------|------|--|
| ♥ Sear      | ch Fields                                                                                                    |                                     |              |                    |                        |             |            |               |      |  |
| Purchase    | Order Like                                                                                                    | •                                   |              | Selling Channel Li | ke 🗸                   |             | ~          | Vendor Style  | Like |  |
| Sub Class   | Like                                                                                                    | •                                   |              | URBN Class         | ke 🗸 🗸                 |             |            | Brand         | Like |  |
| Order Pla   | ce Date Equal to                                                                                                    | ✓ MM/dd/yyyy                        |              | Ship Date E        | jual to 🗸 🗸            | MM/dd/yyyy  |            | Vendor Status | Like |  |
| Vendor      | Like                                                                                                    | •                                   |              | Vendor Name LI     | ke 🗸                   |             |            | Agent         | Like |  |
| Export to E | Search List     List of all New/Revised Purchase Orders<br>that need to be Accepted or Re-accepted.       Export to Excel(XLSX)     Export PDF   Save My Vie       Click the underlined PO number to open<br>and view the PO.     Click the underlined PO number to open<br>and view the PO. |                                     |              |                    |                        |             |            |               |      |  |
|             |                                                                                                    |                                     | 14           | ( ( 1) 2 → H 1-    | 100 of 139 items Goto  | Page 1 of 2 |            |               |      |  |
|             | Purchase Order                                                                                                    | Selling Channel                     | Last Revised | Vendor Style       | Style Description      | Sub Class   | URBN Class | Brand         | :    |  |
|             | 0002851168                                                                                                    | RETAIL                              |              | OB1241304          | EARMUFF METALLIC CO    |             | 4153       | ANTHROPOL     | OGIE |  |
|             | 0002851282                                                                                                    | 0002851282 DIRECT 08/07/2020 OB1235 |              | OB1235342          | 2 MITTEN PU METALLIC C |             | 4153       | ANTHROPOL     | OGIE |  |
|             | 0002851283                                                                                                    | DIRECT                              | 08/07/2020   | OB1235342          | MITTEN PU METALLIC C   |             | 4153       | ANTHROPOL     | OGIE |  |
|             | 0002851291                                                                                                    | RETAIL                              | 08/07/2020   | OB1235342          | MITTEN PU METALLIC C   |             | 4153       | ANTHROPOL     | OGIE |  |

The "Vendor Status" column signifies the status of the PO (you may have to scroll to the right to view this column).

**NEW:** The PO has been raised and approved by URBN but has yet to be accepted by vendor. **URBN REVISION:** PO has been revised (and re-approved) by URBN and requires vendor acceptance.

#### Search View: Accept New/Revised POs 🚯

OB1032114

TEDDY MITTEN

| ✓ Search Fields |                              |                             |                            |                 |                         |                    |            |                    |               |
|-----------------|------------------------------|-----------------------------|----------------------------|-----------------|-------------------------|--------------------|------------|--------------------|---------------|
| Purchase        | Order Like                   | ~                           |                            | Selling Channel | ike 🗸                   |                    | •          | Vendor Style Like  | ~             |
| Sub Class       | Like                         | ~                           |                            | URBN Class      | ike 🗸                   |                    |            | Brand Like         | v             |
| Order Pla       | ce Date Equal to             | ✓ MM/dd/yyyy                |                            | Ship Date E     | qual to 🗸               | MM/dd/yyyy         |            | Vendor Status Like | •             |
| Vendor          | Like                         | ~                           |                            | Vendor Name L   | ike 🗸                   |                    |            | Agent Like         | ~             |
|                 |                              |                             |                            |                 | Clear Fi                | elds Search Show A | л          |                    |               |
|                 |                              |                             |                            |                 |                         |                    |            |                    |               |
| ♥ Sear          | ch List                      |                             |                            |                 |                         |                    |            |                    |               |
| Export to B     | xcel(XLSX)   Export PDF   Sa | we My View   Save Search    | Saved Searches             |                 |                         |                    |            |                    |               |
| Drag a c        | olumn header and drop it h   | nere to group by that colum | n. Rows from only this pag | e are grouped   |                         |                    |            |                    |               |
|                 |                              |                             | 1                          | < < 1 2 → H 1-  | - 100 of 139 items Goto | Page 1 of 2        |            |                    |               |
|                 | Vendor Style                 | Style Description           | Sub Class                  | URBN Class      | Brand                   | Order Place Date   | Pass Date  | Ship Date          | Vendor Status |
|                 | OB1235367                    | MITTEN LD COLLAB ANI        |                            | 4153            | ANTHROPOLOGIE           | 06/26/2020         | 06/26/2020 | 10/16/2020         | URBN REVISION |
|                 | OB1235361                    | BEANIE LD COLLAB ANI        |                            | 4153            | ANTHROPOLOGIE           | 06/26/2020         | 06/26/2020 | 10/16/2020         | URBN REVISION |
|                 | OB1235367                    | MITTEN LD COLLAB ANI        |                            | 4153            | ANTHROPOLOGIE           | 06/26/2020         | 06/26/2020 | 10/16/2020         | URBN REVISION |
|                 | OB1032114                    | TEDDY MITTEN                |                            | 0153            | URBAN OUTFITTERS        | 07/01/2020         | 07/01/2020 | 10/02/2020         | NEW           |

URBAN OUTFITTERS

07/01/2020

07/01/2020

#### You may also search for a particular PO number in the *Accept New/Revised PO's* query.

0153

Type the PO # in the "Purchase Order" field, then select **Search**.

|                          | Search View: 🖌                            | Accept New/Rev                           | vised POs 🟮              |                       |                       |                       |              |                        |                  |               |                          |
|--------------------------|-------------------------------------------|------------------------------------------|--------------------------|-----------------------|-----------------------|-----------------------|--------------|------------------------|------------------|---------------|--------------------------|
|                          |                                           | elds                                     |                          |                       |                       |                       |              |                        |                  |               |                          |
|                          | Purchase Order                            | Like                                     | •                        | 0002977126            |                       | Selling               | Channel Like |                        |                  | ~             |                          |
|                          | Sub Class                                 | Like                                     | ~                        |                       |                       | URBN                  | Class Like   |                        | •                |               |                          |
|                          | Order Place Date                          | e Equal to                               | •                        | MM/dd/yyyy            |                       | Ship Da               | Equal to     |                        | MM/dd/yyyy       |               |                          |
|                          | Vendor                                    | Like                                     | ~                        |                       |                       | Vendor                | Name Like    |                        | /                |               |                          |
|                          | You wi                                    | ill coo tho D                            | 0 appear                 | in the Search         | . Lict                |                       |              | Clear                  | Fields           | Show All      |                          |
|                          | ew: Accept New/Revised                    |                                          | O appear                 | in the Search         | I LIST.               |                       |              |                        |                  |               | More Actions 🗸           |
| ✓ Sean                   | ch Fields<br>Order Like                   | ♥ 0002977126                             |                          | Californ Channel I II | -                     |                       |              | Vendor Style # Like    | ~                |               |                          |
| Sub Class                | Like                                      | <ul> <li>0002077120</li> <li></li> </ul> |                          | Selling Channel Lik   |                       |                       | ~            | Brand Like             | •                | ~             |                          |
|                          | te Date Equal to                          | ✓ MM/dd/yyyy                             |                          |                       |                       | MM/dd/yyyy            |              | Vendor Status Like     | · · ·            | *             |                          |
| Vendor                   | Like                                      | •                                        |                          | Vendor Name Lik       |                       |                       |              | Agent Like             | • [              |               |                          |
|                          |                                           |                                          |                          |                       | Clear F               | ields Search Show All |              |                        |                  |               |                          |
| <ul> <li>Sear</li> </ul> |                                           |                                          |                          |                       |                       |                       |              |                        |                  |               |                          |
|                          | <pre>kcel(XLSX)   Export PDF   Save</pre> |                                          |                          |                       |                       |                       |              |                        |                  |               | Comp                     |
| Drag a co                | lumn header and drop it he                | re to group by that colum                | n. Rows from only this p |                       | 3 of 3 items Goto Pag | te 1 of 1             |              |                        |                  | 100 - Records | Der Dare                 |
|                          | Purchase Order                            | Selling Channel 1                        | Last Revised             |                       |                       |                       | LIDRN Class  | • Prend •              | Order Place Date | 100 V Records | -                        |
|                          |                                           | Selling Channel                          | 09/14/2020               | Vendor Style #        | Style Description     | -                     | URBN Class   | Brand URBAN OUTFITTERS | 09/14/2020       | 09/14/2020    | Ship Date     10/08/2020 |
|                          |                                           | DIRECT                                   | 09/14/2020               | BLCO-02               | BLOSSOM CUTICLE OIL   |                       | 0164         | URBAN OUTFITTERS       | 09/14/2020       | 09/14/2020    | 10/08/2020               |
|                          |                                           | DIRECT                                   | 09/14/2020               | BLCO-6                | BLOSSOM CUTICLE OIL   |                       | 0164         | URBAN OUTFITTERS       | 09/14/2020       | 09/14/2020    | 10/08/2020               |

NEW

10/02/2020

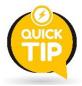

<u>A repeating PO # in the Search List indicates there are multiple rows of SKUs on the PO.</u> You may select **any** of the hyperlink PO # lines to enter into the SAME PO screen (seeing the same PO # appear multiple times does not mean the PO was raised that # of times – It just showing up once for each SKU on the PO).

#### How to Navigate your PO

When you open your PO, you will land on the **Overview** tab. Overview provides you with your Purchase Order terms and information.

|               | tails Change Tracking 6 |             |              |                 |               |                   |          |            |                |                  |              |             | More Actions ~ Sa | aved Searches |
|---------------|-------------------------|-------------|--------------|-----------------|---------------|-------------------|----------|------------|----------------|------------------|--------------|-------------|-------------------|---------------|
|               | Order Overview          |             |              |                 |               |                   |          |            |                |                  |              |             |                   |               |
| 🕑   Re        | fresh Add to Favorites  | Vendor Ac   | cept PO      |                 |               |                   |          |            |                |                  |              |             |                   |               |
| Irder Id      |                         | Order Inf   | ormation     |                 |               |                   |          |            | Order Attr     | ibutes           |              |             |                   |               |
| urchase Order | 0005000002              | Pass Date   | 07/06/2022   | Ship Date       | 08/15/2022    | Cancel Date       | 10/26/20 | 022        | Brand          | URBAN OUTFITTERS | Sub Brand    |             |                   |               |
| ilk PO        |                         | IncoTerms   | N/A          | Ship Mode       | ROUTING GUIDE | Place of Handover | 10000    | URBN FACIL | IP Class       | 0164             | Commodity    | ACCESSORIES |                   |               |
| hannel        | DIRECT                  | Deliver To  | GFC URBN GAP | Pay Terms       | NET 30        | Order Type        | Select   |            | Delivery Group |                  | Last Revised | 07/06/2022  |                   |               |
| yer           | AMAJORAN                | URBN Status | APPROVED     | Vendor Status   | NEW           | Total FOB         | 562.50   |            | Pre-ticket     | Y                |              |             |                   |               |
| ndor          | 64804                   | FOB Cur     | USD          | Total Retail    | 1,350.00      | Total Price A     | 1,350.00 | )          |                |                  |              |             |                   |               |
| ndor Name     | UK - US TES             | Total Qty   | 225          | Domestic/Import | DOMESTIC      |                   |          |            | Vendor Ins     |                  |              |             |                   |               |
| gent          |                         | 14          |              |                 |               |                   |          |            | HELLO HELL     | .0               |              |             |                   |               |
| lobal ID      | 64804 UK - US TES       | History     |              |                 |               |                   |          |            | Send To        |                  |              |             |                   |               |

Next to Overview, you will see the **Details** tab. Details provides the Style information and detailed SKU information included on the Purchase Order, plus the Open and Packed quantities (as they relate to any existing PLs against the PO).

\*NOTE – Use the vertical light grey scroll bar that spans the PO details to scroll through all SKU information. If there are more than 50 SKUs on a PO, you will need to toggle to the second page of the PO Detail.

| Overviev | CONCERNING OF STREET    | hange Tracking 🧕 |                  |                |           |     | (            |                                    | t grey scroll ba<br>onal SKU deta |         |           |                             |            |                |                        |      | Save          |
|----------|-------------------------|------------------|------------------|----------------|-----------|-----|--------------|------------------------------------|-----------------------------------|---------|-----------|-----------------------------|------------|----------------|------------------------|------|---------------|
|          | Fill Down<br>ERP Row No | Fill Selected    | Vendor Style # 💌 | Vendor Color 💌 | Size Desc | •   | PO Ttl Units | <ul> <li>Open Balance ▼</li> </ul> | Packed Qty 💌                      | Rec'd 💌 | FOB Price | <ul> <li>FOB Cur</li> </ul> | • Retail • | Retail Cur 💌 O | rigin Country 🔻 Mfg Io | <1 > | Split Shipper |
|          | 1                       | NEW              | BLCO-02          | LAVENDER       | 0000      | ALL | 50           | 50                                 |                                   | 0       | 2.50      | USD                         | 6.00       | USD            | Q                      |      | Select        |
|          | 2                       | NEW              | BLCO-6           | ROSE           | 0000      | ALL | 75           | 75                                 |                                   | 0       | 2.50      | USD                         | 6.00       | USD            | Q                      |      | Select        |
| □ =      | 3                       | NEW              | BLCO-01          | HONEYSUCKLE    | 0000      | ALL | 100          | 100                                |                                   | 0       | 2.50      | USD                         | 6.00       | USD            | Q                      |      | Select        |
| 0        | (                       | ALC: NO          | 1                | 10             | 10        | E.  |              | 1.0                                | 110                               | nie –   | 10        | LICO                        | É.         |                | 0                      |      | 0             |

#### How to Download, Save, and/or Print a PO

A PO can be downloaded, saved, and/or printed at any time. PO's may be easier to view in a printed format. Please open the PO and ensure you are on the **Overview** tab at the top of the PO screen. Then, select **More Actions** in the top right-hand corner and select **PO Report**. A PDF of the PO will appear, giving you the option to save and/or print.

| rview De      | etails Change Tracking 🚺 |             |              |                 |               |                   |          |            |                |                  |              |             | NIO   | e Actions V   | Saved Searches |
|---------------|--------------------------|-------------|--------------|-----------------|---------------|-------------------|----------|------------|----------------|------------------|--------------|-------------|-------|---------------|----------------|
| Purchase      | Order Overview           |             |              |                 |               |                   |          |            |                |                  |              |             | Order | r Comments    |                |
| Re            | efresh Add to Favorites  | Vendor A    | ccept PO     |                 |               |                   |          |            |                |                  |              |             | PO Re | <u>iport</u>  |                |
|               |                          |             |              |                 |               |                   |          |            |                |                  |              |             | Vende | or Accept PO  |                |
| rder Id       |                          | Order in    | formation    |                 |               |                   |          |            | Order Attr     | ributes          |              |             | Qty B | ly Color      |                |
| urchase Order | 0005000002               |             | 07/06/2022   | Ship Date       | 08/15/2022    | Cancel Date       | 10/26/20 | 022        | Brand          | URBAN OUTFITTERS | Sub Report   |             | Comm  | nit Print - S |                |
|               | 000300002                |             |              |                 |               |                   |          |            |                |                  |              |             |       |               |                |
| ulk PO        |                          | IncoTerms   | N/A          | Ship Mode       | ROUTING GUIDE | Place of Handover | 10000    | URBN FACIL | IP Class       | 0164             | Commodity    | ACCESSORIES |       |               |                |
| iannel        | DIRECT                   | Deliver To  | GFC URBN GAP | Pay Terms       | NET 30        | Order Type        | Select   |            | Delivery Group |                  | Last Revised | 07/06/2022  |       |               |                |
| iyer          | AMAIORAN                 | URBN Status | APPROVED     | Vendor Status   | NEW           | Total FOB         | 562.50   |            | Pre-ticket     | Y                |              |             |       |               |                |
| ndor          | 64804                    | FOB Cur     | USD          | Total Retail    | 1,350.00      | Total Price A     | 1,350.00 | 2          |                |                  |              |             |       |               |                |
| ndor Name     | UK - US TES              | Total Qty   | 225          | Domestic/Import | DOMESTIC      |                   |          |            | Vendor In      | structions       |              |             |       |               |                |
|               |                          | 2004000     |              |                 |               |                   |          |            | HELLO HELL     | .0               |              |             |       |               |                |
| obal ID       | 64804 UK - US TES        | History     |              |                 |               |                   |          |            | Send To        |                  |              |             |       |               |                |

#### How to Enter the Country of Origin – US Market Domestic and ALL EU Vendors

Using the "Accept New/Revised POs" query, select the PO that you'd like to action. The <u>URBN Status</u> below is APPROVED. This means the URBN team has approved the PO on their end making it available for vendor acceptance. You will see below that the <u>Vendor Status</u> is NEW, requiring the vendor to enter the COO on the Details tab before accepting the PO.

| Purchase Order: 0005000002                  |             |              |                 |               |                |
|---------------------------------------------|-------------|--------------|-----------------|---------------|----------------|
| Overview Details Change Tracking 6          | 1           |              |                 |               |                |
| <ul> <li>Purchase Order Overview</li> </ul> |             |              |                 |               |                |
| Refresh Add to Favorites                    | Vendor Ad   | ccept PO     |                 |               |                |
| Order Id                                    | Order Inf   | formation    |                 |               |                |
| Purchase Order 0005000002                   | Pass Date   | 07/06/2022   | Ship Date       | 08/15/2022    | Cancel Date    |
| Bulk PO                                     | IncoTerms   | N/A          | Ship Mode       | ROUTING GUIDE | Place of Hando |
| Channel DIRECT                              | Deliver To  | GFC URBN GAP | Pay Terms       | NET 30        | Order Type     |
| Buyer AMAIORAN                              | URBN Status | APPROVED     | Vendor Status   | NEW           | Total FOB      |
| Vendor 64804                                | FOB Cur     | USD          | Total Retail    | 1,350.00      | Total Price A  |
| Vendor Name UK - US TES                     | Total Qty   | 225          | Domestic/Import | DOMESTIC      |                |
| Agent                                       | listerer    |              |                 |               |                |
| Global ID 64804 UK - US TES                 | History     |              |                 |               |                |

The Country of Origin (COO) must be entered before a PO can officially be accepted. COO entry is required of US Market Domestic vendors and ALL EU Vendors.

\*\*The Country of Origin is the country in which your product was manufactured\*\*

#### Please select the "Details" tab at the top of the PO screen.

#### The COO must be entered for every SKU on a PO.

| Purcha  | se Order: 000                  | 5000002                                     |                  |                |           |     |              |                                    |              |         |             |         |                                    |              |                  |          |
|---------|--------------------------------|---------------------------------------------|------------------|----------------|-----------|-----|--------------|------------------------------------|--------------|---------|-------------|---------|------------------------------------|--------------|------------------|----------|
|         | w Details Ch<br>chase Order De | hange Tracking <mark>6</mark><br>etail View | 1                |                |           |     |              |                                    |              |         |             |         | e all "Origin (<br>s are initially |              |                  |          |
| Fill Up | Fill Down<br>ERP Row No        |                                             | Vendor Style # 💌 | Vendor Color 💌 | Size Desc | -   | PO Ttl Units | <ul> <li>● Open Balance</li> </ul> | Packed Qty 👻 | Rec'd 💌 | FOB Price 🔻 | FOB Cur | ▼ Retail ▼                         | Retail Cur 🔹 | Origin Country 👻 | Mfg Id 🔻 |
|         | 1                              | NEW                                         | BLCO-02          | LAVENDER       | 0000      | ALL | 50           | 50                                 |              | 0       | 2.50        | USD     | 6.00                               | USD          | Q                |          |
|         | 2                              | NEW                                         | BLCO-6           | ROSE           | 0000      | ALL | 75           | 75                                 |              | 0       | 2.50        | USD     | 6.00                               | USD          | Q                | 0        |
|         | 3                              | NEW                                         | BLCO-01          | HONEYSUCKLE    | 0000      | ALL | 100          | 100                                |              | 0       | 2.50        | USD     | 6.00                               | USD          | Q                |          |
|         |                                | NEW                                         |                  |                |           |     |              |                                    |              |         |             | USD     |                                    |              | Q                | - C      |

You may choose to enter the COO using the free-type feature or use the Q to perform an advanced COO search.

**To use the free-type field**, begin typing the Country Code into the COO field. As you type, Country Code suggestions will populate underneath the field. Please select the appropriate code as it appears.

|         |             | 5000002<br>hange Tracking <mark>6</mark>                                                                                                    | 1                       |                |           |     |              |                                  |              |         |                 |           |                  |            |                                                    |
|---------|-------------|----------------------------------------------------------------------------------------------------|-------------------------|----------------|-----------|-----|--------------|----------------------------------|--------------|---------|-----------------|-----------|------------------|------------|----------------------------------------------------|
| Purci   | ase Order D | etail View                                                                                                    |                         |                |           |     |              |                                  |              |         |                 |           |                  |            |                                                    |
| Fill Up | Fill Down   | Fill Selected                                                                                                    |                         |                |           |     |              |                                  |              |         |                 |           |                  |            |                                                    |
|         |             |                                                                                                    |                         |                |           |     |              |                                  |              |         |                 |           |                  |            |                                                    |
|         | ERP Row No  | ✓ Status     ✓     ✓     ✓     ✓     ✓     ✓     ✓     ✓     ✓     ✓     ✓     ✓     ✓     ✓     ✓     ✓     ✓     ✓     ✓     ✓     ✓     ✓     ✓     ✓     ✓     ✓     ✓     ✓     ✓     ✓     ✓     ✓     ✓     ✓     ✓     ✓     ✓     ✓     ✓     ✓     ✓     ✓     ✓     ✓     ✓     ✓     ✓     ✓     ✓     ✓     ✓     ✓     ✓     ✓     ✓     ✓     ✓     ✓     ✓     ✓     ✓     ✓     ✓     ✓     ✓     ✓     ✓     ✓     ✓     ✓     ✓     ✓     ✓     ✓     ✓     ✓     ✓     ✓     ✓     ✓     ✓     ✓     ✓     ✓     ✓     ✓     ✓     ✓     ✓     ✓     ✓     ✓     ✓     ✓     ✓     ✓     ✓     ✓     ✓     ✓     ✓     ✓     ✓     ✓     ✓     ✓     ✓     ✓     ✓     ✓     ✓     ✓     ✓     ✓     ✓     ✓     ✓     ✓     ✓     ✓     ✓     ✓     ✓     ✓     ✓     ✓     ✓     ✓     ✓     ✓     ✓     ✓     ✓     ✓     ✓     ✓     ✓     ✓     ✓     ✓     ✓     ✓     ✓     ✓     ✓     ✓     ✓     ✓     ✓     ✓     ✓     ✓     ✓     ✓     ✓     ✓     ✓     ✓     ✓     ✓     ✓     ✓     ✓     ✓     ✓     ✓     ✓     ✓     ✓     ✓     ✓     ✓     ✓     ✓     ✓     ✓     ✓     ✓     ✓     ✓     ✓     ✓     ✓     ✓     ✓     ✓     ✓     ✓     ✓     ✓     ✓     ✓     ✓     ✓     ✓     ✓     ✓     ✓     ✓     ✓     ✓     ✓     ✓     ✓     ✓     ✓     ✓     ✓     ✓     ✓     ✓     ✓     ✓     ✓     ✓     ✓     ✓     ✓     ✓     ✓     ✓     ✓     ✓     ✓     ✓     ✓     ✓     ✓     ✓     ✓     ✓     ✓     ✓     ✓     ✓     ✓     ✓     ✓     ✓     ✓     ✓     ✓     ✓     ✓     ✓     ✓     ✓     ✓     ✓     ✓     ✓     ✓     ✓     ✓     ✓     ✓     ✓     ✓     ✓     ✓     ✓     ✓     ✓     ✓     ✓     ✓     ✓     ✓     ✓     ✓     ✓     ✓     ✓     ✓     ✓     ✓     ✓     ✓     ✓     ✓     ✓     ✓     ✓     ✓     ✓     ✓     ✓     ✓     ✓     ✓     ✓     ✓     ✓     ✓     ✓     ✓     ✓     ✓     ✓     ✓     ✓     ✓     ✓     ✓     ✓     ✓     ✓     ✓     ✓     ✓     ✓     ✓     ✓     ✓     ✓     ✓     ✓     ✓     ✓     ✓     ✓     ✓     ✓     ✓     ✓     ✓     ✓     ✓     ✓     ✓     ✓     ✓     ✓     ✓     ✓     ✓     ✓     ✓ | Vendor Style # 🔻        | Vendor Color 🔻 | Size Desc | •   | PO Ttl Units | <ul> <li>Open Balance</li> </ul> | Packed Qty 💌 | Rec'd 🔻 | FOB Price       | • FOB Cur | 🕶 Retail 💌       | Retail Cur | <ul> <li>Origin Country</li> <li>Mfg Id</li> </ul> |
|         |             | Status      NEW                                                                                                    | Vendor Style #  BLCO-02 | Vendor Color 👻 | Size Desc | ALL | PO Ttl Units | Open Balance     S0              | Packed Qty 👻 | Rec'd 💌 | FOB Price  2.50 | FOB Cur   | Retail      6.00 | Retail Cur | Origin Country      Mfg Id     US     Q            |
| 2 =     | 1           |                                                                                                    |                         |                |           |     |              |                                  | Packed Qty 👻 | 141     |                 |           |                  |            |                                                    |

#### COO populated on the row:

#### Purchase Order: 0005000002

|         | Details Ch<br>hase Order De | nange Tracking <mark>6</mark><br>etail View | I                |                |           |     |              |              |              |         |             |         |            |              |                |             |
|---------|-----------------------------|---------------------------------------------|------------------|----------------|-----------|-----|--------------|--------------|--------------|---------|-------------|---------|------------|--------------|----------------|-------------|
| Fill Up | Fill Down<br>ERP Row No     | Fill Selected                               | Vendor Style # 🔻 | Vendor Color 👻 | Size Desc | •   | PO Ttl Units | Open Balance | Packed Qty 💌 | Rec'd 💌 | FOB Price 💌 | FOB Cur | • Retail • | Retail Cur 🔹 | Origin Country | ■ Mfg Id  ■ |
|         | 1                           | NEW                                         | BLCO-02          | LAVENDER       | 0000      | ALL | 50           | 50           | 1            | 0       | 2.50        | USD     | 6.00       | USD          | US Q           |             |
|         | 2                           | NEW                                         | BLCO-6           | ROSE           | 0000      | ALL | 75           | 75           |              | 0       | 2.50        | USD     | 6.00       | USD          | 0              | 1           |
| 0 =     | 2                           | NEW                                         | BLCO-01          | HONEYSUCKLE    | 0000      | ALL | 100          | 100          |              | 0       | 2.50        | USD     | 6.00       | USD          | 0              |             |

To use the advanced COO search option, select the  $\bigcirc$  next to the "Origin Country" field associated with the SKU you are completing.

A pop-up window will appear, providing you the option to search by the Country Code, Description (Country name), or Currency. It is recommended that you type the country name in to the "Description" search field, then click **Search**.

| FILL | Fill Down  | Fill Selected |                  |                |           |              |             |                           |              |         |             |         |            |                |                       |
|------|------------|---------------|------------------|----------------|-----------|--------------|-------------|---------------------------|--------------|---------|-------------|---------|------------|----------------|-----------------------|
|      | ERP Row No |               | Vendor Style # 🔻 | Vendor Color 🔻 | Size Desc | •            | PO Ttl Unit | s 🔹 Open Balance 💌        | Packed Qty 💌 | Rec'd 💌 | FOB Price 💌 | FOB Cur | ▼ Retail ▼ | Retail Cur 🔻 O | rigin Country 👻 Mfg I |
|      | 1          | NEW           | BLCO-02          | LAVENDER       | 0000      | ALL          | 50          | 50                        |              | 0       | 2.50        | USD     | 6.00       | USD            | Q                     |
|      | 2          | NEW           | BLCO-6           | ROSE           | 0000      | ALL          | 75          | 75                        |              | 0       | 2.50        | USD     | 6.00       | USD            | Q                     |
|      | 3          | NEW           | BLCO-01          | HONEYSUCKLE    | 0000      | ALL          | 100         | 100                       |              | 0       | 2.50        | USD     | 6.00       | USD            | Q                     |
|      |            | NEW           |                  |                |           |              |             |                           |              |         |             | USD     |            |                | Q                     |
|      |            | NEW           |                  |                |           |              |             |                           |              |         |             | USD     |            |                | Q                     |
|      |            | NEW           |                  |                |           |              |             |                           |              |         |             | USD     |            |                | Q                     |
|      |            | NEW           |                  |                |           | Country Code | 5           |                           |              | ×       |             | USD     |            |                | Q                     |
|      |            | NEW           |                  |                |           | Code         | D           | escription                | Currency     |         |             | USD     |            |                | Q                     |
|      |            | NEW           |                  |                |           | Contains     |             | Contains<br>UNITED STATES | ✓ Contains   | ~       |             | USD     |            |                | Q                     |
|      |            | NEW           |                  |                |           | Search Sho   |             |                           | -            |         |             | USD     |            |                | Q                     |
|      |            | NEW           |                  |                |           |              |             |                           |              |         |             | USD     |            |                | Q                     |
| 2    |            | NEW           |                  |                |           |              |             |                           |              |         |             | LICD    |            |                | 0                     |

A list of all Country Codes associated with the description will populate. Once the desired COO is found, select the box next to the Country Code, then select **Post**. This will populate the Country Code into the field on your PO.

| Code           | Description                 | Currency   |   |
|----------------|-----------------------------|------------|---|
| Contains       | ✓ Contains                  | ✓ Contains | ~ |
|                | UNITED STATES               |            |   |
| Search Show Al |                             | -          |   |
| 🗌 Code 🔻       | Description •               | Currency 🔻 |   |
| Us             | Description   UNITED STATES | Currency - |   |
| _              |                             | USN        |   |

#### COO populated on the row:

| Pure | chase | e Order: 000            | 05000002          |                  |                |           |     |               |                     |              |         |            |         |                  |            |               |                |   |
|------|-------|-------------------------|-------------------|------------------|----------------|-----------|-----|---------------|---------------------|--------------|---------|------------|---------|------------------|------------|---------------|----------------|---|
| Ove  | rview | Details Ch              | hange Tracking  6 | l                |                |           |     |               |                     |              |         |            |         |                  |            |               |                |   |
| •    | Purch | hase Order De           | etail View        |                  |                |           |     |               |                     |              |         |            |         |                  |            |               |                |   |
|      |       |                         |                   |                  |                |           |     |               |                     |              |         |            |         |                  |            |               |                |   |
| Fill | Up    | Fill Down               | Fill Selected     |                  |                |           |     |               |                     |              |         |            |         |                  |            |               |                |   |
| Fill |       | Fill Down<br>ERP Row No |                   | Vendor Style # 💌 | Vendor Color 💌 | Size Desc | •   | PO Ttl Units  | ♥ Open Balance ♥ F  | Packed Qty 🔻 | Rec'd 💌 | FOB Price  | FOB Cur | • Retail •       | Retail Cur | • Origin C    | ountry 🔻 Mfg I | • |
|      |       | ERP Row No              |                   | Vendor Style # 🔻 | Vendor Color 💌 | Size Desc | ALL | PO Ttl Units  | Open Balance      F | Packed Qty 💌 | Rec'd 🕶 | FOB Price  | FOB Cur | Retail      6.00 | Retail Cur | Origin C   US | ountry - Mfg k | • |
|      | -     | ERP Row No              | ✓ Status          |                  |                |           |     | - Contraction | a amin'ny a         | Packed Qty 💌 | 0.00    | atomirossi | -       |                  |            |               |                | • |

If <u>ONE COO applies to every SKU on the PO</u>, once you have entered the COO on the first row, you may select "fill down" to automatically apply the COO to each line on the order. Once complete, select **SAVE**.

If <u>more than one COO applies to the SKUs on the PO</u>, the COO entry process will need to be actioned for each row one at a time.

Once the COO is entered for each SKU, you are ready to accept the PO.

#### How to Enter the MID – US Market Import and ALL Ownbrand (Import and Domestic)

Using the "Accept New/Revised POs" query, select the PO that you'd like to action. The <u>URBN Status</u> below is APPROVED. This means the URBN team has approved the PO on their end making it available for vendor acceptance. You will see below that the <u>Vendor Status</u> is NEW, requiring the vendor to enter the MID on the Details tab before accepting the PO.

\*URBN Ownbrand Vendors (who work with URBN Production and Sourcing to produce URBN brand styles) have a unique query to review new/revised POs and enter MID prior to acceptance. Please see <u>here</u> for instructions.

\*NOTE – Upon saving the MID entry, the Country of Origin (COO) will automatically populate on the PO Detail according to the Country associated with the Manufacturer. Separate entry of COO is not required or permitted.

| Purchase Order: 0005000002                  |             |           |          |                 |               |                |
|---------------------------------------------|-------------|-----------|----------|-----------------|---------------|----------------|
| Overview Details Change Tracking 6          |             |           |          |                 |               |                |
| <ul> <li>Purchase Order Overview</li> </ul> |             |           |          |                 |               |                |
| Refresh Add to Favorites                    | Vendor Ac   | cept PO   |          |                 |               |                |
|                                             |             |           |          |                 |               |                |
| Order Id                                    | Order Inf   | ormatior  | ı        |                 |               |                |
| Purchase Order 0005000002                   | Pass Date   | 07/06/202 | 22       | Ship Date       | 08/15/2022    | Cancel Date    |
| Bulk PO                                     | IncoTerms   | N/A       |          | Ship Mode       | ROUTING GUIDE | Place of Hando |
| Channel DIRECT                              | Deliver To  | GFC       | URBN GAP | Pay Terms       | NET 30        | Order Type     |
| Buyer AMAIORAN                              | URBN Status | APPROVED  | C        | Vendor Status   | NEW           | Total FOB      |
| Vendor 64804                                | FOB Cur     | USD       |          | Total Retail    | 1,350.00      | Total Price A  |
| Vendor Name UK - US TES                     | Total Qty   | 225       |          | Domestic/Import | DOMESTIC      |                |
| Agent                                       | History     |           |          |                 |               |                |
| Global ID 64804 UK - US TES                 | nistory     |           |          |                 |               |                |

In order to enter the MID on the PO, you must first ensure you've submitted the manufacturer's information to URBN and URBN has generated the MID in Tradestone. First, <u>review the MIDs</u> associated with your Vendor ID. Upon review, if the MID(s) required for the SKU(s) on your PO does not appear, please follow the instructions to <u>Create a Manufacturer Record in Tradestone</u>. Once submitted, URBN will generate the MID allowing you to enter it on the PO.

When you are certain the MID(s) required for the PO have been generated by URBN and are available in your **Vendor Manufacturer** List, please select the "Details" tab at the top of the PO screen.

| Overviev | e Order: 000<br>v Details C<br>hase Order D | hange Tracking | ٥                |                |           |    |             |                     |              |         |           |         | Noti       | ce all rows an<br>blank. | e initially    | <1 >     |
|----------|---------------------------------------------|----------------|------------------|----------------|-----------|----|-------------|---------------------|--------------|---------|-----------|---------|------------|--------------------------|----------------|----------|
| Fill Up  | Fill Down                                   | Fill Selected  | Vendor Style # 💌 | Vendor Color 🔻 | Size Desc | •  | PO Ttl Unit | ts 🔻 Open Balance 🔻 | Packed Qty 💌 | Rec'd 🔻 | FOB Price | FOB Cur | • Retail • | Retail Cur               | Origin Country | Mfg Id 🔻 |
|          | 1                                           | NEW            | OB1440214        | HEATHER GREY   | 4000      | XS | 25          | 25                  |              | 0       | 7.00      | USD     | 38.00      | USD                      | ( )            | Q        |
|          | 2                                           | NEW            | OB1440214        | HEATHER GREY   | 5000      | S  | 50          | 50                  |              | 0       | 7.00      | USD     | 38.00      | USD                      |                | Q        |
|          | 3                                           | NEW            | OB1440214        | HEATHER GREY   | 6000      | M  | 75          | 75                  |              | 0       | 7.00      | USD     | 38.00      | USD                      |                | Q        |
|          | 4                                           | NEW            | OB1440214        | HEATHER GREY   | 7000      | L  | 100         | 100                 |              | 0       | 7.00      | USD     | 38.00      | USD                      |                | Q        |
|          |                                             | NEW            |                  |                |           |    |             |                     |              |         |           | USD     |            |                          | 0              | Q        |

The MID (Mfg Id) must be entered for <u>every SKU</u> on a PO.

You may choose to enter the MID using the free-type feature or use the **Q** to perform an advanced MID search.

**To use the free-type field**, begin typing the MID Code into the MID field. As you type, MID suggestions associated with your Vendor ID will populate underneath the field. Please select the appropriate code as it appears.

| Rec'd 🔻 | FOB Price 🔻 | FOB Cur 🔻 | Retail 🔻 | Retail Cur 🔻 | Origin Country 🔻 | Mfg Id 🔻 |              | Split Shipped | ? 🔻        | Revised Ship Date |
|---------|-------------|-----------|----------|--------------|------------------|----------|--------------|---------------|------------|-------------------|
| 0       | 7.00        | USD       | 38.00    | USD          |                  |          | da 🥌 🖸       | Select        | ~          |                   |
| 0       | 7.00        | USD       | 38.00    | USD          |                  |          | CNXXXX1234 D | AN TEST MFG1  | TEST 1 MEX |                   |
| 0       | 7.00        | USD       | 38.00    | USD          |                  |          | C            | Select        | ~          |                   |
| 0       | 7.00        | USD       | 38.00    | USD          |                  |          | C            | Select        | ~          |                   |
|         |             | LICD      |          |              | <b>^</b>         | (        |              |               |            | í li              |

MID populated on the row:

| <br>FOB Price 🔻 | FOB Cur 🔻 | Retail 🔻 | Retail Cur 🔻 | Origin Country 🔻 | Mfg Id 🔻 |                | Split Shipped? 🔻 | Revised Ship Dat | e 🔻 | Ρ |
|-----------------|-----------|----------|--------------|------------------|----------|----------------|------------------|------------------|-----|---|
| 7.00            | USD       | 38.00    | USD          |                  | CNXXX    | DAN TEST MF( 🔍 | Select           | •                |     |   |
| 7.00            | USD       | 38.00    | USD          |                  |          | Q              | Select           | •                |     | l |
| 7.00            | USD       | 38.00    | USD          |                  |          | ٥,             | Select           | •                |     |   |
| 7.00            | USD       | 38.00    | USD          |                  |          | Q              | Select           | •                |     | l |
|                 |           |          |              |                  |          |                |                  |                  |     |   |

To use the advanced COO search option, select the *Q* next to the "Origin Country" field associated with the SKU you are completing.

A pop-up window will appear, providing you the option to search by the Country Code, Description (Country name), or Currency. It is recommended that you type the country name in to the "Description" search field, then click **Search**.

| • P    |      |              | ange Tracking <u>1</u> | 2                 |                |               |    |                |         |            |                         |                |   |                       |          |              |     |           |
|--------|------|--------------|------------------------|-------------------|----------------|---------------|----|----------------|---------|------------|-------------------------|----------------|---|-----------------------|----------|--------------|-----|-----------|
| 203    | urch | ase Order De | tail View              |                   |                |               |    |                |         |            |                         |                |   |                       |          |              |     |           |
| Fill L | Up   | Fill Down    | Fill Selected          |                   |                |               |    |                |         |            |                         |                |   |                       |          |              |     |           |
|        |      | ERP Row No 🔻 | Status 💌               | Vendor Style # 🔻  | Vendor Color 💌 | Size Desc     | •  | d Qty 🔻        | Rec'd 💌 | FOB Price  | <ul> <li>FOB</li> </ul> | Cur 💌 Retail 💌 | F | etail Cur 🔹 Origin Co | iuntry 🔻 | Mfg Id 💌     | _   | Split Shi |
| ~      | =    | 1            | NEW                    | OB1440214         | HEATHER GREY   | 4000          | XS |                | 0       | 7.00       | USI                     | D 38.00        |   | USD                   |          |              | Q   | Selec     |
|        | =    | 2            | NEW                    | OB1440214         | HEATHER GREY   | 5000          | S  |                | 0       | 7.00       | USI                     | D 38.00        |   | USD                   |          |              | Q   | Selec     |
|        |      | 3            | NEW                    | OB1440214         | HEATHER GREY   | 6000          | M  |                | 0       | 7.00       | USI                     | D 38.00        |   | USD                   |          |              | Q   | Selec     |
|        | =    | 4            | NEW                    | OB1440214         | HEATHER GREY   | 7000          | L  |                | 0       | 7.00       | USI                     | D 38.00        |   | USD                   |          |              | Q,  | Selec     |
|        |      |              | NEW                    |                   |                |               |    |                |         |            | USI                     | D              |   |                       | Q        |              | Q   | Selec     |
|        |      |              | NEW                    |                   |                |               |    |                |         |            | US                      | D              |   |                       | Q        |              | Q   | Selec     |
|        |      |              | NEW MID L              | .OOKUP            |                |               |    |                |         |            |                         |                |   |                       |          |              | ×   | Selec     |
|        |      |              | NEW MID                | Par               | ty Name        | Party Address | 1  | Party Address2 |         | Party City |                         | Party State    |   | Party Postal Code     | Pi       | arty Country | Q   | Selec     |
|        |      |              | NEW CON                | tains 🗸 C         | ontains 🗸      | Contains      | ~  | Contains       | ~       | Contains   | ~                       | Contains       | * | Contains              | ~ (      | Contains     | × Q | Selec     |
| 5      |      |              | AUTIAL                 | ch Show All Reset | Part           |               |    |                |         |            |                         |                |   |                       |          |              | Q   | Selec     |
|        |      |              | NEW                    | Show An Acsee     | TOSE           |               |    |                |         |            |                         |                |   |                       |          |              | Q   | Select    |

A list of all MIDs associated with the description will populate. Once the desired MID is found, select the box next to the MID, then select **Post**. This will populate the MID Code into the field on your PO.

| urc  | hase | Order: 000   | 5000008    |             |                   |                |        |           |    |       |             |         |             |         |                |       |                  |               |               |     |
|------|------|--------------|------------|-------------|-------------------|----------------|--------|-----------|----|-------|-------------|---------|-------------|---------|----------------|-------|------------------|---------------|---------------|-----|
|      | view |              |            | king 10     | l                 |                |        |           |    |       |             |         |             |         |                |       |                  |               |               |     |
| • 1  | urch | ase Order De | tail View  |             |                   |                |        |           |    |       |             |         |             |         |                |       |                  |               |               |     |
| Fill | Up   | Fill Down    | Fill Selec | ted         |                   |                |        |           |    |       |             |         |             |         |                |       |                  |               |               |     |
| כ    |      | ERP Row No   | Status     |             | Vendor Style # 🝷  | Vendor Color 💌 | Siz    | ze Desc 💌 |    |       | d Qty 💌     | Rec'd 💌 | FOB Price • | FOB     | Cur 💌 Retail 💌 | R     | etail Cur 🔻 Orig | gin Country 🔻 | Mfg Id 💌      |     |
| 2    |      | 1            | NEW        |             | OB1440214         | HEATHER GREY   | 4      | 1000      | XS |       |             | 0       | 7.00        | USC     | 38.00          |       | USD              |               |               |     |
| )    | =    | 2            | NEW        |             | OB1440214         | HEATHER GREY   | 5      | 5000      | S  |       |             | 0       | 7.00        | USC     | 38.00          |       | USD              |               |               |     |
| )    | =    | 3            | NEW        |             | OB1440214         | HEATHER GREY   | 6      | 5000      | М  |       |             | 0       | 7.00        | USC     | 38.00          |       | USD              |               |               |     |
| )    | -    | 4            | NEW        |             | OB1440214         | HEATHER GREY   | 1      | 7000      | L  |       |             | 0       | 7.00        | USC     | 38.00          |       | USD              |               |               |     |
| )    |      |              | NEW        |             |                   |                |        | 1         |    |       |             |         |             | USE     |                |       |                  | Q,            |               |     |
| )    |      |              | NEW        |             |                   |                |        |           |    |       |             |         |             | USC     |                |       |                  | Q,            |               |     |
| )    |      |              | NEW        | MID LO      | OKUP              |                |        |           |    |       |             |         |             |         |                |       |                  |               |               | ×   |
| )    |      |              | NEW        | MID         |                   | Party Name     | Party  | Address1  |    | Part  | ty Address2 |         | Party City  |         | Party State    |       | Party Postal Cod | le            | Party Country |     |
|      |      |              | NEW        | Conta<br>CN | ins 👻             | Contains 👻     | Con    | itains    | ~  | Co    | ontains     | *       | Contains    | ~       | Contains       | ~     | Contains         | ~             | Contains      | *   |
|      |      |              | NEW        | 1.51.5      | Show All Res      | set Post       |        |           |    |       |             |         |             |         |                |       |                  |               |               |     |
| )    |      |              | NEW        |             | A freezening from |                |        |           |    |       |             |         | <i>a</i> .  |         |                |       |                  |               |               |     |
|      |      |              | NEW        | _           | XXXX1234          | Party Name     | TEST 1 | Address   |    | EST 2 | Address2 •  |         | y City 🔻    | Party S | otate 🔻        | 99999 |                  | Party Coun    | try •         |     |
| )    |      |              | NEW        |             |                   |                |        |           |    |       |             |         |             |         |                |       |                  |               |               | 41F |
| 5    |      |              | NEW        |             |                   |                |        |           |    |       |             |         |             | USD     |                | 11    |                  | Q             |               |     |

#### MID populated on the row:

| <ul> <li>FOB Cur</li> </ul> | 🔹 Retail 🔻 | Retail Cur 🝷 🤇 | Origin Country 🝷 Mfg Id | • |                | 1  | Split S |
|-----------------------------|------------|----------------|-------------------------|---|----------------|----|---------|
| USD                         | 38.00      | USD            | CNXX                    | X | DAN TEST MF( 🔍 |    | Se      |
| USD                         | 38.00      | USD            |                         |   | Q              |    | Se      |
| USD                         | 38.00      | USD            |                         |   | Q              |    | Se      |
| USD                         | 38.00      | USD            |                         |   | Q              |    | Se      |
| 100                         | 0          |                |                         |   | 0              | 11 |         |

If <u>ONE MID applies to every SKU on the PO</u>, once you have entered the MID on the first row, you may select "fill down" to automatically apply the MID to each line on the order. Once complete, select **SAVE**.

If <u>more than one MID applies to the SKUs on the PO</u>, the MID entry process will need to actioned for each row one at a time.

Once the MID is entered for each SKU, you are ready to accept the PO.

#### How to Accept a PO

After the COO (US Market Domestic and EU Market Vendors) <u>or</u> MID (US Market Import & US/EU Ownbrand) is entered on the PO Detail and saved, the PO may be accepted. To accept a PO, select the **Vendor Accept PO** button on the Overview tab.

|   | Purchase Order: 0005000008                  |                         |     |  |  |  |  |  |  |  |  |  |
|---|---------------------------------------------|-------------------------|-----|--|--|--|--|--|--|--|--|--|
| 1 | Overview Details Change Tracking 11         |                         |     |  |  |  |  |  |  |  |  |  |
|   | <ul> <li>Purchase Order Overview</li> </ul> |                         |     |  |  |  |  |  |  |  |  |  |
|   | Refresh Add to Favorites                    | Vendor Accept PO        |     |  |  |  |  |  |  |  |  |  |
|   | Order Id                                    | Order Information       |     |  |  |  |  |  |  |  |  |  |
|   | Purchase Order 0005000008                   | Pass Date 07/06/2022 Si | hip |  |  |  |  |  |  |  |  |  |
|   | Bulk PO                                     | IncoTerms FOB SI        | hip |  |  |  |  |  |  |  |  |  |

Two things will happen:

- 1. The Vendor Status on the PO will switch to ACCEPTED.
- 2. The PO will move out of the *Accept New/Revised PO's* query since it is no longer waiting a vendor's acceptance.

\*If these two things fail to occur, select Vendor Accept PO again.

| Purchase Order: 0005000008 |                           |             |              |                 |            |                   |           |             |            |  |  |
|----------------------------|---------------------------|-------------|--------------|-----------------|------------|-------------------|-----------|-------------|------------|--|--|
| Overview De                | etails Change Tracking 13 |             |              |                 |            |                   |           |             |            |  |  |
| Purchase Order Overview    |                           |             |              |                 |            |                   |           |             |            |  |  |
| R                          | efresh Add to Favorites   | Vendor Ac   | cept PO      |                 |            |                   |           |             |            |  |  |
|                            |                           |             |              |                 |            |                   |           |             |            |  |  |
| Order Id                   |                           | Order Inf   | ormation     |                 |            |                   |           |             | Order /    |  |  |
| Purchase Order             | 0005000008                | Pass Date   | 07/06/2022   | Ship Date       | 10/06/2022 | Cancel Date       | N/A       |             | Brand      |  |  |
| Bulk PO                    |                           | IncoTerms   | FOB          | Ship Mode       | AIR        | Place of Handover | 47061     | BARCELONA Q | IP Class   |  |  |
| Channel                    | DIRECT                    | Deliver To  | GFC URBN GAP | Pay Terms       | NET 30     | Order Type        | COLLECTIO | N STYLE     | Delivery G |  |  |
| Buyer                      | LENAHANC1                 | URBN Status | APPROVED     | Vendor Status   | ACCEPTED   | Total FOB         | 1,750.00  |             | Pre-ticket |  |  |
| Vendor                     | 64804                     | FOB Cur     | USD          | Total Retail    | 9,500.00   | Total Price A     | 9,500.00  |             |            |  |  |
| Vendor Name                | UK - US TES               | Total Qty   | 250          | Domestic/Import | IMPORT     |                   |           |             | Vendor     |  |  |
| Agent                      |                           |             |              |                 |            |                   |           |             | HELLO H    |  |  |
| Global ID                  | 64804 UK - US TES         | History     |              |                 |            |                   |           |             | Send To    |  |  |
|                            |                           |             |              |                 |            |                   |           |             |            |  |  |

An accepted PO can be found in the **ORDER MANAGEMENT – Order(s)** query going forward. If you need to retrieve the order after it has been accepted, go to the Order Management section on the far left-hand side of the dashboard and select **Order(s)**.

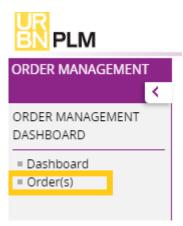

#### How to Request a Change to a PO

A change can be *requested* to a PO at any time, even after it has been accepted. To request a change, please **send any revision requests directly to the buying team**.

#### How to Review the Revisions made to a PO

Revisions to any of the following details on a PO *made before the PO Ship Date* will cause the PO to change to a Vendor Status of URBN REVISION.

- Ship Date
- FOB Point
- Cancel Date
- Ship Mode
- Deliver To
- Anticipate Date
- FOB price
- No of units or prepack

When any of the above fields are revised, the date and type of revision will post to a "History" box on the Purchase Order. Please review this field to refer to which detail(s) have changed.

\*You will need to re-accept any POs in a Vendor Status of URBN REVISION by using the *Accept New/Revised* **PO's** query on your Tradestone Dashboard.

Below is an example of the PO History Box where the Ship Date, Cancel Date, and Anticipate Date have been revised. You can also see the Vendor Status is URBN REVISION. This PO still needs to be re-accepted by selecting **Vendor Accept PO** on the **Overview** tab.

| Purchase Order: 0004000001       |             |                                           |                 |               |                   |            |  |  |  |  |  |
|----------------------------------|-------------|-------------------------------------------|-----------------|---------------|-------------------|------------|--|--|--|--|--|
| Overview Details Change Tracking |             |                                           |                 |               |                   |            |  |  |  |  |  |
| ▼ Purchase Order Overview        |             |                                           |                 |               |                   |            |  |  |  |  |  |
| Refresh Add to Favorites         | Vendor Ac   | ccept PO                                  |                 |               |                   |            |  |  |  |  |  |
| Order Id                         | Order Inf   | formation                                 |                 |               |                   |            |  |  |  |  |  |
| Purchase Order 0004000001        | Pass Date   | 12/27/2021                                | Ship Date       | 12/30/2021    | Cancel Date       | 04/04/2022 |  |  |  |  |  |
| Bulk PO                          | IncoTerms   | FOB                                       | Ship Mode       | AIR           | Place of Handover | 57035 S    |  |  |  |  |  |
| Channel DIRECT                   | Deliver To  | GFC URBN GAP                              | Pay Terms       | NET 30        | Order Type        | Select     |  |  |  |  |  |
| Buyer AMAIORAN                   | URBN Status | APPROVED                                  | Vendor Status   | URBN REVISION | ОВ                | 750.00     |  |  |  |  |  |
| Vendor 64804                     | FOB Cur     | USD                                       | Total Retail    | 1,800.00      | Total Price A     | 1,800.00   |  |  |  |  |  |
| Vendor Name UK - US TES          | Total Qty   | 300                                       | Domestic/Import | IMPORT        |                   |            |  |  |  |  |  |
| Agent                            |             |                                           | -               |               |                   |            |  |  |  |  |  |
| Global ID 64804 UK - US TES      |             | 09: FOB Point 2022-01-09<br>It, Ship Mode | t //            |               |                   |            |  |  |  |  |  |

For further detail regarding PO history and revisions, Change Tracking is available. To use, select the **Change Tracking** tab on the PO.

| Purchase  | Order: ( | 0004000001  |        |       |         |                                |  |
|-----------|----------|-------------|--------|-------|---------|--------------------------------|--|
| Overview  | Details  | Attachments | Events | Notes | Send To | Change Tracking                |  |
| ▼ Search  | l.       |             |        |       |         |                                |  |
| Search    |          | Since       |        |       | Section | View By                        |  |
|           |          | Sele        | ct     | ~     | Select  | Time & Section   Search  Reset |  |
| ▼ Track ( | Changes  |             |        |       |         |                                |  |

In the Change Tracking Viewer below, you will notice the Ship Date, Cancel Date, and Anticipate Date changed, providing further detail to the revisions noted in the PO History Box.

You can also see that the Vendor Status changed from "Accepted" to "URBN Revision" when the revision was made.

| Purchase Order:                         | 0004000001                                                                                                    |                 |                  |           |              |
|-----------------------------------------|----------------------------------------------------------------------------------------------------|-----------------|------------------|-----------|--------------|
| Overview Details                        | Attachments                                                                                                    | Notes Send To C | ange Tracking 13 |           |              |
| ▼ Search                                |                                                                                                    |                 |                  |           |              |
| Search                                  | Since                                                                                                    | Section         | View By          |           |              |
|                                         | Select                                                                                                    | ✓Select         | ✓ Time & Se      | ction 🖌 S | Search Reset |
| <ul> <li>Track Changes</li> </ul>       |                                                                                                    |                 |                  |           |              |
| No. Days F<br>Total Units<br>Over Run 9 | JRBN, Work Order No 2504863<br>rom 1 To 0<br>-NUMBR2 From 1 To null<br>6 From 1.00 To 0.00<br>- modified by WEBSERVICE on |                 | DM               |           |              |
|                                         | JRBN, Work Order No 2504863                                                                                               |                 |                  |           |              |
| Cancel Dat                              | e From 10/15/2020 To 10/16/2                                                                                              | 020             |                  |           |              |
| Ship Date P                             | rom 10/08/2020 To 10/10/202                                                                                               | 0               |                  |           |              |
|                                         | rom null To 1                                                                                                    |                 |                  |           |              |
| Total Units                             | -NUMBR2 From null To 1                                                                                                    |                 |                  |           |              |
| Over Run 9                              | 6 From 0.00 To 1.00                                                                                                    | _               |                  |           |              |
|                                         | Date From 10/15/2020 To 10/1                                                                                              |                 |                  |           |              |
| Vendor Sta                              | tus From ACCEPTED To URBN                                                                                                 | REVISION        |                  |           |              |

To navigate out of the Change Tracking Viewer, select the tab you would like to navigate to. Once you have reviewed the changes to the PO, please <u>re-accept the PO</u> using the **Vendor Accept PO** button on the **Overview** tab.

| Purchase                            | Order: 0 | 0004000001       |           |            |      |  |  |  |  |  |
|-------------------------------------|----------|------------------|-----------|------------|------|--|--|--|--|--|
| Overview Details Change Tracking 11 |          |                  |           |            |      |  |  |  |  |  |
| + Purcha                            | ase Orde | r Overview       |           |            |      |  |  |  |  |  |
| ľ                                   | Refresh  | Add to Favorites | Vendor A  | ccept PO   |      |  |  |  |  |  |
| Order Id                            | ĺ.       |                  | Order In  | formation  |      |  |  |  |  |  |
| Purchase Or                         | der 000  | 4000001          | Pass Date | 12/27/2021 | Ship |  |  |  |  |  |
| Bulk PO                             | 0        |                  | IncoTerms | FOB        | Ship |  |  |  |  |  |

#### How to Find any PO in Accepted Status

A PO can be found in the **ORDER MANAGEMENT – Order(s)** query <u>after</u> it has been accepted. If you need to retrieve the order after it has been accepted, go to the Order Management section on the far left-hand side of the Dashboard and select **Order(s)**.

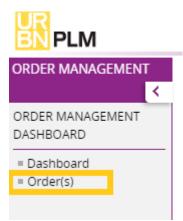

There are 3 unique search methods provided in the Order(s) query:

| ORDER MANAGEMENT | Purchase Order: List                                |                       |                                              |
|------------------|-----------------------------------------------------|-----------------------|----------------------------------------------|
| DASHBOARD        | <ul> <li>Advanced Search: Purchase Order</li> </ul> |                       |                                              |
| = Order(s) (III) | Field Search                                        | Operational Search    | Change Tracking Search                       |
|                  | Purchase Order URBN Status Vendor Status            | Field Operation Value | Changes Since<br>Select V                    |
|                  | #1                                                  | * * *                 | #3<br>Clear Fields Cancel Save Search Search |
|                  | Purchase Order List                                 | <i>π</i> <u>∠</u>     |                                              |

Field Search allows you to search by exact PO number, URBN Status, or Vendor Status.

| Purchase Order: List<br>▼ Advanced Search: Purchase Order                                                    |                                                                                                    |                                        |
|----------------------------------------------------------------------------------------------------|----------------------------------------------------------------------------------------------------|----------------------------------------|
| Field Search                                                                                                 | Operational Search                                                                                                    | Change Tracking Search                 |
| Purchase Order URBN Status Vendor Status                                                                     | Field     Operation     Value       Image: Constraint of the second second sec | Changes Since<br>Select                |
|                                                                                                    |                                                                                                    | Clear Fields Cancel Save Search Search |
| <ul> <li>Purchase Order List</li> </ul>                                                                      |                                                                                                    |                                        |
| Purchase Order         URBN Status         Vendor Status           0002977126         UR-APPR         VN-REV | <b>—</b>                                                                                                    |                                        |

**Operational Search** allows you to search by PO number, URBN Status, and/or Vendor Status, while adding conditions to the search results.

| <ul> <li>Advanced Search: Purchase Order</li> </ul> |                                                                                                    |                                        |
|-----------------------------------------------------|----------------------------------------------------------------------------------------------------|----------------------------------------|
| Field Search                                        | Operational Search                                                                                     | Change Tracking Search                 |
| Purchase Order URBN Status Vendor Status            | Field Operation Value                                                                                  | Changes Since                          |
|                                                     | Purchase Order 🖌 Like 🖌 2909                                                                           | Select 🗸                               |
|                                                     | · · · ·                                                                                                |                                        |
|                                                     | · · ·                                                                                                  |                                        |
|                                                     |                                                                                                    | Clear Fields Cancel Save Search Search |
| ▼ Purchase Order List                               |                                                                                                    |                                        |
| Purchase Order URBN Status Vendor Status            | Since the exerctional search promoted any                                                              |                                        |
| 0002909167 UR-APPR VN-NEW                           | Since the operational search prompted any<br>POs to populate <b>where the PO number is</b> <i>like</i> | ,                                      |
| 0002909170 UR-APPR VN-ACCP                          | <b>2909</b> , the search results returned any POs including these digits.                              |                                        |

# **Change Tracking Search** allows you to search for POs revised by date (e.g., Today, Yesterday, Last Week, Last Month, All)

Purchase Order: List

| <ul> <li>Advanced S</li> </ul> | earch: Purcha | se Order        |           |                                                                        |          |                                |             |        |
|--------------------------------|---------------|-----------------|-----------|------------------------------------------------------------------------|----------|--------------------------------|-------------|--------|
| Field Search                   |               |                 | Operation | al Search                                                              | Ch       | ange Tracking Search           | 1           |        |
| Purchase Order                 | URBN Statu:   | s Vendor Status | Field     | Operation     Value                                                    |          | esterday   Clear Fields Cancel | Save Search | Search |
| <ul> <li>Purchase O</li> </ul> | rder List     |                 |           |                                                                        |          |                                |             |        |
| Purchase Order                 | URBN Status   | Vendor Status   | (         |                                                                        |          |                                |             |        |
| 0002458138                     | UR-APPR       | VN-REV          |           | Since the Change Tracking Search                                       | · · ·    |                                |             |        |
| 0002909170                     | UR-APPR       | VN-ACCP         |           | any POs to populate that have be<br>since yesterday, the search result |          |                                |             |        |
| 0002977126                     | UR-APPR       | VN-REV          |           | any POs revised yesterday and                                          | d today. |                                |             |        |

### **Customs Description Requirements**

A critical URBN initiative is ensuring **all product** – whether purchased domestically or internationally – includes the following:

- Customs Description a description of the goods clearly defining the item for Customs
- HTS # the "Harmonized Tariff" code that classifies the item for Customs

The vendor is responsible for entering the customs descriptions as soon as possible. The URBN customs team is responsible for entering the HTS codes.

You should be entering your customs description before or immediately after you have accepted your Purchase order.

\*NOTE – **Domestic/landed POs** <u>do not</u> require HTS code assignment prior to shipment – it is acceptable to ship these POs without HTS codes on the Tradestone invoice.

\*NOTE – Import POs do not require HTS code assignment prior to shipment – it is acceptable to ship these POs without HTS codes on the Tradestone invoice; the HTS Code will be assigned by the URBN customs team any time prior to customs clearance.

#### How to Enter a Customs Description

\*Before entering your customs description(s), please be sure to consult the customs description page on the URBN Vendor Website (<u>US</u> or <u>EU</u>) to ensure an accurate entry.

Styles will appear in the 'Enter Customs Description' query 120 days before and 60 days after the PO ship date. Once the Customs Description is entered, it will move to the "Revise Customs Description" query.

Under Vendor Tasks on the Dashboard, is the *Enter Customs Description* query. This is where you will go to enter the customs descriptions.

1. Select the *Enter Customs Descriptions* query.

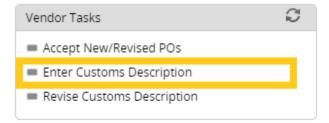

2. Vendors are only required to enter the customs description for a style one time, so any styles **missing** a customs description will appear in the *Enter Customs Description* query.

| Search E  | dit: Enter Customs De    | scription 🚯                  |                            |               |                      |           |                     |            |              |       | More Actions V Save                           |
|-----------|--------------------------|------------------------------|----------------------------|---------------|----------------------|-----------|---------------------|------------|--------------|-------|-----------------------------------------------|
| ♥ Sea     | arch Fields              |                              |                            |               |                      |           |                     |            |              |       |                                               |
| Vendor    | Style No Like            | •                            |                            | Style         | e Description Like   | ~         |                     |            | Brand Like 🗸 |       |                                               |
|           |                          |                              |                            |               |                      | Clear Fie | elds Search Show Al | 1          |              |       |                                               |
| ♥ Sea     | arch List                |                              |                            |               |                      |           |                     |            |              |       |                                               |
| Export to | Excel(XLSX)   Export PDF | Save My View   Save Search   | Saved Searches             |               |                      |           |                     |            |              |       | Fill Up   Fill Down   Fill Selected   Compare |
| Drag a    | column header and drop i | t here to group by that colu | mn. Rows from only this pa | ge are groupe | d                    |           |                     |            |              |       |                                               |
|           |                          |                              |                            | H 4 1         | ▶ ₩ 1 - 8 of 8 items | Goto Page | 1 of 1              |            |              | 100 🔻 | Records Per Page                              |
|           | Vendor Style No          | Style Description            | Brand                      | Customs E     | escription           | :         | ORDER_NO            | Ship Date  | :            |       |                                               |
| ×         | R363P                    | BHLDN ATHEA GOWN             | ANTHROPOLOGIE              |               | 1                    |           | 0002876744          | 11/27/2020 |              |       | Î                                             |
|           | R363P                    | BHLDN ATHEA GOWN             | ANTHROPOLOGIE              |               | b                    |           | 0002876746          | 11/09/2020 |              |       |                                               |
|           |                          |                              |                            |               |                      |           |                     |            |              |       |                                               |

- 3. In the "Customs Description" field, enter a description of the goods to satisfy customs requirements. (Detailed customs description requirements can be found on the URBN Vendor Website)
- 4. Once your customs descriptions have been entered for each unique style, select **Save**.

| Search E  | dit: Enter Customs Desc      | ription 📵                   |                            |               |                                      |           |                     |            |            |   | More Actions ~ Save                           |
|-----------|------------------------------|-----------------------------|----------------------------|---------------|--------------------------------------|-----------|---------------------|------------|------------|---|-----------------------------------------------|
| ♥ Sea     | rch Fields                   |                             |                            |               |                                      |           |                     |            |            |   |                                               |
| Vendor    | Style No Like                | ~                           |                            | Styl          | e Description Like                   | ~         |                     |            | Brand Like | • |                                               |
|           |                              |                             |                            |               |                                      | Clear Fie | Ids Search Show All |            |            |   |                                               |
| ✔ Sea     | rch List                     |                             |                            |               |                                      |           |                     |            |            |   |                                               |
| Export to | Excel(XLSX)   Export PDF   S | ave My View   Save Search   | Saved Searches             |               |                                      |           |                     |            |            |   | Fill Up   Fill Down   Fill Selected   Compare |
| Drag a    | olumn header and drop it     | here to group by that colun | nn. Rows from only this pa | ge are groupe | d                                    |           |                     |            |            |   |                                               |
|           |                              |                             |                            | H 4 1         | ▶ ₩ 1 - 8 of 8 items                 | Goto Page | 1 of 1              |            |            |   | 100 🔻 Records Per Page                        |
|           | Vendor Style No 🚦            | Style Description           | Brand :                    | Customs [     | Description                          | :         | ORDER_NO            | Ship Date  | :          |   |                                               |
| ۲         | R363P                        | BHLDN ATHEA GOWN            | ANTHROPOLOGIE              |               | WOMEN'S WOVEN GOWN<br>100% POLYESTER |           | 0002876744          | 11/27/2020 |            |   | Î                                             |
|           | R363P                        | BHLDN ATHEA GOWN            | ANTHROPOLOGIE              |               |                                      |           | 0002876746          | 11/09/2020 |            |   |                                               |
|           |                              |                             |                            |               |                                      |           |                     |            |            |   |                                               |

\*NOTE – A style will appear in the query once for every PO which includes the style. In the above example, you can see the style listed twice, for 2 separate POs. You only need to enter the customs description in <u>one</u> of the "customs description" fields <u>for that style</u>. After you enter the customs description and **SAVE**, each occurrence of the style will automatically fall out of the query.

After you save, you **may** receive the below alert: Saved Successfully. Incomplete information to cost - Price must have a value.

Please ignore the "Incomplete information to cost - Price must have a value portion". This is a message for internal use by URBN only.

Once the customs descriptions have been successfully entered, the HTS codes will be assigned by URBN's customs team in advance of clearing customs.

#### How to Revise a Customs Description

• If you have entered a customs description, and it has since changed or needs to be amended, you may do so by using the *Revise Customs Description* query. A style in this query does not require vendor attention unless the information in the customs description *needs to be updated*.

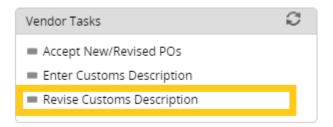

\*NOTE – The *Revise Customs Description* query will only include styles <u>with a complete customs description</u> <u>but NO HTS assignment</u>. Customs descriptions cannot be altered in Tradestone after the HTS# has been assigned by the URBN Customs team.

- Please contact the URBN customs team (contacts included on the URBN Vendor Website) for assistance in updating the customs description if your style is not available in the *Enter Customs Description* OR *Revise Customs Description* query. Please remember to check BOTH queries for your style before contacting the URBN Customs Team.
- Using the *Revise Customs Description* query, search for the style you would like to revise. Once located, re-enter the correct customs description in the "Customs Description" field.
- Once your revised customs description has been entered, select Save.

| Search E  | dit: Revise Customs De       | scription 🟮                 |                             |              |                                                    |           |                     |            |            |   | More Actions 🗸 Save                           |
|-----------|------------------------------|-----------------------------|-----------------------------|--------------|----------------------------------------------------|-----------|---------------------|------------|------------|---|-----------------------------------------------|
| ♥ Sea     | rch Fields                   |                             |                             |              |                                                    |           |                     |            |            |   |                                               |
| Vendor 5  | style No Like                | ~                           |                             | Sty          | le Description Like                                | Ŷ         | •                   |            | Brand Like | • |                                               |
|           |                              |                             |                             |              |                                                    | Clear Fi  | ields Search Show A | I          |            |   |                                               |
| ♥ Sea     | rch List                     |                             |                             |              |                                                    |           |                     |            |            |   |                                               |
| Export to | Excel(XLSX)   Export PDF   S | ave My View   Save Search   | Saved Searches              |              |                                                    |           |                     |            |            |   | Fill Up   Fill Down   Fill Selected   Compare |
| Drag a c  | olumn header and drop it     | here to group by that colur | nn. Rows from only this pag | e are groupe | d                                                  |           |                     |            |            |   |                                               |
|           |                              |                             |                             | H 4 1        | ▶ ▶ 1 - 3 of 3 items                               | Goto Page | e 1 of 1            |            |            |   | 100  Records Per Page                         |
|           | Vendor Style No              | Style Description           | Brand                       | Customs [    | Description                                        | :         | ORDER_NO            | Ship Date  | :          |   |                                               |
| 8         | R363P                        | BHLDN ATHEA GOWN            | ANTHROPOLOGIE               |              | WOMEN'S WOVEN GOWN<br>90% POLVESTER 10%<br>SPANDEN |           | 0002876744          | 11/27/2020 |            |   | ^                                             |
|           | R363P                        | BHLDN ATHEA GOWN            | ANTHROPOLOGIE               |              | WOMENS WOVEN GOWN<br>100% POLVESTER                |           | 0002876746          | 11/09/2020 |            |   |                                               |

\*NOTE – A style will appear in the query once for every PO which includes the style. In the above example, you can see the style listed twice, for 2 separate POs. You only need to enter the customs description in <u>one</u> of the "customs description" fields <u>for that style</u>. After you enter the customs description and **SAVE**, it will automatically apply the revised description to each occurrence of the style in the query.

# Failure to enter a customs description or failure to enter an *accurate* customs description may result in a chargeback to the vendor.

\*NOTE – **Domestic/landed POs** <u>do not</u> require HTS code assignment prior to shipment – it is acceptable to ship these POs without HTS codes on the Tradestone invoice.

\*NOTE – Import POs do not require HTS code assignment prior to shipment – it is acceptable to ship these POs without HTS codes on the Tradestone invoice; the HTS Code will be assigned by the URBN customs team any time prior to customs clearance.

|                                       |                    |                 |                                                  | Commercial In                      | voice     |                              |                                                   | Invo                   | ice #: 179                                 | 94096                                                                     |
|---------------------------------------|--------------------|-----------------|--------------------------------------------------|------------------------------------|-----------|------------------------------|---------------------------------------------------|------------------------|--------------------------------------------|---------------------------------------------------------------------------|
| Seller :<br>UK - US TES<br>123 URBN D |                    |                 | Remit To :<br>UK - US TEST VEN<br>123 URBN DRIVE | 5000 South Broad Street            | UDD       | AN OUTFITT                   |                                                   |                        | 64804 G<br>Supplier                        | Inv : 1794096                                                             |
| URBN<br>PA 19581                      |                    |                 | URBN<br>PA 19581                                 | Philadelphia, PA 19112-1495<br>USA | Com<br>HT | ipliance, no<br>S # is missi | itered by URE<br>t vendor. Ple<br>ing from the li | ease ship<br>nvoice. U | even if Tem<br>IRBN Pe of                  | List No : MULTIPLE<br>ns : FOB<br>Handover : BARCELON<br>t Terms : NET 30 |
| UNITED STA                            | TES                |                 | UNITED STATES                                    |                                    | L         | wiii assiyn p                | orior to clearir                                  | ng custom              | 1S.                                        | /ultiple<br>VORK                                                          |
| UNITED STA                            | Tes<br>Total Units | # of<br>Cartons | UNITED STATES                                    | Customs Description of Goods       | соо       | HTS#                         | Unit Price                                        |                        | IS. D:N                                    |                                                                           |
| PO#                                   |                    |                 |                                                  | Customs Description of Goods       |           |                              | _                                                 |                        | IS.<br>D : N<br>.atus: V                   | WORK                                                                      |
| UNITED STA<br>PO#<br>0005000009       | Total Units        | Cartons         | Vendor Style No                                  |                                    | c00       |                              | Unit Price                                        | Currency               | 15. D : N<br>Latus: V<br>Total<br>1,750.00 | MID Info                                                                  |

### How to Build a Packing List

Please follow ALL steps to ensure you complete the packing list.

\*NOTE – if you are working with URBN in multiple regions (US/EU), you may be Domestic for one region and Import for another. Please be sure to follow the requirements based on your Domestic/Import term *according to each PO region*.

#### **STEP 1: Create the Packing List**

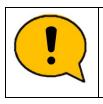

\* You may not pack multiple POs together. Each PO must be packaged separately.
Tradestone will not allow more than one PO number to be added to a single PL.
\* POs are not permitted to be split shipped (unless required by the Freight Forwarder or approved by the Buying Team via Email).
As a result, there may only be one PL per PO.

Once a PO has been accepted and you are ready to build the packing list, select *Packing List Builder* on the Dashboard.

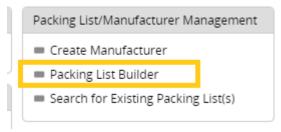

On the Packing List Builder screen, enter the PO # you are working on and select **Search**. Your PO should appear in the "Record(s) Available" section on the left **(If it does not, please see Why a PO** <u>Returns no Results</u>).

| Packing List Builde<br>Build       |             |     |            |                |          |          |   |  |            |      |   |  |        |       |          |
|------------------------------------|-------------|-----|------------|----------------|----------|----------|---|--|------------|------|---|--|--------|-------|----------|
| <ul> <li>Search: Packin</li> </ul> | g List Buil | der |            |                |          |          |   |  |            |      |   |  |        |       |          |
| Purchase Order                     | Like        | ~   | 0005000002 | Vendor Style # | Like     | ~        |   |  | Vendor     | Like | ~ |  |        |       |          |
| Vendor Name                        | Like        | ~   |            | Channel        | Like     | <b>v</b> |   |  | COO        | Like | ~ |  |        |       |          |
| Place of Handover                  | Like        | ~   |            | Ship Date      | Equal to |          | ~ |  | Deliver To | Like | ~ |  |        |       |          |
|                                    |             |     |            |                |          |          |   |  |            |      |   |  |        |       |          |
|                                    |             |     |            |                |          |          |   |  |            |      |   |  | Search | Reset | Show All |

Move all items over to the "Record(s) Selected" side by selecting the <u>icon with a page and arrow pointing to</u> <u>the right</u>. Tradestone will require all SKUs with an OPEN BALANCE (also shown on the PO Details Screen) be moved over and added to the Packing List. Using this icon specifically ensures that no SKUs are missed during the PL Build.

| Packing List Build | ler             |            |            |              |           |           |              |           |         |              |         |       |                |                 |             |              |              |           |              |
|--------------------|-----------------|------------|------------|--------------|-----------|-----------|--------------|-----------|---------|--------------|---------|-------|----------------|-----------------|-------------|--------------|--------------|-----------|--------------|
| Build              |                 |            |            |              |           |           |              |           |         |              |         |       |                |                 |             |              |              |           |              |
| ✓ Search: Packi    | ng List Builder |            |            |              |           |           |              |           |         |              |         |       |                |                 |             |              |              |           |              |
| Purchase Order     | Like 👻          | 000500000  | 2 Vendor S | ityle # Like | ~         |           | V            | endor     | Like    | ~            |         |       |                |                 |             |              |              |           |              |
| Vendor Name        | Like 👻          | 1          | Channel    | Like         | ~         |           | C            | :00       | Like    | ~            |         |       |                |                 |             |              |              |           |              |
| Place of Handove   | r Like 👻        | •          | Ship Date  | e Equal to   |           | ~         |              | eliver To | Like    | ~            |         |       |                |                 |             |              |              |           |              |
|                    |                 |            |            |              |           |           |              |           |         |              |         |       |                |                 |             |              |              |           |              |
|                    |                 |            |            |              |           |           |              |           |         |              | Search  | Reset | Show All       |                 |             |              |              |           |              |
|                    |                 |            |            |              |           |           |              |           |         |              | Scoren  | neser | 211011711      |                 |             |              |              |           |              |
| Record(s) Availab  | le 👍 Page 1     | of 1 =>    | Goto Page  | Go           |           |           |              |           |         |              |         |       | Record(s) Sele | cted            |             |              |              |           |              |
| Purchase Order     | Vendor Style #  | Ship Date  | Deliver To | Vendor Color | Size Desc | Pack Type | PO Ttl Units | # Units   | or PPKs | Open Balance |         |       | Purchase Ord   | er Vendor Style | # Ship Date | e Deliver To | Vendor Color | Size Desc | Pack Type Po |
| 0005000002         | BLCO-02         | 08/15/2022 | GFC        | LAVENDER     | ALL       | LOOSE     | 50           | 50        |         | 50.00        |         |       |                |                 |             |              |              |           |              |
| 0005000002         | BLCO-6          | 08/15/2022 | GFC        | ROSE         | ALL       | LOOSE     | 75           | 75        |         | 75.00        | -       |       |                |                 |             |              |              |           |              |
| 0005000002         | BLCO-01         | 08/15/2022 | GFC        | HONEYSUCKLE  | ALL       | LOOSE     | 100          | 100       |         | 100.00       | (4      |       |                |                 |             |              |              |           |              |
|                    |                 |            |            |              |           |           |              |           |         |              |         |       |                |                 |             |              |              |           |              |
|                    |                 |            |            |              |           |           |              |           |         |              | (m. (m. | 8     |                |                 |             |              |              |           |              |
|                    |                 |            |            |              |           |           |              |           |         |              | -       |       |                |                 |             |              |              |           |              |
|                    |                 |            |            |              |           |           |              |           |         |              |         |       |                |                 |             |              |              |           |              |
|                    |                 |            |            |              |           |           |              |           |         |              |         |       |                |                 |             |              |              |           |              |

After <u>all</u> items from your PO have been moved over to the right, select **Build**.

| Packing List Builde | r          |        |            |                 |          |           |           |                   |             |           |       |             |       |                   |                |            |            |              |           |           |              |                 |              |
|---------------------|------------|--------|------------|-----------------|----------|-----------|-----------|-------------------|-------------|-----------|-------|-------------|-------|-------------------|----------------|------------|------------|--------------|-----------|-----------|--------------|-----------------|--------------|
| Build               |            |        |            |                 |          |           |           |                   |             |           |       |             |       |                   |                |            |            |              |           |           |              |                 |              |
| Search: Packin      | g List Bui | ilder  |            |                 |          |           |           |                   |             |           |       |             |       |                   |                |            |            |              |           |           |              |                 |              |
| Purchase Order      | Like       | ~      | 0005000002 | Vendor Style #  | Like     | ~         |           | Vendor            | Like        | ~         |       |             |       |                   |                |            |            |              |           |           |              |                 |              |
| /endor Name         | Like       | ~      |            | Channel         | Like     | *         |           | COO               | Like        | ~         |       |             |       |                   |                |            |            |              |           |           |              |                 |              |
| Place of Handover   | Like       | ~      |            | Ship Date       | Equal to |           | ~         | Deliver           | To Like     | ~         |       |             |       |                   |                |            |            |              |           |           |              |                 |              |
|                     |            |        |            |                 |          |           |           |                   |             |           |       |             |       |                   |                |            |            |              |           |           |              |                 |              |
|                     |            |        |            |                 |          |           |           |                   |             |           |       | Search      | Reset | Show All          |                |            |            |              |           |           |              |                 |              |
|                     |            |        |            |                 |          |           |           |                   |             |           |       |             |       |                   |                |            |            |              |           |           |              |                 |              |
| Record(s) Available | e (= P     | age 1  | of1⊫) C    | Soto Page       | Go       |           |           |                   |             |           |       |             |       | Record(s) Selecte | ed (= Page 1   | of 1 🔿     | Goto Page  | Go           |           |           |              |                 |              |
| Purchase Order      | Vendor S   | tyle # | Ship Date  | Deliver To Vend | or Color | Size Desc | Pack Type | PO Ttl Units # Ur | hits or PPK | s Open Ba | lance | **          |       | Purchase Order    | Vendor Style # | Ship Date  | Deliver To | Vendor Color | Size Desc | Pack Type | PO Ttl Units | # Units or PPKs | Open Balance |
|                     |            |        |            |                 |          |           |           |                   |             |           |       |             |       | 0005000002        | BLCO-02        | 08/15/2022 | GFC        | LAVENDER     | ALL       | LOOSE     | 50           | 50              | 50.00        |
|                     |            |        |            |                 |          |           |           |                   |             |           |       | *           |       | 0005000002        | BLCO-6         | 08/15/2022 |            | ROSE         | ALL       | LOOSE     | 75           | 75              | 75.00        |
|                     |            |        |            |                 |          |           |           |                   |             |           |       | -           |       | 0005000002        | BLCO-01        | 08/15/2022 | GFC        | HONEYSUCKLE  | ALL       | LOOSE     | 100          | 100             | 100.00       |
|                     |            |        |            |                 |          |           |           |                   |             |           |       | -(m-(m      |       |                   |                |            |            |              |           | _         |              |                 |              |
|                     |            |        |            |                 |          |           |           |                   |             |           |       |             |       |                   |                |            |            |              |           |           |              |                 |              |
|                     |            |        |            |                 |          |           |           |                   |             |           |       | <u></u> # + |       |                   |                |            |            |              |           |           |              |                 |              |
|                     |            |        |            |                 |          |           |           |                   |             |           |       | (= iii)     |       |                   |                |            |            |              |           |           |              |                 |              |
|                     |            |        |            |                 |          |           |           |                   |             |           |       |             |       |                   |                |            |            |              |           |           |              |                 | Build        |

\*If all SKUs are *not* moved over prior to selecting "Build", you will receive the following error message requiring that all SKUs be moved over before proceeding.

| Packing List Builder                                                                   |
|----------------------------------------------------------------------------------------|
| Build                                                                                  |
| <u>Clear Message</u>                                                                   |
| All PO lines with Open Balance have not been selected. Please re-select and try again. |
| ✓ Search: Packing List Builder                                                         |

After selecting **Build**, you will be taken to the packing list screen.

There are only 2 reasons why a PO would not return search results in the Packing List Builder:

- 1. **The PO is not in APPROVED/ACCEPTED status on URBN/Vendor side.** Always verify the PO is in "APPROVED /ACCEPTED" status before attempting to build a packing list. You can find any POs in a New or Revised Status in your **Accept New/Revised POs** query.
- 2. All units on the PO are accounted for on an existing Packing List. SKUs with 0 Open Balance (shown on the PO Detail Screen) will NOT populate in the search results of the Packing List Builder. To locate the existing Packing List, use the Search for Existing Packing List(s) query and search by PO number.

#### STEP 2: Create a Booking – US Purchase Orders Only

You have now created a blank draft of the packing list. You will use your Packing List Number to create a booking <u>if you are working with a URBN designated freight forwarder</u>. Your packing list number can be found in the Packing List Header.

| Packing List H               | Header          |          |                  |            |                  | Ð       |
|------------------------------|-----------------|----------|------------------|------------|------------------|---------|
| Cancel Ge                    | nerate Invoice  | Copy Lin | e(s) Mixed Carto | n Vendor S | Submit PL        |         |
| Packing List                 | t Header        |          |                  |            | Delivery/Booking |         |
| PL#                          | 102216803       |          | Agent            |            | Booking Date     |         |
| Vendor Name                  | UK - US TEST VE | NDOR     | Vendor ID        | 64804      | Ship Mode        | ROUTING |
| PL Status                    | DRAFT           | ~        | Domestic/Import  | DOMESTIC   | Booking No/HBOL# |         |
| Sell Channel<br>Container No | DIRECT          |          | Global ID        | 64804      | Cargo Recelpt    |         |
| container no                 |                 |          |                  |            | Est. Total Cube  | 0.000   |
| Invoice/ASN                  | N               |          |                  |            | Planned ETD      |         |
| TS Involce No.               |                 |          |                  |            |                  |         |

Please consult the routing guide on the URBN Vendor Website for further instructions on how to create your booking. If you are prepared to fill out and complete your packing list now, please proceed to Step 3. If you are not prepared to fill out your packing list at this time, you can find your packing list in the *Search for Existing Packing List(s)* query on your Tradestone Dashboard and searching by PO number in order to complete your packing list in the future.

#### STEP 3: Fill Out Packing List Header & Detail

#### Packing List Header

The Packing List Header contains multiple editable fields + sections.

## The fields requiring vendor entry differ based on the region (URBN US or URBN EU) that the PO is associated and the PO Import or Domestic designation.

\*You may determine the region by referencing the PO Ship-to. Any Ship-to destination in the United States is associated with URBN US and any ship-to destination in the UK is associated with URBN EU.

| Cancel Ge          | nerate Invoice Copy Lin          | e(s) Mixed Carto   | Vendor   | Submit PL                 |               |                                                                                                    |               |                      |          |                 | (= R  | ecord 2 of 3 | n):                        |    |       |    |        |    |
|--------------------|----------------------------------|--------------------|----------|---------------------------|---------------|----------------------------------------------------------------------------------------------------|---------------|----------------------|----------|-----------------|-------|--------------|----------------------------|----|-------|----|--------|----|
| acking List        | t Header                         |                    |          | Delivery/Booking          |               |                                                                                                    | Totals        |                      |          | Carton Sizir    | ng    |              |                            |    |       |    |        |    |
| . #<br>indor Name  | 102216803<br>UK - US TEST VENDOR | Agent<br>Vendor ID |          | Booking Date<br>Ship Mode | ROUTING GUIDE | Service Provider<br>Ship To                                                                                    | GFC           | Tti Units<br>Cartons | 0        | Unit of Measure | EA    |              | A CONTRACTOR OF A CONTRACT | UM | Width | UM | Height | UM |
| Status             |                                  | Domestic/Import    | DOMESTIC | Booking No/HBOL#          | ROOTING GOIDE | Cargo Ready Dt                                                                                                 |               | Unit of Measure      |          | Gross Wgt       | 0.000 | 0            |                            |    |       |    |        |    |
| Channel            | DIRECT                           | Global ID          | 64804    | Cargo Receipt             |               | Est. Gross Wgt                                                                                                 |               | Net Wgt              | 0.000000 | Unit of Measure |       | Q            |                            |    |       |    |        |    |
| tainer No          |                                  |                    |          | and the second data of    |               | and a second second second second second second second second second second second second second second second |               |                      |          |                 |       | Q            |                            |    |       |    |        |    |
|                    |                                  |                    |          | Est. Total Cube           | 0.000         | Est. Net Wgt                                                                                                   |               |                      |          |                 |       | Q            |                            |    |       |    |        |    |
| voice/ASN          | 4                                |                    |          | Planned ETD               |               | Unit of Measure                                                                                                | Q             | 1                    |          |                 |       | Q            |                            |    |       |    |        |    |
| involce No.        |                                  |                    |          | The second second second  |               |                                                                                                    |               |                      |          |                 |       |              |                            |    |       |    |        |    |
| I Date             |                                  |                    |          | Logistics                 |               |                                                                                                    |               |                      |          |                 |       | Q            |                            |    |       |    |        |    |
| SN Count Shipped t |                                  |                    |          | Shipped from Zip Code     | Q             | Shipped Date                                                                                                   |               |                      |          |                 |       |              |                            |    |       |    |        | _  |
|                    |                                  |                    |          | Carrier                   | Q             | Master Tracking Number                                                                                         |               |                      |          |                 |       |              |                            |    |       |    |        |    |
|                    |                                  |                    |          | Place of Handover         | 10000         | Place of Handover                                                                                              | URBN FACILITY |                      |          |                 |       |              |                            |    |       |    |        |    |

|                        | US - Domestic                      | US - Import | EU - Domestic | EU - Import |  |  |  |  |  |  |
|------------------------|------------------------------------|-------------|---------------|-------------|--|--|--|--|--|--|
| Cargo Ready Dt         |                                    | ×           |               |             |  |  |  |  |  |  |
| Est. Gross Weight      | ×                                  |             | ×             |             |  |  |  |  |  |  |
| Unit of Measure        | ×                                  |             | ×             |             |  |  |  |  |  |  |
| Carton Sizing          |                                    | ×           |               | ×           |  |  |  |  |  |  |
| Shipped from Zip code  | ×                                  |             |               |             |  |  |  |  |  |  |
| Shipped Date           | ×                                  |             | ×             |             |  |  |  |  |  |  |
| Carrier                | ×                                  |             | ×             |             |  |  |  |  |  |  |
| Master Tracking Number | ×                                  |             | ×             |             |  |  |  |  |  |  |
| Vendor Handover Date   | Ownbrand Vendor Packing Lists Only |             |               |             |  |  |  |  |  |  |

- Cargo Ready Dt × The expected date the goods will be handed over to freight forwarder.
- Est. Gross Weight × × indicates the Estimated Gross Weight of the entire shipment. If carton sizing is entered, this field will auto-populate. If carton sizing is not entered, this will need to be manually filled in.
- Unit of Measure × × × specifies the Unit of Measure (LB or KGM).
  - **Carton Sizing**  $\times \times$  the dimensions and Unit of Measure (UM) of the cartons.
    - See <u>here</u> for instructions to enter carton sizing information.
- Shipped from Zip Code × The zip code from where the PO is being shipped.
- Shipped Date × × Date the PO was shipped.
   This field will not be filled in on the PL until the PO has shipped.
- Carrier × × Carrier used to ship the PO.
   This field will not be filled in on the PL until the PO has shipped.
- Vendor Handover Date applies to Ownbrand Vendor Packing Lists only. The date goods are handed to the Forwarder. The date selected may not be in the future.

- If you are a US Domestic vendor who has shipped with a URBN nominated carrier and the Booking No/HBOL# field has populated *systemically*, you will not be able to enter the Carrier – <u>no vendor action is required!</u>
- Master Tracking Number × × BOL or Tracking # associated with the PO shipment.
  - This field will not be filled in on the PL until the PO has shipped.
    - **US:** See <u>here</u> for instructions to enter tracking information
    - **EU:** See <u>here</u> for instructions to enter tracking information
    - If you are a US Domestic vendor who has shipped with a URBN nominated carrier and the Booking No/HBOL# field has populated *systemically*, you will not be able to enter the BOL/TRACKING # - <u>no vendor action is required!</u>

#### **Packing List Detail**

The Packing List Detail contains multiple editable fields.

# As with the PL Header, the fields requiring vendor entry differ based on the region (URBN US or URBN EU) that the PO is associated and the PO Import or Domestic designation.

\*You may determine the region by referencing the PO Ship-to. Any Ship-to destination in the United States is associated with URBN US and any ship-to destination in the UK is associated with URBN EU.

| Pack | Packing List Detail • Fildown Fildown Fildop Trinselected |            |        |                |              |           |           |                |             |                |           |                    |                |                |              |              |                          |                |             |           |           |     |              |
|------|-----------------------------------------------------------|------------|--------|----------------|--------------|-----------|-----------|----------------|-------------|----------------|-----------|--------------------|----------------|----------------|--------------|--------------|--------------------------|----------------|-------------|-----------|-----------|-----|--------------|
|      | Row #                                                     | PO#        | POLine | Vendor Style # | Vendor Color | Size Code | Size Desc | PO Qty per SKU | PO Open Qty | Units per Pack | Pack Type | SKU Qty per Carton | Start Carton # | Qty of Cartons | End Carton # | Mixed Carton | Carton Qty of Units/PPKS | PL Qty per SKU | Carton Code | Carton NW | Carton GW | UOM | Carton Volum |
|      | 0                                                         | 0005000002 | 1      | BLCO-02        | LAVENDER     | 0000      | ALL       | 50             | 50          | 1              | LOOSE     | 0                  |                |                |              |              |                          |                | H           | ×         |           |     |              |
|      | 1                                                         | 0005000002 | 2      | BLCO-6         | ROSE         | 0000      | ALL       | 75             | 75          | 1              | LOOSE     | 0                  |                |                |              |              |                          |                | -           | ×         |           |     |              |
| 0    | 2                                                         | 0005000002 | 3      | BLCO-01        | HONEYSUCKLE  | 0000      | ALL       | 100            | 100         | 1              | LOOSE     | 0                  |                |                |              |              |                          |                | -           | *         |           |     |              |
|      |                                                           |            |        |                |              |           |           | il vers        |             |                |           |                    |                |                |              |              |                          |                |             |           |           |     |              |

|                    | US - Domestic | US - Import | EU - Domestic | EU - Import |
|--------------------|---------------|-------------|---------------|-------------|
| SKU Qty per Carton | ×             | ×           | ×             | ×           |
| Start Carton #     | ×             | ×           | ×             | ×           |
| Qty of Cartons     | ×             | ×           | ×             | ×           |
| End Carton #       | ×             | ×           | ×             | ×           |
| Carton Code        |               | ×           |               | ×           |
| Carton NW          |               | ×           | ×             | ×           |
| Carton GW          |               | ×           | ×             | ×           |

- **Qty per Carton** × × × × The number of units packed in the carton for the specific row (SKU).
  - **Prepack**: Please <u>enter the number of PPKS in each carton</u>, *not* the number of individual units.
- Start Carton # × × × The Start Carton # is the first carton number for the specific row you are working on.
  - Your first row should always begin with Start Carton #1. Do <u>NOT</u> enter a preceding 0. For example, use "1" for the first carton in the sequence, not "01".
- **# of Cartons** × × × The number of cartons for the specific row. This is **NOT the total number of cartons** for the entire order if the packing list has more than one carton.
- End Carton # × × × The last carton number for the specific row you are working on. This value may automatically populate based on the Start Carton # and # of Cartons. If it does not, enter manually. If the # populates incorrectly, delete.
- Carton Code × × The code(s) created in the Carton Sizing section of the PL Header will be applied in the Carton Code column of the PL Detail.

- See <u>here</u> for instructions to apply Carton Codes
- **Carton NW** × × × The weight of the **product** inside the carton. EXCLUDES weight of packaging/carton.
  - For Mixed Cartons, the NW should be entered on each row with the weight of the unique SKU.
    - For example, a mixed carton with 4 SKUs where the gross weight is 20 kgs will result in 5 kgs entered on each row.
- **Carton GW** × × × The weight of the **product in addition to the weight of the packaging/carton.** 
  - For Mixed Cartons, the GW should be entered on each row with the entire gross weight of the carton divided equally amongst each row in the mixed carton.
    - For example, a mixed carton with 4 SKUs where the gross weight is 20 kgs will result in 5 kgs entered on each row.

#### Example of SKU Qty per Carton, Start Carton #, Qty of Cartons, and End Carton # in practice:

| Packi | Packing List Detail . Filldown Fillup Fill Selected                |            |         |                |              |           |           |                |             |                |           |                    |                |                |              |              |                          |                |
|-------|--------------------------------------------------------------------|------------|---------|----------------|--------------|-----------|-----------|----------------|-------------|----------------|-----------|--------------------|----------------|----------------|--------------|--------------|--------------------------|----------------|
|       | Row #                                                              | PO#        | PO Line | Vendor Style # | Vendor Color | Size Code | Size Desc | PO Qty per SKU | PO Open Qty | Units per Pack | Pack Type | SKU Qty per Carton | Start Carton # | Qty of Cartons | End Carton # | Mixed Carton | Carton Qty of Units/PPKS | PL Qty per SKU |
|       | 0                                                                  | 0005000002 | 1       | BLCO-02        | LAVENDER     | 0000      | ALL       | 50             | 50          | 1              | LOOSE     | 50                 | 1              | 1              | 1            |              | 50                       | 50             |
|       | 1                                                                  | 0005000002 | 2       | BLCO-6         | ROSE         | 0000      | ALL       | 75             | 75          | 1              | LOOSE     | 75                 | 2              | 1              | 2            |              | 75                       | 75             |
|       | 2                                                                  | 0005000002 | 3       | BLCO-01        | HONEYSUCKLE  | 0000      | ALL       | 100            | 100         | 1              | LOOSE     | 50                 | 3              | 2              | 4            |              | 100                      | 100            |
|       |                                                                    |            |         |                |              |           |           | ¢              |             |                |           |                    |                |                |              |              |                          |                |
|       | The showe Packing List Detail is created to signify the following: |            |         |                |              |           |           |                |             |                |           |                    |                |                |              |              |                          |                |

#### The above Packing List Detail is created to signify the following:

- There are 50 units (SKU Qty per Carton = 50) of the LAVENDAR SKU in the carton. There is ONE carton being shipped with this exact SKU and Qty combination (Qty of Cartons = 1). The carton containing this SKU and Qty combination is carton # 1 (Start Carton # = 1 and End Carton # = 1).

- There are 75 units (SKU Qty per Carton = 75) of the ROSE SKU in the carton. There is ONE carton being shipped with this exact SKU and Qty combination (Qty of Cartons = 1). The carton containing this SKU and Qty combination is carton # 2 (Start Carton # = 2 and End Carton # = 2).

- There are 50 units (SKU Qty per Carton = 50) of the HONEYSUCKLE SKU in the carton. There are TWO cartons being shipped with this exact SKU and Qty combination (Qty of Cartons = 2). The cartons containing this SKU and Qty combination are cartons # 3 and 4 (Start Carton # = 3 and End Carton # = 4)

\*NOTE – You may need to see Other Packing List Functions in addition to reviewing the above depending on how you are packing the PO. For example –

- <u>Mixed Carton</u>: refers to multiple SKU's (sizes and/or colors) combined and packed together in the same carton.
- <u>Copy Line(s)</u>: The "Copy Line(s)" button is to be used when there are extras or overruns of a SKU, or the same SKU is being packed in cartons of different quantities.

#### STEP 4: Save & Submit Packing List

Please make sure you refer to the <u>Packing List Header and Detail requirements</u> before submitting your PL. Once you have confirmed that all packing list details are entered, select the **Save** button and <u>submit the</u> <u>packing list for approval by selecting the **Vendor Submit PL** button</u>. All packing lists must be "APPROVED" prior to shipping.

Packing lists that are still in DRAFT status cannot be processed in URBN's Distribution Centers. Failure to accurately complete the PL may result in delivery, receipt, and payment discrepancies/delays.

Below, you can see the PL Status says DRAFT. This PL still needs to be submitted, using the **Vendor Submit PL** button:

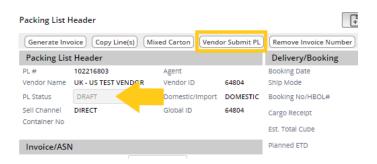

\*NOTE – The Packing List cannot be submitted more than once per minute. If the PL is submitted, then a change is made and needs to be resubmitted, you will be required to wait a minute to do so.

An attempt to resubmit the Packing List within a minute of the prior submission will result in the below error message.

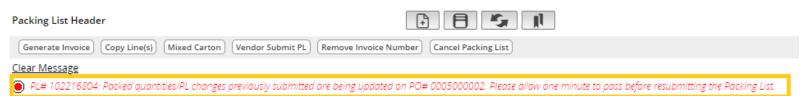

#### Packing List Submission and the Impact to the Open Balance and Packed Qty on the PO

Packing List submission affects 2 fields on the PO Details Screen – Open Balance and Packed Qty.

**Open Balance:** The number of units per SKU that have not been packed and submitted on a packing list or that exist on a PL that has been cancelled. SKUs with an Open Balance may be added to a new Packing List. **Packed Qty:** The number of units per SKU that exist on an active (not cancelled) and submitted packing list.

\*Note – For dual-allocated Omni Purchase Orders, where the same SKU is listed more than once, please refer to the guidance for *Building an Omni Packing List*.

#### Before a packing list is submitted against a PO:

The Open Balance field on the PO Details screen will reflect the same quantity per SKU as is ordered on the PO (PO Ttl Units). Packed Qty will be null.

| Pur | Purchase Order: 0005000004       |               |               |                  |                |           |     |                |                |              |         |             |           |          |              |
|-----|----------------------------------|---------------|---------------|------------------|----------------|-----------|-----|----------------|----------------|--------------|---------|-------------|-----------|----------|--------------|
| Ove | Overview Details Change Tracking |               |               |                  |                |           |     |                |                |              |         |             |           |          |              |
| •   | Purch                            | nase Order De | tail View     |                  |                |           |     |                |                |              |         |             |           |          |              |
| Fil | Up                               | Fill Down     | Fill Selected |                  |                |           |     |                |                |              | _       |             |           |          |              |
|     |                                  | ERP Row No    | Status 💌      | Vendor Style # 🔻 | Vendor Color 🔻 | Size Desc | •   | PO Ttl Units 🔻 | Open Balance 🔻 | Packed Qty 🔻 | Rec'd 💌 | FOB Price 🔻 | FOB Cur 🔻 | Retail 🔻 | Retail Cur 🔻 |
|     |                                  | 1             | NEW           | BLCO-02          | LAVENDER       | 0000      | ALL | 50             | 50             |              | 0       | 2.50        | USD       | 6.00     | USD          |
|     |                                  | 2             | NEW           | BLCO-6           | ROSE           | 0000      | ALL | 75             | 75             |              | 0       | 2.50        | USD       | 6.00     | USD          |
|     |                                  | 3             | NEW           | BLCO-01          | HONEYSUCKLE    | 0000      | ALL | 100            | 100            |              | 0       | 2.50        | USD       | 6.00     | USD          |

#### Once a PL is submitted against a PO:

The total quantity submitted per SKU on the PL will read back to the PO and populate in the Packed Qty field. The Open Balance will reflect any outstanding units that are ordered on the PO but not packed on the Packing List.

• If all of the PO Ttl Units are packed on the submitted PL, each Open Balance field will show 0 while each Packed Qty reflects the exact number of units from the PO Ttl Units.

| Pur  | chase | order: 0005   | 000003          |                  |                |           |                                       |                |                |              |         |             |           |          |              |
|------|-------|---------------|-----------------|------------------|----------------|-----------|---------------------------------------|----------------|----------------|--------------|---------|-------------|-----------|----------|--------------|
| Ove  | rview | Details Cha   | ange Tracking 6 |                  |                |           |                                       |                |                |              |         |             |           |          |              |
| •    | Purch | ase Order Det | ail View        |                  |                |           |                                       |                |                |              |         |             |           |          |              |
| Fill | Up    | Fill Down     | Fill Selected   |                  |                |           |                                       |                |                |              |         |             |           |          |              |
|      |       | ERP Row No 🔻  | Status 💌        | Vendor Style # 🔻 | Vendor Color 🔻 | Size Desc | ,                                     | PO Ttl Units 🔻 | Open Balance 🔻 | Packed Qty 🔻 | Rec'd 💌 | FOB Price 🔻 | FOB Cur 🔻 | Retail 🔻 | Retail Cur 🔻 |
|      |       | 1             | PACKED          | BLCO-02          | LAVENDER       | 0000      | ALL                                   | 50             | 0              | 50           | 0       | 2.50        | USD       | 6.00     | USD          |
|      |       | 2             | PACKED          | BLCO-6           | ROSE           | 0000      | ALL                                   | 75             | 0              | 75           | 0       | 2.50        | USD       | 6.00     | USD          |
|      |       | 3             | PACKED          | BLCO-01          | HONEYSUCKLE    | 0000      | ALL                                   | 100            | 0              | 100          | 0       | 2.50        | USD       | 6.00     | USD          |
|      |       |               |                 |                  |                |           | · · · · · · · · · · · · · · · · · · · |                |                |              |         |             |           |          | ++           |

• Any SKUs that are shipped short of the PO Ttl Units on the submitted PL will reflect the outstanding quantity in the Open Balance while the Packed Qty reflects the quantity on the PL.

| Purchas  | e Order: 00  | 05000004                   |                  |                |           |     |             |                    |              |         |           |           |            |              |
|----------|--------------|----------------------------|------------------|----------------|-----------|-----|-------------|--------------------|--------------|---------|-----------|-----------|------------|--------------|
| Overviev | v Details C  | hange Tracking             |                  |                |           |     |             |                    |              |         |           |           |            |              |
| · Purc   | hase Order D | letail View                |                  |                |           |     |             |                    |              |         |           |           |            |              |
| Fill Up  | Fill Down    | Fill Selected              |                  |                |           |     | 35          |                    |              |         |           |           |            |              |
| 0        | ERP Row No   | <ul> <li>Status</li> </ul> | Vendor Style # 🔹 | Vendor Color 🔹 | Size Desc | •   | PO Ttl Unit | s 🔻 Open Balance 👻 | Packed Qty 🗢 | Rec'd 🔻 | FOB Price | • FOB Cur | • Retail • | Retail Cur 🔻 |
|          | 1            | PACKED                     | BLCO-02          | LAVENDER       | 0000      | ALL | 50          | 0                  | 50           | 0       | 2.50      | USD       | 6.00       | USD          |
|          | 2            | PACKED                     | BLCO-6           | ROSE           | 0000      | ALL | 75          | 0                  | 75           | 0       | 2.50      | USD       | 6.00       | USD          |
| 0 =      | 3            | PACKED                     | BLCO-01          | HONEYSUCKLE    | 0000      | ALL | 100         | 5                  | 95           | 0       | 2.50      | USD       | 6.00       | USD          |
|          |              |                            |                  |                |           |     |             |                    |              |         |           |           |            |              |

• Any SKUs that are shipped over the PO Ttl Units on the submitted PL will reflect the overage quantity as a negative in the Open Balance while the Packed Qty reflects the quantity on the PL.

Purchase Order: 0005000003

| • Pur   | hase Order D | etail View    |                  |                |           |     |                |                |              |         |             |           |          |              |
|---------|--------------|---------------|------------------|----------------|-----------|-----|----------------|----------------|--------------|---------|-------------|-----------|----------|--------------|
| Fill Up | Fill Down    | Fill Selected |                  |                |           |     | 1.5            |                |              |         |             |           |          |              |
|         | ERP Row No   | • Status •    | Vendor Style # 💌 | Vendor Color 🔻 | Size Desc | •   | PO Ttl Units 🔻 | Open Balance 🔻 | Packed Qty 🔻 | Rec'd 💌 | FOB Price 🔻 | FOB Cur 🔻 | Retail 💌 | Retail Cur 🗨 |
|         | 1            | PACKED        | BLCO-02          | LAVENDER       | 0000      | ALL | 50             | -5             | 55           | 0       | 2.50        | USD       | 6.00     | USD          |
|         | 2            | PACKED        | BLCO-6           | ROSE           | 0000      | ALL | 75             | 0              | 75           | 0       | 2.50        | USD       | 6.00     | USD          |
|         | 3            | PACKED        | BLCO-01          | HONEYSUCKLE    | 0000      | ALL | 100            | 0              | 100          | 0       | 2.50        | USD       | 6.00     | USD          |

#### If a Packing List is cancelled:

The Open Balance will RESET on the Purchase Order. The quantity per SKU that was packed on the Packing List will move from the Packed Qty field on the PO Details back to the Open Balance. This allows a new Packing List to be built for the SKU(s) with an Open Balance.

#### Packing List Statuses Upon Submission

When the PL is submitted, the system will automatically compare the quantities entered on the packing list to the quantities on the purchase order and the status of the packing list will switch to APPROVED, OUT OF TOLERANCE or DRAFT.

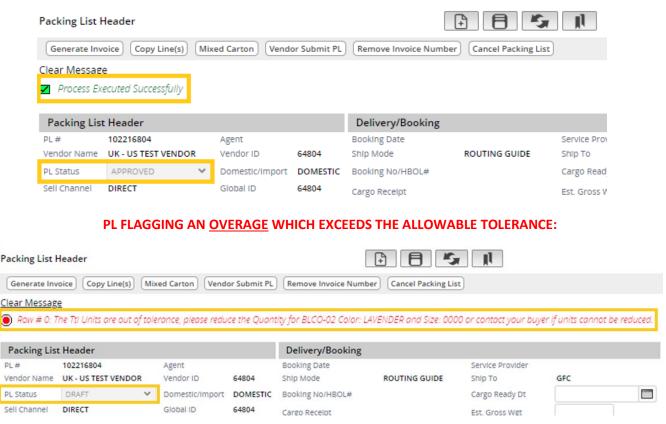

### PL APPROVED – ALL SKUS PACKED WITHIN TOLERANCE:

# PL FLAGGING A <u>SHORTAGE</u> WHICH EXCEEDS THE ALLOWABLE TOLERANCE:

| Packing List He                          | eader                      |                      |                | 4                                |                         |                        |                        |             |                     |
|------------------------------------------|----------------------------|----------------------|----------------|----------------------------------|-------------------------|------------------------|------------------------|-------------|---------------------|
| Generate Invoi                           | ice Copy Line(s) Mixe      | ed Carton Vendo      | or Submit PL   | Remove Invoice Number            | er Cancel Packing List  | t                      |                        |             |                     |
| Clear Message                            |                            |                      |                |                                  |                         |                        |                        |             |                     |
| 🗾 Process Exec                           | cuted Successfully         |                      |                |                                  |                         |                        |                        |             |                     |
| Entered shin                             | oment quantities are not v | within acceptable t  | toloropco. Pla | aca increace quantities a        | vad chia withia talawaa | e er ceetect ve ve buu | or for an oray of to r | aduca PO au | uquatitian          |
|                                          | inche gaandees are noer    | antinin acceptable i | loierance. Fie | euse increuse quantities a       | na snip within tolerand | e or contact your buye |                        | eddce FO qi | udmutes.            |
| Packing List H                           | ·                          | within acceptable i  | uierunce. Pie  | Delivery/Booking                 | na srip within toleran  | e or contact your buy  | er jor approvario re   | educe PO q  | Totals              |
| Packing List H                           | ·                          | Agent                | uierunte. Pie  |                                  | na ship within toleran  | Service Provider       | er jor approvanto re   | euce ro q   |                     |
| Packing List H                           | Header                     |                      | 64804          | Delivery/Booking                 | ROUTING GUIDE           |                        | GFC                    | auce FO qi  | Totals              |
| Packing List F<br>PL# 1<br>Vendor Name L | Header<br>102216804        | Agent                |                | Delivery/Booking<br>Booking Date |                         | Service Provider       |                        |             | Totals<br>Ttl Units |

# **Overage and Shortage Allowances & Out of Tolerance Resolutions**

The acceptable unit variance rate (tolerance) for PO's that are more than 1,000 total units is +/- 5% per SKU. The acceptable unit variance rate (tolerance) for PO's that are under 1,000 total units is +/- 10% per SKU.

Though the 5 or 10% tolerance is determined based on the total number of units on the PO, **the tolerance check is applied to each SKU on the Packing List**.

If the allowable tolerance is exceeded for even one SKU, the packing list will flag it accordingly – whether over or under the allowable tolerance.

Packing Lists built where all SKUs are within +/- 5 or 10% of the quantity raised on the PO will show an APPROVED status and the vendor may proceed with the Tradestone process and ship.

## **OVERAGE:**

Packing Lists built where one or more SKUs totals an OVERAGE greater than 5 or 10% of the quantity on the PO will remain in DRAFT status and require that the vendor decrease the units on the PL and ship accordingly <u>or</u> contact buying to increase the quantities on the PO to match what is being shipped.

- Contacting buying signifies that the buying team will need to increase the quantities on the PO to match the overage(s). Once buying has updated the PO quantities, it is the vendor's responsibility to reaccept the PO, then resubmit the Packing List for Approval.
- Vendors are not permitted to ship with a DRAFT Packing List. All overages must be resolved and the Tradestone process completed prior to shipping.

#### SHORTAGE:

Packing Lists built where one or more SKUs totals a SHORTAGE below 5 or 10% of the quantity on the PO will show an OUT OF TOLERANCE status and request that the vendor increase the units on the PL and ship accordingly or contact buying to increase the quantities on the PO to match what is being shipped.

- Contacting buying signifies that the buying team will need to increase the quantities on the PO to match what is being shipped. Once buying has updated the PO quantities, it is the vendor's responsibility to reaccept the PO, then resubmit the Packing List for Approval.
- Vendors are not permitted to ship with an OUT OF TOLERANCE Packing List. All shortages must be resolved and the Tradestone process completed prior to shipping.

\*If you *believe to be packing within tolerance* but the PL flagged an overage or shortage exceeding the allowable tolerance, please compare the total quantity of EACH SKU packed on the Packing List to the quantity of EACH SKU included on the PO. Once the discrepancy is found, please update the Packing List accordingly and resubmit. The PL should show APPROVED.

# **STEP 5: Print Packing List**

- 1. Select the Reports drop down menu
- 2. Select Print Packing List
- 3. A PDF of the packing list will pop up in a separate window. You will have the option to print or save the packing list.
- 4. **Domestic Vendors:** The packing list must be placed in a packing slip envelope and adhered to the <u>outside</u> of the first carton of your shipment (PO).
- 5. **Import Vendors:** Tradestone packing list and invoice will be submitted to your freight forwarder in addition to being adhered to the outside of the first carton of your shipment (PO).

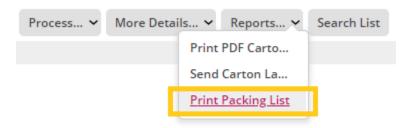

| Generate                                                                                       |                           |                                                                    | ixed Carto                        | on Vendor Sul  |                     | Remove In                                                                                                |                   | er a  |    |                                                              | oogle Chrom    |                     |                                     |                                    |      |               |        |           |         |       |       |        |                 | (1997)    |         | >   | ~ ~ |
|------------------------------------------------------------------------------------------------|---------------------------|--------------------------------------------------------------------|-----------------------------------|----------------|---------------------|----------------------------------------------------------------------------------------------------|-------------------|-------|----|--------------------------------------------------------------|----------------|---------------------|-------------------------------------|------------------------------------|------|---------------|--------|-----------|---------|-------|-------|--------|-----------------|-----------|---------|-----|-----|
| Packing<br>L #<br>endor Nai<br>L Status<br>ell Channe<br>ontainer I<br>Invoice/<br>S Invoice I | ne t<br>el t<br>No<br>ASN | Header<br>102216804<br>UK - US TEST VENDOR<br>APPROVED V<br>DIRECT | Agent<br>Vendo<br>Dome:<br>Global | stic/import DO | 04<br>VIESTIC<br>04 | Delivery/I<br>Booking Date<br>Ship Mode<br>Booking No/I<br>Cargo Receip<br>Est. Total Cul<br>Planned ETD | HBOL#<br>It<br>De | RC U1 |    | ≡ re                                                         | port           |                     | 1                                   | /report?id=                        |      | 73%           | +      |           | া ৩     | )     |       |        | tname<br>102216 | Ŧ         | kingLis | t ( | 2   |
| ISN Date                                                                                       | List (                    | Detail •. Filldown F                                               |                                   |                |                     | Logistics<br>Shipped from<br>Carrier<br>Place of Han                                                     | dover             | 1000  |    | Shipper<br>VENDOR<br>123 URBN<br>URBN<br>PA 1958<br>UNITED S | I DRIVE        | IN<br>76<br>GJ      | C<br>BN GAP FULFIL<br>I BRACKBILL R | OUTFITTERS,<br>LMENT CENTER<br>DAD |      |               |        |           |         |       |       |        |                 |           |         |     |     |
| Ros                                                                                            | N #                       |                                                                    | PO Line                           | Vendor Style # |                     |                                                                                                    | Size Code         |       |    | Car-                                                         | PO#            | Vendor              | SKU                                 | Color                              | Size |               | Units/ | Qtyl      | No of   | Total |       | Weight |                 | Cartor    | Volume  |     | 9   |
| 0                                                                                              |                           |                                                                    |                                   | BLCO-02        | LAVEN               |                                                                                                    | 0000              | ALL   |    | ton No                                                       | 0005000002     | Style No<br>BLCO-02 | 0057741795                          | LAVENDER                           | ALL  | Type<br>LOOSE | Pack   | 50 Carton | Cartons | 50    | NW    | GW     | UM              |           |         |     |     |
|                                                                                                |                           |                                                                    | 2                                 | BLCO-6         | ROSE                |                                                                                                    | 0000              | ALL   | ۰. | 2-2<br>3-3                                                   | 0005000002     | BLCO-8<br>BLCO-01   | 0257741803<br>0257741811            | ROSE<br>HONEYSUCKLE                | ALL  | LOOSE         | 1      | 75<br>100 | 1       | 75    |       |        |                 |           |         |     |     |
| 2                                                                                              |                           | 0005000002                                                         | 3                                 | BLCO-01        | HONE                | YSUCKLE                                                                                                  | 0000              | ALL   |    |                                                              |                |                     |                                     | Totals :                           |      |               |        |           | 3       | 225   | 0.000 | 0.000  |                 | 0.000     |         |     |     |
|                                                                                                |                           |                                                                    |                                   |                |                     |                                                                                                    |                   |       | L  | Packing                                                      | Breakdown      |                     |                                     |                                    |      |               |        |           |         |       |       |        |                 |           |         |     |     |
|                                                                                                |                           |                                                                    |                                   |                |                     |                                                                                                    |                   |       |    | 00                                                           | PO<br>06600002 | Style<br>BLCO-6     |                                     | Som CUTICLE OIL                    |      | VENDER        | -      | 1.00      |         | -     | Size  |        | -               | Qty<br>10 |         |     |     |
|                                                                                                |                           |                                                                    |                                   |                |                     |                                                                                                    |                   |       |    |                                                              | 0500002        | BLCO-               |                                     | SOM CUTICLE OIL                    |      | ROSE          |        | LOC       |         |       | ALL   |        | -               | 75        |         |     |     |
|                                                                                                |                           |                                                                    |                                   |                |                     |                                                                                                    |                   |       |    | 000                                                          | PO<br>05000002 |                     |                                     |                                    |      |               |        |           |         |       |       |        |                 |           |         |     |     |

## **STEP 6: Print Carton Labels/Trigger ASN**

URBN requires all master cartons to ship with UCC-128 labels generated from the Tradestone Packing List. The Packing List will provide the detail needed for each carton number.

| FROM :<br>Vendor's company name and<br>address (Legal Company Name<br>and address on the Tradestone | ASN #: 102216804<br>PO #: 0005000002<br>Carton:<br>1 of 3 | ASN #<br>associated<br>with the<br>carton |
|----------------------------------------------------------------------------------------------------|-----------------------------------------------------------|-------------------------------------------|
| Vendor Record) will populate<br>here.                                                               | Carton # out of total cartons on the PL                   |                                           |
| SHIP TO :                                                                                           | Qty per Carton: 50                                        |                                           |
| PO Ship-to location name and<br>address will populate here.                                         | SKU: 0057741795<br>Color: LAVENDER<br>Size: 0000/ALL      |                                           |
| <b>SSCC-18</b><br>00099999990537268857                                                              | URBAN OUTFITTERS<br>Sell Channel:<br>DIRECT               |                                           |

**Exporting the UCC-128 Carton Labels will automatically trigger the ASN to transmit to URBN systemically.** The ASN transmits the Packing List data to URBN's Warehouse Management system, allowing the Distribution

Center to scan and receive the shipment upon delivery.

- It is acceptable for the ASN to be transmitted more than once. Vendors may refer to the number of times the ASN has been transmitted on the Packing List Header, as shown in the image below. The "ASN Date" also shows the last date that the ASN was transmitted.
  - If the Packing List is updated in any way that affects the Packing List Detail, Sell Channel and/or Ship-to after the labels have already been exported, it is the vendor's responsibility to reexport the labels which will also re-transmit the ASN.

| Packing List H | Header           |          |          |             |              | +                     |
|----------------|------------------|----------|----------|-------------|--------------|-----------------------|
| Generate Inv   | oice Copy Line   | (s) Mix  | ed Carto | on Vend     | or Submit PL | Remove Invoice Numl:  |
| Packing List   | t Header         |          |          |             |              | Delivery/Booking      |
| PL#            | 102216804        |          | Agent    |             |              | Booking Date          |
| Vendor Name    | UK - US TEST VEN | NDOR     | Vendo    | r ID        | 64804        | Ship Mode             |
| PL Status      | APPROVED         | ~        | Dome     | stic/Import | DOMESTIC     | Booking No/HBOL#      |
| Sell Channel   | DIRECT           |          | Global   | ID          | 64804        | Cargo Receipt         |
| Container No   |                  |          |          |             |              | Est. Total Cube       |
| Invoice/ASN    | J                |          |          |             |              | Planned ETD           |
| TS Invoice No. |                  |          |          |             |              |                       |
| ASN Date       |                  | 07/11/20 | 22       |             |              | Logistics             |
| ASN Count      |                  | 1        |          |             |              | Shipped from Zip Code |
|                |                  |          |          |             |              | - ·                   |

• There is no required time frame for exporting the carton labels and sending the ASN, as long as this is complete PRIOR to shipping as the carton labels must be applied to the shipping cartons and the ASN is required before product arrives to URBN.

#### How to Export and Print UCC-128 Carton Labels

The **Print PDF Carton Labels in Batch** option allows you to print labels from any browser and/or type of printer. As soon as Print PDF Carton Labels in Batch is selected, it will also trigger the ASN send to URBN.

\*The PDF Labels <u>are</u> the UCC-128 Carton Labels.

- 1. Select all valid rows that you wish to export + print carton labels for in the Packing List Detail using the check boxes
- 2. Select the Reports drop down menu
- 3. Select Print PDF Carton Labels in Batch
- 4. Print the labels from PDF export
  - UCC-128 Carton Labels should not be smaller than 3x5 inches or larger than 8x11 inches
- 5. Apply UCC-128 Carton Labels on the lower right-hand corner of the short side of each corresponding carton

|                                                                                                    |                                    |                                                               |                                        |                                       |                                                                                                    |                                                              | P                                  | rocess                                                                | s 🗸                                                                                                    | Mor         | e Det                         | tails 🗸                                   |                                   |                |                       | Sear       | ch Lis                | t    |                      |         |            |           |                 |      |              |
|----------------------------------------------------------------------------------------------------|------------------------------------|---------------------------------------------------------------|----------------------------------------|---------------------------------------|----------------------------------------------------------------------------------------------------|--------------------------------------------------------------|------------------------------------|-----------------------------------------------------------------------|----------------------------------------------------------------------------------------------------|-------------|-------------------------------|-------------------------------------------|-----------------------------------|----------------|-----------------------|------------|-----------------------|------|----------------------|---------|------------|-----------|-----------------|------|--------------|
|                                                                                                    |                                    |                                                               |                                        |                                       |                                                                                                    |                                                              |                                    |                                                                       |                                                                                                    |             |                               | Prir                                      | nt PDF C                          | <u>arto</u> .  |                       |            |                       |      |                      |         |            |           |                 |      |              |
|                                                                                                    |                                    |                                                               |                                        |                                       |                                                                                                    |                                                              |                                    |                                                                       |                                                                                                    |             |                               | Sen                                       | Print P                           | DF Ca          | arton L               | .abels     | in Bat                | ch   |                      |         |            |           |                 |      |              |
|                                                                                                    |                                    |                                                               |                                        |                                       |                                                                                                    |                                                              |                                    |                                                                       |                                                                                                    |             |                               | Prir                                      | nt Packii                         | ng Lis         | st                    |            |                       |      |                      |         |            |           |                 |      |              |
| Packing                                                                                                    | List He                            | eader                                                         |                                        |                                       |                                                                                                    |                                                              | ÐĒ                                 | ) <i>I</i> Sr                                                         | ДĨ                                                                                                    |             |                               |                                           |                                   |                |                       |            |                       |      |                      | Process | <b>v</b> M |           | V Reports       | _    | earch List   |
| Genera                                                                                                    |                                    |                                                               | Mixed Cart                             | on) (Vendor Sub                       | mit PL Remove In                                                                                                    | nvoice Numb                                                  | er) Cancel                         | Packing List                                                          |                                                                                                    |             |                               |                                           |                                   |                |                       | Record 2 o | f 3 🕪                 |      |                      |         |            |           | Print PDF Cart  |      |              |
| Packin                                                                                                    | ~                                  |                                                               |                                        |                                       | Delivery                                                                                                    |                                                              |                                    |                                                                       |                                                                                                    |             |                               | Totals                                    |                                   |                | Carton Sizin          |            |                       |      |                      |         |            |           | Send Carton L   |      |              |
| PL#                                                                                                    |                                    | 102216804                                                     | Agent                                  |                                       | Booking Dat                                                                                                    | ite                                                          |                                    | Se                                                                    | rvice Provider                                                                                                    |             |                               | Tti Units 2                               | 25 Unit of Meas                   |                |                       |            |                       |      | Height U             |         |            |           |                 |      |              |
|                                                                                                    | lame L                             | UK - US TEST VENDOR                                           | Vendo                                  | r1D 6480                              | 4 Ship Mode                                                                                                    |                                                              | ROUTING                            | GUIDE Sh                                                              | ID TO                                                                                                    | GFC         |                               | Cartons                                   |                                   | ASSIS CT       | Carton Code           | Length (   | JM Width              | UM   | Height U             | n       |            |           | Print Packing I | .ist |              |
| PL Status                                                                                                    |                                    | UK - US TEST VENDOR                                           |                                        | stic/import DOM                       |                                                                                                    | HBOL#                                                        | ROUTING                            |                                                                       | ip To<br>irgo Ready Dt                                                                                                    | GFC         |                               | Cartons 3<br>Unit of Measure              | Gross Wgt                         | 0.000          | Q                     | Length     | JM Width              | UM   | Height               | a       |            |           | Print Packing I | list |              |
| PL Status<br>Sell Chan                                                                                             | nel I                              |                                                               |                                        | stic/import DOM                       | ESTIC Booking No                                                                                                    |                                                              | ROUTING                            | Ca                                                                    |                                                                                                    | GFC         |                               | Cartons 3<br>Unit of Measure              |                                   | 0.000          | Q<br>Q                |            | JM Width              | OM I | Height               |         |            |           | Print Packing I | list |              |
| PL Status                                                                                                    | nel I                              | APPROVED                                                      | • Dome                                 | stic/import DOM                       | ESTIC Booking No                                                                                                    | lpt                                                          | ROUTING                            | Ca                                                                    | ergo Ready Dt                                                                                                    | GFC         |                               | Cartons 3<br>Unit of Measure              | Gross Wgt                         | 0.000          | م<br>م<br>م           |            | JM Width              |      |                      |         |            |           | rrint Packing I | list |              |
| PL Status<br>Sell Chan                                                                                             | nel C                              | APPROVED                                                      | • Dome                                 | stic/import DOM                       | ESTIC Booking No.<br>4 Cargo Recei                                                                                                    | ipt<br>ube                                                   |                                    | Ca<br>Est<br>Est                                                      | rgo Ready Dt<br>t. Gross Wgt                                                                                                    | GFC         |                               | Cartons 3<br>Unit of Measure<br>Net Wgt 0 | Gross Wgt                         | 0.000          | Q<br>Q<br>Q<br>Q      |            | JM Width              |      |                      |         |            |           | rnnt Packing I  | list |              |
| PL Status<br>Sell Chan<br>Containei                                                                                | r No<br>e/ASN                      | APPROVED                                                      | • Dome                                 | stic/import DOM                       | ESTIC Booking No.<br>4 Cargo Recel<br>Est. Total Cu                                                                                                | ipt<br>ube                                                   |                                    | Ca<br>Est<br>Est                                                      | rrgo Ready Dt<br>t. Gross Wgt<br>t. Net Wgt                                                                                          | GFC         |                               | Cartons 3<br>Unit of Measure<br>Net Wgt 0 | Gross Wgt                         | 0.000          | 0 0 0 0               |            | JM Width              |      |                      |         |            |           | rnnt Packing I  | lst  |              |
| PL Status<br>Sell Chan<br>Containei<br>Invoice                                                                     | e/ASN                              | APPROVED                                                      | Y Dome<br>Globa                        | stic/import DOM                       | ESTIC Booking No.<br>4 Cargo Recel<br>Est. Total Cu                                                                                                | lpt<br>ube<br>D                                              |                                    | Ca<br>Est<br>Est                                                      | rrgo Ready Dt<br>t. Gross Wgt<br>t. Net Wgt                                                                                          | GFC         |                               | Cartons 3<br>Unit of Measure<br>Net Wgt 0 | Gross Wgt                         | 0.000          | Q<br>Q<br>Q<br>Q      |            |                       |      |                      |         |            |           | rnnt Packing I  | lst  |              |
| PL Status<br>Sell Chan<br>Containei<br>Invoice                                                                     | e No.                              | APPROVED                                                      | Y Dome<br>Globa                        | stic/import DOM                       | ESTIC Booking No.<br>Cargo Recei<br>Est. Total Cu<br>Planned ETG                                                                                   | ipt<br>ube<br>D                                              |                                    | Ca<br>Est<br>Est                                                      | irgo Ready Dt<br>t. Gross Wgt<br>t. Net Wgt<br>nit of Measure                                                                        | GFC         |                               | Cartons 3<br>Unit of Measure<br>Net Wgt 0 | Gross Wgt                         | 0.000          | 0 0 0 0               |            | //// Width            |      |                      |         |            |           | rrint Packing I | list |              |
| PL Status<br>Sell Chan<br>Containei<br>Invoice<br>TS invoice<br>ASN Date                                           | e No.                              | APPROVED                                                      | Y Dome<br>Globa                        | stic/import DOM                       | ESTIC Booking No. Cargo Recei Est. Total Cu Planned ETC Logistics                                                                                  | ipt<br>ube<br>D                                              |                                    | Ca<br>Est<br>Un<br>Q                                                  | irgo Ready Dt<br>t. Gross Wgt<br>t. Net Wgt<br>nit of Measure                                                                        |             | ٩                             | Cartons 3<br>Unit of Measure<br>Net Wgt 0 | Gross Wgt                         | 0.000          | 0 0 0 0               |            | /M Width              |      |                      |         |            |           | Print Packing I | list |              |
| PL Status<br>Sell Chan<br>Containei<br>Invoice<br>TS Invoice<br>ASN Date<br>ASN Cour                               | e/ASN<br>e No.                     | APPROVED DIRECT                                               | V Dome<br>Globa                        | stic/import DOM                       | ESTIC Booking No.<br>Gargo Recei<br>Est. Total Cu<br>Planned ETC<br>Logistics<br>Shipped fro                                                       | ipt<br>ube<br>D<br>s<br>s<br>zip Code                        |                                    | Ca<br>Est<br>Un<br>Q Snipp<br>Q Mastr                                 | ingo Ready Dt<br>t. Gross Wgt<br>t. Net Wgt<br>hit of Measure<br>ped Date                                                            |             | ٩                             | Cartons 3<br>Unit of Measure<br>Net Wgt 0 | Gross Wgt                         | 0.000          | 0 0 0 0               |            | /M Width              |      |                      |         |            |           | Print Packing I | lst  |              |
| PL Status<br>Sell Chan<br>Container<br>Invoice<br>TS Invoice<br>ASN Date<br>ASN Cour<br>Packin                     | e/ASN<br>e/ASN<br>e No.<br>t<br>nt | ADDROVED DIRECT                                               | V Dome<br>Globa<br>/2022<br>Fillup Fil | Stic/Import DOM                       | ESTIC Booking No<br>Gargo Recei<br>Est. Total Cu<br>Planned ETC<br>Logistics<br>Shipped fro<br>Carrier<br>Place of Har                             | ipt<br>ube<br>D<br>s<br>s<br>zip Code                        | 0.000                              | Ca<br>Est<br>Un<br>Q Snipp<br>Q Masto<br>Place                        | rgo Ready Dt<br>t. Gross Wgt<br>t. Net Wgt<br>nit of Measure<br>ped Date<br>er Tracking Number<br>of Handover                        | URBN FACILI | Q.                            | Cartons 3<br>Unit of Measure<br>Net Wgt C | Gross Wgt<br>LOOGOOO Unit of Meet | 0.000<br>asure | ର<br>ସ<br>ସ<br>ସ<br>ସ |            |                       |      |                      |         |            |           |                 |      |              |
| PL Status<br>Sell Chan<br>Containei<br>Invoice<br>TS Invoice<br>ASN Date<br>ASN Cour<br>Packin                     | e/ASN<br>e/ASN<br>e No.<br>t<br>nt | ADDROVED DIRECT                                               | V Dome<br>Globa<br>/2022<br>Fillup Fil | Stic/Import DOM<br>I ID 6480          | ESTIC Booking No<br>Gargo Recei<br>Est. Total Cu<br>Planned ETC<br>Logistics<br>Shipped fro<br>Carrier<br>Place of Har<br>Vendor Color             | lpt<br>ube<br>D<br>om Zip Code<br>indover                    | 0.000<br>10000<br>Size Desc        | Ca<br>Est<br>Un<br>Q Shipp<br>Q Mast<br>Piace                         | rgo Ready Dt<br>t. Gross Wgt<br>t. Net Wgt<br>ht of Measure<br>ped Date<br>er Tracking Number<br>of Handover<br>PO Open Qty          | URBN FACILI | Q<br>TY<br>Pack Type          | Cartons 3<br>Unit of Measure<br>Net Wgt 0 | Gross Wgt<br>LOOGOOO Unit of Meet | 0.000<br>asure | ର<br>ସ<br>ସ<br>ସ<br>ସ |            | Carton Qty of U       |      | PL Qty per SKU       |         |            |           | Carton GW       |      | arton Volume |
| PL Status<br>Sell Chan<br>Containei<br>Invoice<br>TS Invoice<br>ASN Date<br>ASN Cour<br>Packin<br>B<br>B<br>C<br>0 | e/ASN<br>e/ASN<br>e No.<br>t<br>nt | ADDROVED DIRECT                                               | V Dome<br>Globa<br>/2022<br>Fillup Fil | Selected<br>Vendor Style #<br>BLCO-02 | ESTIC Booking No<br>Gargo Recei<br>Est. Total Cu<br>Planned ETG<br>Logistics<br>Shipped fro<br>Carrier<br>Place of Har<br>Vendor Color<br>LAVENDER | lpt<br>ube<br>D<br>m Zip Code<br>ndover<br>Size Code<br>0000 | 0.000<br>T0000<br>Size Desc<br>ALL | Ca<br>Esi<br>Un<br>Q Shipp<br>Q Maat<br>Place<br>PO Qty per SKU<br>50 | rgo Ready Dt<br>t. Gross Wgt<br>t. Net Wgt<br>nit of Measure<br>ped Date<br>er Tracking Number<br>e of Handover<br>PO Open Qty<br>50 | URBN FACILI | Pack Type<br>LOOSE            | Cartons 3<br>Unit of Measure<br>Net Wgt C | Gross Wgt<br>LOOGOOO Unit of Meet | 0.000<br>asure | ର<br>ସ<br>ସ<br>ସ<br>ସ |            | Carton Qty of U<br>50 |      | PL Qty per SKU<br>50 |         | ~          | Carton NW |                 |      | arton Volume |
| PL Status<br>Sell Chan<br>Containei<br>Invoice<br>TS Invoice<br>ASN Date<br>ASN Cour<br>Packin                     | e/ASN<br>e/ASN<br>e No.<br>t<br>nt | APPROVED 0<br>DIRECT<br>07/11<br>1<br>Detail • Fildown<br>PDe | V Dome<br>Globa<br>/2022<br>Fillup Fil | Stic/Import DOM<br>I ID 6480          | ESTIC Booking No<br>Gargo Recei<br>Est. Total Cu<br>Planned ETC<br>Logistics<br>Shipped fro<br>Carrier<br>Place of Har<br>Vendor Color             | lpt<br>ube<br>D<br>om Zip Code<br>indover                    | 0.000<br>T0000<br>Size Desc<br>ALL | Ca<br>Est<br>Un<br>Q Shipp<br>Q Mast<br>Piace                         | rgo Ready Dt<br>t. Gross Wgt<br>t. Net Wgt<br>ht of Measure<br>ped Date<br>er Tracking Number<br>of Handover<br>PO Open Qty          | URBN FACILI | Q<br>TY<br>Pack Type<br>LOOSE | Cartons 3<br>Unit of Measure<br>Net Wgt C | Gross Wgt<br>LOOGOOO Unit of Meet | 0.000<br>soure | ର<br>ସ<br>ସ<br>ସ<br>ସ |            | Carton Qty of U       |      | PL Qty per SKU       |         | *          | Carton NW |                 |      | arton Volume |

\*NOTE – if you wish to configure a label printer to print the UCC-128 Carton Labels, you may do so and use the **Send Carton Labels to Printer** option. Please be advised that you will be required to use Internet Explorer to print using this option, and you will still be required to select Print PDF Carton Labels in Batch to trigger the ASN. Send Carton Labels to Printer will not trigger the ASN, which is <u>required</u>.

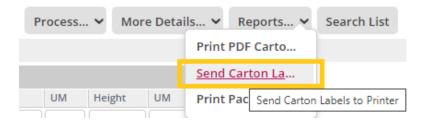

If your UCC-128 Carton Labels do not accurately reflect what is on your Packing List, please follow the below steps to correct your labels.

When a Packing List is modified and resubmitted after carton labels have already been exported, you may need to delete the original labels from the system so that the new PL data can read to new labels.

- 1. Select the row that was modified (if more than one carton label is incorrect, you will need to address one row at a time)
- 2. Select More Details then Reflist

| Generat                | te Invo | ice Copy Line    | s) Mixe    | d Carton Ve     | endor Submit PL | Remove In      | voice Numb | er Cancel | Packing List  |                       |                |           |                            |            |                              | -4-3  | Record 1 of  | 3 📦          |        |                   | Notes          |            |
|------------------------|---------|------------------|------------|-----------------|-----------------|----------------|------------|-----------|---------------|-----------------------|----------------|-----------|----------------------------|------------|------------------------------|-------|--------------|--------------|--------|-------------------|----------------|------------|
| Packing                | g List  | Header           |            |                 |                 | Delivery/      | Booking    |           |               |                       |                |           | Totals                     |            |                              |       | Carton Sizi  | ng           |        |                   | Carton Cod     | le         |
| L#                     |         | 102216804        |            | Agent           |                 | Booking Date   |            |           |               | Service Provider      |                |           | Ttl Units                  | 225        | Unit of Measure              | EA    | Carton Code  | Length       | UM     | Width UM          | Document       | s/Con      |
| /endor Na              | ame     | UK - US TEST VEN | DOR        | Vendor ID       | 64804           | Ship Mode      |            | ROUTING   | GUIDE         | Ship To               | GFC            |           | Cartons                    | 3          |                              |       | Q            |              |        |                   | Reflist        |            |
| PL Status              |         | APPROVED         | ~          | Domestic/Impo   | ort DOMESTIC    | Booking No/    | HBOL#      |           |               | Cargo Ready Dt        |                |           | Unit of Measure<br>Net Wgt |            | Gross Wgt<br>Unit of Measure | 0.000 | Q            |              |        |                   | Kenist         |            |
| Sell Chanr             |         | DIRECT           |            | Global ID       | 64804           | Cargo Receip   | 70         |           |               | Est. Gross Wgt        |                |           | Mer wer                    | 0.000000   | Unit of Measure              |       |              |              |        |                   |                |            |
| ontainer               | r No    |                  |            |                 |                 | Est. Total Cul | be         | 0.000     |               | Est. Net Wgt          |                |           |                            |            |                              |       | Q            |              |        |                   |                |            |
| Invoice                | IACNI   |                  |            |                 |                 | Planned ETD    |            |           |               | Unit of Measure       |                | Q         |                            |            |                              |       | Q            |              |        |                   |                |            |
|                        | 10.000  |                  |            |                 |                 |                |            |           |               |                       |                | -         |                            |            |                              |       | Q            |              |        |                   |                |            |
| IS Invoice<br>ASN Date |         |                  | 07/11/2022 |                 |                 | Logistics      |            |           |               |                       |                |           |                            |            |                              |       | Q            | i — — i      |        |                   |                |            |
| SN Date                |         |                  | 1          | 2               |                 | Shipped from   |            |           | 0 9           | hipped Date           |                |           |                            |            |                              |       |              | 9            |        |                   |                |            |
| 011 0001               |         |                  |            |                 |                 | Carrier        | . The conc |           | -             | laster Tracking Numbe |                |           |                            |            |                              |       |              |              |        |                   |                |            |
|                        |         |                  |            |                 |                 | Place of Han   |            | 10000     |               | laster Tracking Numbe | URBN FACILI    | -         |                            |            |                              |       |              |              |        |                   |                |            |
| -                      |         |                  |            |                 | _               | Place of han   | oover      | 10000     |               | ace or Harldover      | UNDIN FACILI   |           |                            |            |                              |       |              |              |        |                   |                |            |
| Packing                | g List  | Detail •, Fillde | own Fillu  | p Fill Selecter | d               |                |            |           |               |                       |                |           |                            |            |                              |       |              |              |        |                   |                |            |
| R                      | ow#     | PO#              | P          | O Line Vende    | or Style # Ven  | dor Color      | Size Code  | Size Desc | PO Qty per Si | KU PO Open Qty        | Units per Pack | Pack Type | SKU Qty per Carton         | Start Cart | on # Qty of Ca               | rtons | End Carton # | Mixed Carton | Carton | Qty of Units/PPKS | PL Qty per SKU | Carton Cor |
| 0                      |         | 0005000002       | 1          | BLCC            | 0-02 LAV        | /ENDER         | 0000       | ALL       | 50            | 50                    | 1              | LOOSE     | 50                         | 1          | 1                            |       | 1            |              | 50     |                   | 50             | -          |
|                        |         |                  |            |                 |                 |                | 10000      |           | 70            | 77                    |                | 10005     | -                          | 100        |                              |       | -            |              | 75     |                   | -              |            |
| 0 1                    |         | 0005000002       | 2          | BLCC            | 0-6 RO          | SE             | 0000       | ALL       | 75            | 75                    | 1              | LOOSE     | 75                         | 2          |                              |       | 2            |              | 15     |                   | 75             | 77         |

- 3. A list will appear with all the carton numbers previously generated for that style. There may only be 1 reflist row or there may be additional rows (as shown below).
- 4. Select the box at the top of the column next to "Carton #" to auto-select all rows, then select the Delete button.

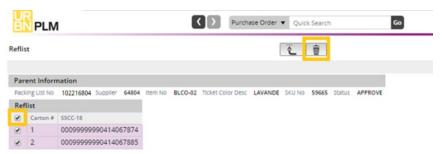

Once deleted, you will receive the below message, and no rows under "Reflist":

| Reflist |   |             |     |   |
|---------|---|-------------|-----|---|
| ive mae | R | efl         | lic | • |
|         |   | <b>C</b> 11 | 13  | • |

| Reflist           |              |          |       |         |         |                   |         | <mark>ر</mark> | Î     |        |         |
|-------------------|--------------|----------|-------|---------|---------|-------------------|---------|----------------|-------|--------|---------|
|                   |              |          |       |         |         |                   |         |                |       |        |         |
| Clear Message     |              |          |       |         |         |                   |         |                |       |        |         |
| Reflist deleted s | successfully |          |       |         |         |                   |         |                |       |        |         |
| Parent Informa    | tion         |          |       |         |         |                   |         |                |       |        |         |
| Packing List No   | 102216804    | Supplier | 64804 | Item No | BLCO-02 | Ticket Color Desc | LAVANDE | SKU No         | 59665 | Status | APPROVE |
| Reflist           |              |          |       |         |         |                   |         |                |       |        |         |
| Carton # S        | SCC-18       |          |       |         |         |                   |         |                |       |        |         |

- ĉ to return to the packing list detail screen. 5. Select the return button
- 6. Repeat this process for each row in the Packing List Detail Section until all Carton Labels are accurate.

# How to Generate the Invoice

The invoice, like the carton labels, is generated from the completed and approved Packing List screen.

\*VAT applicable EU Vendors – Please see <u>Adding VAT to the Tradestone Commercial Invoice – EU Vendors Only</u> instead.

1. On the packing list screen, select Generate Invoice.

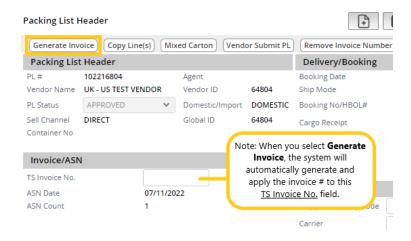

#### 2. The Commercial Invoice screen will appear.

| Commercial Invo                                                                                | oice                                                        |                             |                                                                      | 8 5                                                                                                    | JI .                                                                                                    |                                          |                                                                                            |                           |                         |                               |            |                      | Pr          | ocess 🗸    | More Details              | . • Reports • | Search List  |
|------------------------------------------------------------------------------------------------|-------------------------------------------------------------|-----------------------------|----------------------------------------------------------------------|----------------------------------------------------------------------------------------------------|----------------------------------------------------------------------------------------------------|------------------------------------------|--------------------------------------------------------------------------------------------|---------------------------|-------------------------|-------------------------------|------------|----------------------|-------------|------------|---------------------------|---------------|--------------|
| Cancel Invoice                                                                                 | e Line(s)                                                   |                             |                                                                      |                                                                                                    |                                                                                                    |                                          |                                                                                            |                           | de Record               | lof1 🐠                        |            |                      |             |            |                           |               |              |
| Tear Message Soved Success                                                                     | fully.                                                      |                             |                                                                      |                                                                                                    |                                                                                                    |                                          |                                                                                            |                           |                         |                               |            |                      |             |            |                           |               | Print Messag |
| Invoice Header                                                                                 | r                                                           | 1                           | Parties                                                              | AP                                                                                                    |                                                                                                    |                                          | Totals                                                                                     |                           | Additional Info         | Invoice Attachments           |            |                      |             |            |                           |               |              |
| Invoice No<br>Invoice Date<br>Supplier Invoice No<br>Status<br>Invoice Type<br>Packing List No | 1794085<br>07/12/2022<br>1794085<br>WORK<br>CI<br>102216804 | *                           | Vendor ID 64804<br>Vendor Name UK - US T<br>Agent<br>Global ID 64804 | LC No<br>EST VENDOR Payment Id<br>Payment Date<br>Payment Amount<br>Payment Amt Cur<br>URBN Customs Confir<br>Sent To AP Date | Logged By<br>Finance Statu<br>HKS Pay Amt<br>HKS Pay Date<br>HKS Pay Mem<br>URBN Custon<br>Inventory Rec | is<br>e<br>no<br>ns Note                 | Invoice Value<br>Adjust Value<br>Net Invoice Valu<br>First Sale Value<br>Currency<br>Units | 0.00<br>USD<br>225        |                         | 1.4                           |            |                      |             |            |                           |               |              |
| Pay Terms                                                                                      | 102216804<br>NET 30<br>URBN GAP FUL                         | ¥<br>FIL ¥                  |                                                                      | Sent To AP Date                                                                                                    | inventory kec                                                                                            | co Date                                  | Tot Packs                                                                                  | 3                         |                         | //<br>Click to Add Attachment |            |                      |             |            |                           |               |              |
| Pay Terms<br>Deliver To                                                                        | NET 30                                                      |                             |                                                                      | Sent To AP Date                                                                                                    | inventory Rec                                                                                            | to Date                                  | Tot Packs                                                                                  | 3                         |                         | Click to Add Attachment       |            |                      |             |            |                           |               |              |
| Pay Terms<br>Deliver To<br>Details                                                             | NET 30<br>URBN GAP FUL                                      | FIL V                       | Fof<br>Cartons Vendor Style No                                       |                                                                                                    | Vendor Color                                                                                             |                                          | Cur A                                                                                      | 3<br>idjustment<br>imount | Adjustment<br>Type Adju | Click to Add Attachment       | HTS#       | First Sale<br>Amount | 000         | First Sale | Preference<br>Certificate |               |              |
| Pay Terms<br>Deliver To<br>Details<br>Row PO#                                                  | NET 30<br>URBN GAP FUL                                      | FIL V                       |                                                                      |                                                                                                    |                                                                                                    | Invoice<br>Price                         | Cur A                                                                                      | djustment                 |                         |                               | HTS#       | Amount               | coo<br>US Q |            |                           | ×             |              |
| Pay Terms<br>Deliver To<br>Details<br>Row PO#                                                  | NET 30<br>URBN GAP FUL                                      | FIL ¥<br>Total #<br>Units C | Cartons Vendor Style No                                              | Description                                                                                                    | Vendor Color                                                                                             | Invoice<br>Price                         | Cur Total A                                                                                | djustment                 | Туре                    |                               |            | Amount               |             |            | Certificate               | *             |              |
| Pay Terms<br>Deliver To<br><b>Details</b><br><b>Row PO#</b><br>1 0005<br>2 0005                | NET 30<br>URBN GAP FUL<br>000002 5<br>000002 7              | FIL V<br>Total #<br>Units C | Cartons Vendor Style No<br>BLCO-02                                   | Description<br>BLOSSOM CUTICLE OIL                                                                                            | Vendor Color                                                                                             | Invoice<br>Price<br>2.5000 U<br>2.5000 U | Cur Total A<br>JSD 125.00<br>JSD 187.50                                                    | djustment                 | Type Adju               |                               | 3304300000 | Amount               | US Q        |            | Certificate               |               |              |

\*TIP – You have the option to add your company's invoice number (if desired) to allow for cross-referencing. Enter your invoice # in the "Supplier Invoice No" field and select **Save**. Otherwise, you can leave this field blank. The Supplier Invoice No must be unique on each PL in Tradestone. You may not use the same number on more than one Invoice. 3. To generate a PDF which you can save and/or print, select **Reports** then **Commercial Invoice**. A PDF version of the invoice will appear in a separate window with the option to save and/or print.

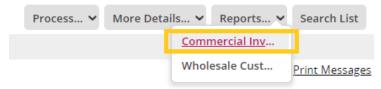

#### PDF Export of Commercial Invoice:

| Commercial Invoice                                                                                                    |                                                     |                                                                                                    |                                                                                                    | Process 🗸      |
|----------------------------------------------------------------------------------------------------|-----------------------------------------------------|----------------------------------------------------------------------------------------------------|----------------------------------------------------------------------------------------------------|----------------|
| Cancel Invoice Line(s)                                                                                                    |                                                     |                                                                                                    | S report - Google Chrome - 🗆 🗙                                                                                                    |                |
| Clear Message<br>Saved Successfully.                                                                                                    |                                                     |                                                                                                    | ▲ Not secure   tss-stage2.urbanout.com/report?id=8048imethod=customreports8ilevel=08ireportname=CommercialI Q                                                                                                    |                |
| Invoice Header                                                                                                    | Parties                                             | AP                                                                                                    | ≡ report 1 / 1   - 59% +   🗄 🔊 🛨 🖶 🗄                                                                                                    |                |
| Invoice No         1794085           Invoice Date         07/12/202           Supplier Invoice No         1794085           Status         WORK           Invoice Type         CI           Packing List No         10221680           Pay Terms         NET 30 | Vendor Ibane UK-US TESI<br>Agent<br>Giobal ID 64804 | LC No Co<br>Payment Id P<br>Payment Date<br>Payment Amount P<br>UREN Customs Confirm UT<br>Sent To AP Date In | Marker /<br>United Status /<br>12 URIN         Number 19:<br>Number 19:<br>Num |                |
|                                                                                                    | P FULFIL 🛩                                          |                                                                                                    | POID         Total Solids         Events         Vendors Descriptions of Decides         COOL         NTTAF         Molt Price         Note           000000000         Die 1         BLCOR         Currency         Total         MD Mol           000000000         Die 1         BLCOR         Currency         Total         MD Mol                                                                                                    |                |
| Details                                                                                                    | Total # of                                          |                                                                                                    | 80000000 50 1 8LCO.42 CUTICLE 05. US 23503000 2.90 USD 135.00<br>00000000 75 1 8LCO.4 CUTICLE 05. US 23503000 2.90 USD 137.30                                                                                                    |                |
| Row PO#                                                                                                    | Units Cartons Vendor Style No D                     | Description Ver                                                                                               | 2225 2 Total Value: 642.50                                                                                                    | COO First Sale |
| □ 1 <u>0005000002</u>                                                                                                    | 50 1 BLCO-02                                        | BLOSSOM CUTICLE OIL                                                                                           | POI         Variater Splip In         IPU         Organisation           00000000         RLCO-0         8886         988           000000000         RLCO-0         9886         98           000000000         RLCO-0         9886         93                                                                                                    | us Q           |
| 2 <u>0005000002</u>                                                                                                    | 75 1 BLCO-6                                         | BLOSSOM CUTICLE OIL                                                                                           |                                                                                                    | US Q           |
| 3 0005000002                                                                                                    | 100 1 BLCO-01                                       | BLOSSOM CUTICLE OIL HO                                                                                        | American and a second and a second and a s                                                                                                    | US Q           |
| 0                                                                                                    |                                                     | h                                                                                                    |                                                                                                    | Q              |
|                                                                                                    |                                                     | h                                                                                                    |                                                                                                    | Q              |
|                                                                                                    |                                                     |                                                                                                    |                                                                                                    | 0              |

## \*Invoices should not be cancelled after the PO has been shipped or handed over to the freight forwarder without consulting Vendor Relations.

\*NOTE – **Domestic/landed POs** <u>do not</u> require HTS code assignment prior to shipment – it is acceptable to ship these POs without HTS codes on the Tradestone invoice.

\*NOTE – Import POs do not require HTS code assignment prior to shipment – it is acceptable to ship these POs without HTS codes on the Tradestone invoice; the HTS Code will be assigned by the URBN customs team any time prior to customs clearance.

## How to Submit an Invoice for Payment

\*NOTE – Invoices should be generated in Tradestone **before** POs are shipped. Failure to do so may cause a delay in payment.

- <u>Vendors with Net 60 payment terms ONLY</u>: As long as you have generated your invoice in Tradestone per the above instructions, our AP department will automatically receive your invoice when the goods are received at our DC. No additional steps, beyond selecting **Generate Invoice** on your packing list, are necessary.
- All vendors paid by Letter of Credit, Wire Transfer, or with terms other than Net 60, please follow the instructions in the Payment Procedures section of the URBN Vendor Website.

#### \*Non-Tradestone invoices should *never* be submitted to the freight forwarder or carrier.

# **Other Packing List Functions**

If you are not sure how to fill out the packing list to represent your specific packing arrangement – find the answer in this section!

### How to Search for an Existing Packing List

To search for a previously created packing list (meaning the Packing List Builder process was already completed for the PO) select *Search for Existing Packing List(s)* under Packing List/Manufacturer Management.

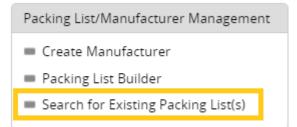

You can also search by Search  $\rightarrow$  Packing List from the left-hand side of the dashboard. Search by PO # or any other listed field.

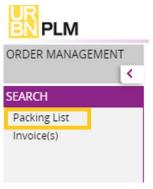

#### Copy Line(s)

The "Copy Line(s)" function is to be used when there are extras or overruns of a style/size/color (SKU), or the same SKU is being packed in cartons of different quantities.

For example: 50 units of the LAVENDAR SKU are ordered on the PO. 40 units are packed in one carton and 10 units are packed in a second carton. The "Copy Line(s)" function will copy the row for the SKU in order to pack the different quantities. Please see below for the "Copy Line(s)" process.

#### To add the additional line:

- 1. Select the box to the left of the SKU that requires an additional line for the carton with a different number of units.
- 2. Select the **Copy Line(s)** button. A new row will be added.

| Packin  | ng List H  | eader               | Step 2      | )             |                  | +           | 8             | 5           | l       |                  |                |           |                    |           |                              |        |               |              |
|---------|------------|---------------------|-------------|---------------|------------------|-------------|---------------|-------------|---------|------------------|----------------|-----------|--------------------|-----------|------------------------------|--------|---------------|--------------|
| Gene    | erate Invo | oice Copy Line(s) N | lixed Carto | n Vendor Su   | omit PL) (Remove | nvoice Numb | er) Cancel    | Packing Lis | it .    |                  |                |           |                    |           |                              |        | Record 2 of   | 6 🔿          |
| Pack    | ing List   | Header              |             |               | Deliver          | /Booking    |               |             |         |                  |                |           | Totals             |           |                              |        | Carton Sizi   | ng           |
| PL#     |            | 102216803           | Agent       |               | Booking D        | ite         |               |             | Ser     | vice Provider    |                |           | Ttl Units          | 0         | Unit of Measure              | EA     | Carton Code   | Length       |
| Vendo   | r Name     | UK - US TEST VENDOR | Vendor      | ID 648        | 04 Ship Mode     |             | ROUTING       | GUIDE       | Shi     | р То             | GFC            |           | Cartons            | 0         |                              |        | 0             |              |
| PL Stat | us         | DRAFT 🗸             | Domes       | tic/Import DO | MESTIC Booking N | p/HBOL#     |               |             | Car     | rgo Ready Dt     |                |           | Unit of Measure    |           | Gross Wgt<br>Unit of Measure | 0.000  |               |              |
| Sell Ch | annel      | DIRECT              | Global      | ID 648        | 04 Cargo Rec     | ipt         |               |             | Est     | . Gross Wgt      |                |           | Net Wgt            | 0.000000  | Unit of Measure              |        | 0             |              |
| Contai  | ner No     |                     |             |               | Est. Total (     | ube         | 0.000         |             | Est     | . Net Wgt        |                |           |                    |           |                              |        | 0             |              |
|         |            |                     |             |               | Planned E        |             |               |             |         | it of Measure    |                | Q         |                    |           |                              |        | 0             |              |
| Invo    | ice/ASN    |                     | D           |               |                  | Un          | it of weasure |             | 9       |                  |                |           |                    | 0         |                              |        |               |              |
| TS Invo | pice No.   |                     |             |               |                  |             |               |             |         |                  |                |           |                    |           |                              |        | 0             |              |
| ASN Da  | ate        |                     |             |               | Logistic         |             |               |             |         |                  |                |           |                    |           |                              |        | 0             |              |
| ASN Co  | ount       |                     |             |               | Shipped fr       | om Zip Code |               | Q           | Shipp   | ed Date          |                |           |                    |           |                              |        |               |              |
|         | (          | Stop 1              |             |               | Carrier          |             |               | O,          | Maste   | er Tracking Numb | er             |           |                    |           |                              |        |               |              |
|         |            | Step 1              |             |               | Place of H       | ndover      | 10000         |             | Place   | of Handover      | URBN FACIL     | ITY       |                    |           |                              |        |               |              |
| Pack    | ing List   | Detail Eilldown     | Fillup Fill | Selected      |                  |             |               |             |         |                  |                |           |                    |           |                              |        |               |              |
|         | /          | PO#                 |             |               | Vendor Color     | Size Code   | Size Desc     | PO Oty pe   | ar SKII | PO Open Oby      | Units per Pack | Pack Type | SKU Qty per Carton | Start Car | rton # Oty of C              | artons | End Carton #  | Mixed Carton |
|         |            |                     |             |               |                  |             |               |             | er sko  |                  |                |           |                    | Start Car | ton # Qty of C               | artons | Lifu Carton # | wixed carton |
|         | 0          | 0005000002          | 1           | BLCO-02       | LAVENDER         | 0000        | ALL           | 50          |         | 50               | 1              | LOOSE     | 0                  |           |                              |        |               |              |
|         | 1          | 0005000002          | 2           | BLCO-6        | ROSE             | 0000        | ALL           | 75          |         | 75               | 1              | LOOSE     | 0                  |           |                              |        |               |              |
|         | 2          | 0005000002          | 3           | BLCO-01       | HONEYSUCKL       | 0000        | ALL           | 100         |         | 100              | 1              | LOOSE     | 0                  |           |                              |        |               |              |
|         |            |                     |             |               |                  |             |               | 4           |         |                  |                | -1        |                    |           |                              |        |               |              |

# The below image is the result of completing steps 1 and 2:

| ackin               | g List H             | leader                         |                                                                                                    |                              |              |                         | +          | 8         | G II         |             |              |                |           |                            |           |               |         |              |             |
|---------------------|----------------------|--------------------------------|----------------------------------------------------------------------------------------------------|------------------------------|--------------|-------------------------|------------|-----------|--------------|-------------|--------------|----------------|-----------|----------------------------|-----------|---------------|---------|--------------|-------------|
| Gene                | erate Invo           | oice Copy Line(s)              | Mixed                                                                                                    | Carton Vendo                 | or Submit PL | Remove Inv              | voice Numb | er Cancel | Packing List | )           |              |                |           |                            |           |               | (m      | Record 2 of  | 6 m)        |
|                     | Message<br>cking Lis | <u>e</u><br>it line(s) copied. |                                                                                                    |                              |              |                         |            |           |              |             |              |                |           |                            |           |               |         |              |             |
| Pack                | ing List             | Header                         |                                                                                                    |                              |              | Delivery/I              | Booking    |           |              |             |              |                |           | Totals                     |           |               |         | Carton Siz   | ing         |
| PL#                 |                      | 102216803                      |                                                                                                    | Agent                        |              | Booking Date            | :          |           |              |             | Provider     |                |           | Ttl Units                  | 0         | Unit of Measu | re EA   | Carton Code  | Length      |
|                     |                      | UK - US TEST VENDOR            |                                                                                                    | /endor ID                    | 64804        | Ship Mode               |            | ROUTING   | GUIDE        | Ship To     |              | GFC            | _         | Cartons<br>Unit of Measure | 0         | Gross Wgt     | 0.000   | 0            | 2           |
| PL Stati            |                      | DRAFT                          |                                                                                                    | Domestic/Import<br>Global ID | DOMESTIC     |                         |            |           |              |             | Ready Dt     |                |           | Net Wgt                    | 0.000000  | Unit of Measu |         | 0            | 2           |
| Sell Cha<br>Contair | ner No               | DIRECT                         |                                                                                                    | alobal ID                    | 64804        | Cargo Receip            |            |           |              | Est. Gro    |              |                |           |                            |           |               |         | c            |             |
|                     |                      |                                |                                                                                                    | Est. Total Cul               | be           | 0.000                   |            | Est. Net  |              |             |              |                |           |                            |           | 0             |         |              |             |
| Invoi               | ice/ASN              | 1                              |                                                                                                    | Planned ETD                  |              |                         |            | Unit of   | Measure      |             | Q            |                |           |                            |           |               |         |              |             |
| TS Invo             | oice No.             |                                |                                                                                                    |                              |              | Logistics               |            |           |              |             |              |                |           |                            |           |               |         |              | 7.1         |
| ASN Da              |                      | -                              |                                                                                                    |                              |              | Shipped from            |            |           | 0            |             |              |                | -         | 1                          |           |               |         |              | <           |
| ASIN CO             | bunt                 | Row                            | 3 is                                                                                                    | an exact cop                 | y of         |                         | 1 ZIP Code |           |              | Shipped D   |              |                |           |                            |           |               |         |              |             |
|                     |                      |                                |                                                                                                    | Row 1                        |              | Carrier<br>Place of Han | lover      | 10000     |              | Place of H  | acking Numbe | URBN FACILI    | TV        |                            |           |               |         |              |             |
| Pack                | ing List             | Detail . Filldown              | Fillur                                                                                                    | Fill Selected                |              | TIGCC OF FIGHT          | 20101      | 10000     |              | ribee of th | on over      | ORDIVITACIES   |           |                            |           |               |         |              |             |
|                     | Row #                |                                | Concernance of the local division of the local division of the loc | 1 martine and the            | tyle # Ver   | dor Color               | Size Code  | Size Desc | PO Oty per   | SKU PO      | Open Oty     | Units per Pack | Pack Type | SKU Qty per Carton         | Start Car | rton # Oty of | Cartons | End Carton # | Mixed Carto |
|                     | 0                    | 0005000002                     | 1                                                                                                    | BLCO-0                       |              | ENDER                   | 0000       | ALL       | 50           | 50          |              | 1              | LOOSE     | 0                          |           |               |         |              |             |
|                     |                      | 0005000002                     | 1                                                                                                    | BLCO-0                       |              | ENDER                   | 0000       | ALL       | 50           |             |              | 1              | LOOSE     | 0                          |           |               |         |              |             |
|                     | 1                    | 0005000002                     | 2                                                                                                    | BLCO-6                       | RO           |                         | 0000       | ALL       | 75           | 75          |              | 1              | LOOSE     | 0                          |           |               |         |              |             |
|                     |                      |                                |                                                                                                    |                              |              |                         |            |           |              |             |              | 1              |           |                            |           |               |         |              |             |
|                     | 2                    | 0005000002                     | 3                                                                                                    | BLCO-0                       | HO           | NEYSUCKLE               | 0000       | ALL       | 100          | 10          | 00           | 1              | LOOSE     | 0                          |           |               |         |              |             |

- 3. Enter the SKU Qty per Carton, Start Carton #, Qty of Cartons, and End Carton # for each row.
- 4. Select Save.

| Pac | king List | Detail . Filldown | Fillup Fill | Selected       |              |           |           |                |             |                |           |                    |                |                |              |              |
|-----|-----------|-------------------|-------------|----------------|--------------|-----------|-----------|----------------|-------------|----------------|-----------|--------------------|----------------|----------------|--------------|--------------|
|     | Row #     | PO#               | PO Line     | Vendor Style # | Vendor Color | Size Code | Size Desc | PO Qty per SKU | PO Open Qty | Units per Pack | Pack Type | SKU Qty per Carton | Start Carton # | Qty of Cartons | End Carton # | Mixed Carton |
|     | 0         | 0005000002        | 1           | BLCO-02        | LAVENDER     | 0000      | ALL       | 50             | 50          | 1              | LOOSE     | 40                 | 1              | 1              | 1            |              |
|     | 3         | 0005000002        | 1           | BLCO-02        | LAVENDER     | 0000      | ALL       | 50             |             | 1              | LOOSE     | 10                 | 2              | 1              | 2            | 1            |
|     | 1         | 0005000002        | 2           | BLCO-6         | ROSE         | 0000      | ALL       | 75             | 75          | 1              | LOOSE     | 0                  |                |                |              |              |
|     | 2         | 0005000002        | 3           | BLCO-01        | HONEYSUCKLE  | 0000      | ALL       | 100            | 100         | 1              | LOOSE     | 0                  |                |                |              |              |

# **Building a Mixed SKU Carton**

For URBN, a **mixed carton** refers to multiple rows (SKUs) packed together in the same carton. At first, creating a "mixed carton" in Tradestone can be tricky! Please carefully follow these instructions:

- 1. Select the boxes to left of the rows that are being packed together in a single carton (there should be nothing entered in the required fields at this point).
- 2. Once the rows are selected, select the **Mixed Carton** button.

| Packing Lis           | Header               |           | C            | Step 2      | )              | ÷          | 8         | ), j        |        |                  |                |           |                            |                              |            |              |        |              |          | Pro           | cess 🗸  | More D     |
|-----------------------|----------------------|-----------|--------------|-------------|----------------|------------|-----------|-------------|--------|------------------|----------------|-----------|----------------------------|------------------------------|------------|--------------|--------|--------------|----------|---------------|---------|------------|
| Generate              | voice Copy Line(s)   | Mixed Car | rton) Vendo  | r Submit PL | Remove Inv     | oice Numbe | cancel    | Packing Lis | t      |                  |                |           |                            |                              |            |              |        |              |          |               |         |            |
| Packing L             | st Header            |           |              |             | Delivery/B     | looking    |           |             |        |                  |                |           | Totals                     |                              |            | Carton Sizi  | ng     |              |          |               |         |            |
| PL#                   | 102216809            | Agen      |              |             | Booking Date   |            |           |             |        | vice Provider    |                |           | Ttl Units                  | 0 Unit of Measure            | EA         | Carton Code  | Length | n UM         | Width    | UM            | Height  | UM         |
| Vendor Nam            |                      | ł Vend    | ior ID       | 64804       | Ship Mode      |            | ROUTING   | GUIDE       | Ship   | рТо              | GFC            |           | Cartons                    | 0                            |            | 0            | 10     |              |          |               |         |            |
| PL Status             | DRAFT                | ♥ Dom     | estic/Import | DOMESTIC    | Booking No/H   | BOL#       |           |             | Car    | go Ready Dt      |                |           | Unit of Measure<br>Net Wgt | Gross Wgt<br>Unit of Measure | 0.000      | 0            |        |              |          |               |         |            |
| Sell Channel          | DIRECT               | Glob      | al ID        | 64804       | Cargo Receipt  | í.         |           |             | Est.   | Gross Wgt        |                |           | iver wRr                   | Unit of Measure              |            |              |        |              |          |               |         |            |
| Container No          |                      |           |              |             | Est. Total Cub | e          | 0.000     |             | Est.   | Net Wgt          |                |           |                            |                              |            | 0            |        |              |          |               |         |            |
| Invoice/A             | N                    |           |              |             | Planned ETD    |            |           |             | Uni    | t of Measure     |                | Q         |                            |                              |            | 0            |        |              |          |               |         |            |
| Record Constraints    |                      |           |              |             |                |            |           |             | -      |                  |                | -         |                            |                              |            | 0            |        |              |          |               |         |            |
| TS Invoice No         |                      |           |              |             | Logistics      |            |           |             |        |                  |                |           |                            |                              |            | 0            | ii iii |              |          |               |         |            |
| ASN Date<br>ASN Count |                      |           |              |             | Shipped from   | Zin Code   |           | 0           | Shinne | ed Date          |                |           | 1                          |                              |            |              |        |              |          |               |         |            |
| POILCOUT              |                      |           |              |             |                | Lip coue   |           | -           |        | r Tracking Numbe |                |           |                            |                              |            |              |        |              |          |               |         |            |
|                       | Step 1               |           |              |             | Carrier        |            | 10000     | Q           |        |                  |                |           |                            |                              |            |              |        |              |          |               |         |            |
|                       |                      |           |              |             | Place of Hand  | lover      | 10000     |             | Place  | of Handover      | URBN FACILI    | TY.       |                            |                              |            |              |        |              |          |               |         |            |
| Packing L             | st Detail . Filldown | Fillup    | ill Selected |             |                |            |           |             |        |                  |                |           |                            |                              |            |              |        |              |          |               |         |            |
| Row                   | PO#                  | PO Lin    | e Vendor St  | yle# Vend   | lor Color      | Size Code  | Size Desc | PO Qty pe   | r SKU  | PO Open Qty      | Units per Pack | Pack Type | SKU Qty per Carton         | Start Carton #               | Qty of Car | tons End Car | ton# M | lixed Carton | Carton Q | ty of Units/F | PKS PLQ | ty per SKU |
| 0                     | 0005000003           | 1         | BLCO-02      | LAVI        | ENDER          | 0000       | ALL       | 50          |        | 50               | 1              | LOOSE     | 0                          |                              |            |              |        |              |          |               |         |            |
| 1                     | 0005000003           | 2         | BLCO-6       | ROS         | E              | 0000       | ALL       | 75          |        | 75               | 1              | LOOSE     | 0                          |                              |            |              |        |              |          |               |         |            |
| 2                     | 0005000003           | 3         | BLCO-01      | HOM         | VEYSUCKLE      | 0000       | ALL       | 100         |        | 100              | 1              | LOOSE     | 0                          |                              |            |              |        |              |          |               |         |            |

The lines selected will duplicate at the bottom into a *mixed carton*.

- > The Start Carton # and End Carton # fields will auto-populate according to the carton sequence.
- The "Qty of Cartons" field in the first row associated with the mixed carton will auto-populate to 1. The "Qty of Cartons" field will remain blank for the rest of the rows in the mixed carton.

| acking Lis          | t Header                             |                |                |                   | +           | 8          | Sr II          |                  |                |           |                                                                                                    |                   |             |             |          |           |                                   | Process.   | ~  |
|---------------------|--------------------------------------|----------------|----------------|-------------------|-------------|------------|----------------|------------------|----------------|-----------|----------------------------------------------------------------------------------------------------|-------------------|-------------|-------------|----------|-----------|-----------------------------------|------------|----|
| Generate            | nvoice Copy Line(s)                  | Mixed Cart     | on Vendor Su   | omit PL Remove I  | nvoice Numb | er) Cancel | Packing List   |                  |                |           |                                                                                                    |                   |             | 🖛 Record    | 2 of 3 = | ÷         |                                   |            |    |
| ear Mess<br>Mixed C | <b>ISE</b><br>arton Process Executed | l Successfully |                |                   |             |            |                |                  |                |           |                                                                                                    |                   |             |             |          |           |                                   |            |    |
| Packing I           | ist Header                           |                |                | Delivery          | /Booking    |            |                |                  |                |           | Totals                                                                                                    |                   |             | Carton Sizi | ng       |           |                                   |            |    |
| #                   | 102216809                            | Agent          |                | Booking Da        | te          |            |                | rvice Provider   |                |           |                                                                                                    | 0 Unit of Measure | EA          | Carton Code | Length   | UM        | Width                             | JM Heigh   |    |
| endor Nan           |                                      |                |                |                   |             | ROUTING    |                | ip To            | GFC            | -         | Cartons<br>Unit of Measure                                                                                                    | 1<br>Gross Wgt    | 0.000       | Q           |          |           |                                   |            |    |
| Status<br>Il Channe | DRAFT                                | Dome     Globa |                | MESTIC Booking No |             |            |                | rgo Ready Dt     | 07/22/2022     |           | Net Wgt                                                                                                    | Unit of Measure   |             | -           |          | _         |                                   |            |    |
| ontainer N          |                                      | 01000          | 010            | ca.go mere        |             |            |                | t. Gross Wgt     | 30.000000      |           |                                                                                                    |                   |             |             |          |           | ure you hav                       |            |    |
|                     |                                      |                |                | Est. Total C      |             | 0.000      |                | t. Net Wgt       | 20.000000      |           |                                                                                                    |                   |             |             |          |           | <i>ally</i> by che<br>n. Each rov |            |    |
| nvoice/A            |                                      |                |                | Planned ET        | D           |            | Ur             | nit of Measure   |                | Q         |                                                                                                    |                   |             |             |          |           | ulate a cour                      |            |    |
| S Invoice N         | D.                                   |                |                | Logistic          | 2           |            |                |                  |                |           | £                                                                                                    |                   |             |             |          |           | ciated with                       |            |    |
| SN Date<br>SN Count |                                      |                |                | Shipped fro       |             |            | Q Shipp        | ed Date          |                |           | 1                                                                                                    |                   |             | mixed       | cartonw  | will show | w the same                        | number.    |    |
|                     |                                      |                |                | Carrier           | in the same |            |                | er Tracking Numb |                |           |                                                                                                    |                   |             |             |          |           | -                                 | _          |    |
|                     |                                      |                |                | Place of Ha       | ndover      | 10000      |                | of Handover      | URBN FACILI    | TY        |                                                                                                    |                   |             |             |          |           | 1                                 |            |    |
| Packing             | ist Detail 🔍 🛛 Filldow               | n Fillup Fil   | Selected       |                   |             |            |                |                  |                |           |                                                                                                    |                   |             |             |          |           | 1                                 |            |    |
| Row                 | # PO#                                | PO Line        | Vendor Style # | Vendor Color      | Size Code   | Size Desc  | PO Qty per SKU | PO Open Qty      | Units per Pack | Pack Type | SKU Qty per Carton                                                                                                    | Start Carton #    | Qty of Cart | ons End Car | ton# Mix | ed Carton | Carton Qty of                     | Units/PPKS | PL |
| 0                   | 0005000003                           | 1              | BLCO-02        | LAVENDER          | 0000        | ALL        | 50             | 50               | 1              | LOOSE     | 0                                                                                                    |                   |             |             |          | 1         |                                   |            |    |
| 0 1                 | 0005000003                           | 2              | BLCO-6         | ROSE              | 0000        | ALL        | 75             | 75               | 1              | LOOSE     | 0                                                                                                    |                   |             |             |          |           |                                   |            |    |
|                     | 0005000003                           | 3              | BLCO-01        | HONEYSUCKLE       | 0000        | ALL        | 100            | 100              | 1              | LOOSE     | 0                                                                                                    |                   |             |             |          | 1         |                                   |            |    |
| 2                   |                                      |                |                |                   |             |            |                |                  |                |           | Contraction of the local division of the local division of the loc |                   |             |             |          |           |                                   |            |    |
| 2                   | 0005000003                           | 1              | BLCO-02        | LAVENDER          | 0000        | ALL        |                |                  | 1              | LOOSE     | 0                                                                                                    | 1                 | 1           | 1           | 1        |           | 1                                 |            |    |

Enter the SKU Qty per Carton that is being packed in the mixed carton.
 \*Please be sure you are entering the SKU Qty per Carton in the mixed carton rows, not the original rows.

#### 4. After entering the SKU Qty per Carton on each row in the mixed carton, select **Save**.

| Genera    | te Invo | ice Copy Line(s) M   | ixed Carto   | n) (Vendor Subr | nit PL Remove In                   | voice Numbe | er Cancel      | Packing List   |                   |                |           |                            |                                                                                                    |                | de R | lecord 2 of | 3 🔿               |         |              |          |              |
|-----------|---------|----------------------|--------------|-----------------|------------------------------------|-------------|----------------|----------------|-------------------|----------------|-----------|----------------------------|----------------------------------------------------------------------------------------------------|----------------|------|-------------|-------------------|---------|--------------|----------|--------------|
| ear Me    | ssage   | S                    |              |                 |                                    |             |                |                |                   |                |           |                            |                                                                                                    |                |      |             |                   |         |              |          |              |
| Saved     | Succe   | rssfully.            |              |                 |                                    |             |                |                |                   |                |           |                            |                                                                                                    |                |      |             |                   |         |              |          |              |
| Packin    | g List  | Header               |              |                 | Delivery/I                         | Booking     |                |                |                   |                |           | Totals                     |                                                                                                    |                |      | Carton Sizi | ing               |         |              |          |              |
| #         |         | 102216809            | Agent        |                 | Booking Date                       |             |                |                | ervice Provider   |                |           | Ttl Units                  | 100 Uni                                                                                                    | t of Measure E | A    | Carton Code | Length            | UM      | Width        | UM       | Height       |
| endor N   |         | UK - US TEST VENDOR  | Vendor       |                 | Constant of the State of the State |             | ROUTING        |                | hip To            | GFC            |           | Cartons                    | 1                                                                                                    |                | .000 | 0           |                   |         |              |          |              |
| Status    |         | DRAFT Y              |              | ic/Import DOM   |                                    | HBOL#       |                | Ca             | argo Ready Dt     | 07/22/2022     |           | Unit of Measure<br>Net Wgt | 0.000000 Uni                                                                                                    | <u> </u>       | .000 | 0           | 1                 |         |              |          |              |
| ell Chan  |         | DIRECT               | Global I     | D 64804         | Cargo Receip                       | ¢           |                | Es             | st. Gross Wgt     | 30.000000      |           | 0                          |                                                                                                    |                |      | Q           |                   |         |              |          |              |
| or to the | 110     |                      |              |                 | Est. Total Cul                     | be          | 0.000          |                |                   | 20.000000      |           |                            |                                                                                                    |                |      | 0           |                   |         |              |          |              |
| nvoice    | ASN     | SN Planned ETD       |              |                 |                                    | U           | nit of Measure |                | Q                 |                |           |                            |                                                                                                    |                |      |             |                   |         |              |          |              |
| S Invoice | No.     |                      |              |                 |                                    |             |                |                |                   |                |           |                            |                                                                                                    |                |      | 0           | <u> </u>          |         |              |          |              |
| SN Date   |         |                      |              |                 | Logistics                          |             |                |                |                   |                |           |                            | Enter th                                                                                                    | e SKU Qty      | per  | Carton in   | each              |         |              |          |              |
| N Cour    | t       |                      |              |                 | Shipped from                       | n Zip Code  |                | Q Ship         | ped Date          |                |           |                            |                                                                                                    | carton rov     |      |             |                   |         |              |          |              |
|           |         |                      |              |                 | Carrier                            |             |                | •              | ter Tracking Numb |                |           |                            | <ul> <li>Contraction of the second second secon</li></ul> | nixed carto    |      | -           | 24.03 (MAR) (MAR) |         |              |          |              |
|           |         |                      |              |                 | Place of Han                       | dover       | 10000          | Place          | e of Handover     | URBN FACILI    | TY        |                            |                                                                                                    |                | ked. |             |                   |         |              |          |              |
| Packin    | g List  | Detail . Filldown Fi | illup Fill S | Selected        |                                    |             |                |                |                   |                |           |                            | -                                                                                                    |                |      |             | _                 |         |              |          |              |
| R         | ow#     | PO#                  | PO Line      | Vendor Style #  | Vendor Color                       | Size Code   | Size Desc      | PO Qty per SKU | PO Open Qty       | Units per Pack | Pack Type | SKU Qty per Carton         | Start Carton                                                                                                    | # Qty of Carto | ns E | nd Carton # | Mixed Carto       | n Carto | in Qty of Un | its/PPKS | PL Qty per S |
| 0         |         | 0005000003           | 1            | BLCO-02         | LAVENDER                           | 0000        | ALL            | 50             | 50                | 1              | LOOSE     | 0                          |                                                                                                    |                |      |             |                   |         |              |          |              |
| 1         |         | 0005000003           | 2            | BLCO-6          | ROSE                               | 0000        | ALL            | 75             | 75                | 1              | LOOSE     | 0                          |                                                                                                    |                |      |             |                   |         |              |          |              |
| 2         |         | 0005000003           | 3            | BLCO-01         | HONEYSUCKLE                        | 0000        | ALL            | 100            | 100               | 1              | LOOSE     | 0                          |                                                                                                    |                |      |             |                   |         |              |          |              |
| 3         |         | 0005000003           | 1            | BLCO-02         | LAVENDER                           | 0000        | ALL            |                |                   | 1              | LOOSE     | 50                         | 1                                                                                                    | 1              |      | 1           | 1                 | 50      |              |          | 50           |
|           |         | 0005000003           | 2            | BLCO-6          | ROSE                               | 0000        | ALL            |                |                   | 1              | LOOSE     | 50                         |                                                                                                    |                |      |             | 2<br>2            | 50      |              |          | 50           |
| 4         |         |                      |              |                 |                                    |             |                |                |                   |                |           |                            |                                                                                                    |                |      |             |                   |         |              |          |              |

5. Click the refresh button to reorder the PL rows into the order of the carton sequence. In the example, the mixed carton is carton #1, so it will populate at the top of the Packing List Detail.

\*NOTE – If more than one mixed carton is needed on a PL, please complete the entire mixed carton process from start to finish for *each* mixed carton. The next mixed carton from the above example would populate the number 2 in the "Mixed Carton" column, to signify a second mixed carton.

- For any original rows that were used to create a mixed carton but *do not* need to be used to pack a single-SKU carton as well, please be sure the Start Carton #, Qty of Cartons, and End Carton # fields are left blank.
- If an original row does need to be packed in a single-SKU carton in addition to the mixed carton, please be sure to complete the SKU Qty per Carton, Start Carton #, Qty of Cartons, and End Carton # accordingly.
  - For example, the 25 remaining units of the ROSE SKU (75 ordered with 50 included in the mixed carton) are packed in a single-SKU carton:

| Packi         | ng List I | Header                           |                 |            |             |                           | ÷           | 8         | 5r 11          |                         |                |           |                      |          |                 |       |              |              |      |              | Process  | ✓ Mo       | re Det |
|---------------|-----------|----------------------------------|-----------------|------------|-------------|---------------------------|-------------|-----------|----------------|-------------------------|----------------|-----------|----------------------|----------|-----------------|-------|--------------|--------------|------|--------------|----------|------------|--------|
| Gen           | erate Inv | oice) (Copy Line(s)) (M          | ixed Carto      | vendo      | r Submit PL | Remove Inv                | voice Numbe | r Cancel  | Packing List   |                         |                |           |                      |          |                 | - (4  | Record 2 of  | 3 🔿          |      |              |          |            |        |
| Pac           | king List | t Header                         |                 |            |             | Delivery/8                | Booking     |           |                |                         |                |           | Totals               |          |                 |       | Carton Siz   | ing          |      |              |          |            |        |
| PL #<br>Vendo | r Name    | 102216809<br>UK - US TEST VENDOR | Agent<br>Vendor | r ID       | 64804       | Booking Date<br>Ship Mode |             | ROUTING   |                | rvice Provider<br>ip To | GFC            |           | Ttl Units<br>Cartons | 125<br>2 | Unit of Measure | EA    | Carton Code  |              | UM   | Width        | UM       | Height     | UM     |
| PL Sta        | tus       | DRAFT 👻                          | Domes           | tic/Import | DOMESTIC    | Booking No/h              | HBOL#       |           | Ca             | irgo Ready Dt           | 07/22/2022     |           | Unit of Measure      |          | Gross Wgt       | 0.000 | C            |              |      |              |          |            |        |
| Sell CI       | nannel    | DIRECT                           | Global          | ID         | 64804       | Cargo Receip              | t           |           | Es             | t. Gross Wgt            | 30.000000      |           | Net Wgt              | 0.000000 | Unit of Measure |       | C            |              |      |              |          |            |        |
| Conta         | iner No   |                                  |                 |            |             | Est. Total Cub            | e           | 0.000     | Es             | t. Net Wgt              | 20.000000      |           |                      |          |                 |       | C            |              |      |              |          |            |        |
| Invo          | ice/ASM   | a -                              |                 |            |             | Planned ETD               |             |           | U              | nit of Measure          |                | Q         |                      |          |                 |       | C            | ٤            |      |              |          |            |        |
| 10000000      | oice No.  |                                  |                 |            |             |                           |             |           |                |                         |                |           |                      |          |                 |       | C            | ٤            |      |              |          |            |        |
| ASN D         |           |                                  |                 |            |             | Logistics                 |             |           |                |                         |                |           |                      |          |                 |       | C            | 2            |      |              |          |            |        |
| ASN C         |           |                                  |                 |            |             | Shipped from              | Zip Code    |           | Q Ship         | oed Date                |                |           |                      |          |                 |       |              |              |      |              |          |            |        |
|               |           |                                  |                 |            |             | Carrier                   |             |           | Q Mast         | er Tracking Numb        | er             |           |                      |          |                 |       |              |              |      |              |          |            |        |
|               |           |                                  |                 |            |             | Place of Hand             | lover       | 10000     | Place          | of Handover             | URBN FACIL     | ITY       |                      |          |                 |       |              |              |      |              |          |            |        |
| Pac           | king List | t Detail . Filldown F            | illup Fill      | Selected   |             |                           |             |           |                |                         |                |           |                      |          |                 |       |              |              |      |              |          |            |        |
|               | Row #     | PO#                              | PO Line         | Vendor St  | yle # Vend  | lor Color                 | Size Code   | Size Desc | PO Qty per SKU | PO Open Qty             | Units per Pack | Pack Type | SKU Qty per Carton   | Start Ca | ton # Qty of Ca | rtons | End Carton # | Mixed Carton | Cart | on Qty of Un | its/PPKS | PL Qty per | SKU    |
|               | 3         | 0005000003                       | 1               | BLCO-02    | LAVI        | ENDER                     | 0000        | ALL       |                |                         | 1              | LOOSE     | 50                   | 1        | 1               |       | 1            | 1            | 50   |              |          | 50         |        |
| 0             | 4         | 0005000003                       | 2               | BLCO-6     | ROS         | E                         | 0000        | ALL       |                |                         | 1              | LOOSE     | 50                   | 1        |                 |       | 1            | 1            | 50   |              |          | 50         |        |
|               | 1         | 0005000003                       | 2               | BLCO-6     | ROS         | E                         | 0000        | ALL       | 75             | 75                      | 1              | LOOSE     | 25                   | 2        | 1               |       | 2            |              | 15   |              |          | 15         |        |
|               | 0         | 0005000003                       | 1               | BLCO-02    | LAV         | ENDER                     | 0000        | ALL       | 50             | 50                      | 1              | LOOSE     | 0                    |          |                 |       |              |              |      |              |          |            |        |
|               | 2         | 0005000003                       | 3               | BLCO-01    | HON         | NEYSUCKLE                 | 0000        | ALL       | 100            | 100                     | 1              | LOOSE     | 0                    |          |                 |       |              |              |      |              |          |            |        |
|               |           |                                  |                 |            |             |                           |             |           | 4              |                         |                |           |                      |          |                 |       |              |              |      |              |          |            |        |

#### Managing Unused Rows on the Packing List

Individual rows cannot be removed or cancelled off of a Packing List. If you have one or more rows on your Packing List that you do not need, please manage accordingly –

- The SKU Qty per Carton should be 0 or blank.
  - If you previously entered a SKU Qty per Carton in the row and saved the PL, the PL has calculated the quantity in the PL quantity totals. If you no longer wish to use the row, you will be required to enter a 0 in the SKU Qty per Carton field in order to reduce the quantity from the totals. Removing the quantity from the field and saving will not be sufficient.
- Unused rows should ALWAYS have blank Start Carton #, Qty of Cartons, and End Carton # fields.

Rows where the SKU Qty per Carton, Start Carton #, Qty of Cartons, and End Carton # are blank will NOT populate on the Packing List printout or the Commercial Invoice printout. These rows cannot be removed from the PL screen, but they should not appear on the exports/prints.

If you see an invalid row on the print, please review the PL and correct the row.

#### **Building an OMNI Packing List**

OMNI

Sell Channel on PO = OMNI :

Channel

OMNI refers to the **PO Channel** designated for specific URBN Fulfillment Centers which support POs being raised for multiple allocation channels.

On an OMNI Purchase Order, Vendors may see the same SKU information displayed on **two or more** lines – SKUs that have been dual-allocated will appear on the PO detail more than once. Omni POs with dual allocation are intended to support more than one allocation channel of the <u>same</u> SKU on the <u>same</u> Purchase Order. Vendors should fulfill the # of units listed for <u>each</u> respective SKU, inclusive of those that appear more than once.

\*NOTE – Not all Purchase Orders with an Omni PO Channel will contain dual-allocated SKUs. If your Omni PO only has each SKU listed **once**, you may refer to the standard Packing List instructions.

#### **Open Balance for dual-allocated Omni POs:**

In instances where a SKU has been dual allocated, the **Open Balance** displayed on the PO detail (representing the number of units per SKU that have <u>not</u> been packed and submitted on a packing list) will be the <u>consolidated</u> Master SKU Qty. The Master and subsequent (child) SKUs are consolidated in the <u>first</u> SKU line. All subsequent (child) SKU lines will reflect an N/A value:

| Purchase Order: 000470<br>Overview Details Chang              |           |                |            |   | · ·         | Balance refle<br>ated Master S<br>149 units. |              |         |                                                 |
|---------------------------------------------------------------|-----------|----------------|------------|---|-------------|----------------------------------------------|--------------|---------|-------------------------------------------------|
| Purchase Order Detail                                         |           |                |            |   | 129 units   | + 20 units = 149<br><u>same</u> SKU          | of units the |         |                                                 |
| Fill Up     Fill Down     Fill       ERP Row No     Verticity | Selected  | Vendor Color 🔻 | ERP Size 🔻 | , | Ttl Units 🔻 | Open Balance                                 | Packed Qty   | Rec'd ▼ | N/A will appear when the child SKU Qty has been |
|                                                               | OB1497851 | JET BLACK      | 5000       | S | 129         | 149                                          | 0            | 0       | consolidated in the Master<br>SKU Qty.          |
| □                                                             | OB1497851 | JET BLACK      | 5000       | S | 20          | N/A                                          | N/A          | 0       |                                                 |

### Packed Qty for dual-allocated Omni POs:

In instances where a SKU has been dual allocated, the **Packed Qty** displayed on the PO detail (representing the number of units per SKU included on a submitted packing list) will be the <u>consolidated</u> Master SKU Qty.

| Overview | e Order: 000<br>v Details Ch<br>hase Order De | nange Tracking 9           |                |          |   |             |            | Packed Qty ref<br>consolidated<br>SKU Qty includ<br>submitted Pac | Master<br>led on a |                                                                         |
|----------|-----------------------------------------------|----------------------------|----------------|----------|---|-------------|------------|-------------------------------------------------------------------|--------------------|-------------------------------------------------------------------------|
| Fill Up  |                                               | Fill Selected Vendor Style | Vendor Color 🔻 | ERP Size | • | Ttl Units 🔻 | Open Balan | nce 🔻 Packed Qty                                                  | r ▼ Rec'd ▼        |                                                                         |
|          | 17                                            | OB1497851                  | JET BLACK      | 5000     | S | 129         | 0          | 149                                                               | 0                  | N/A will appear when the                                                |
|          | 22                                            | OB1497851                  | JET BLACK      | 5000     | S | 20          | N/A        | N/A                                                               | 0                  | child SKU Qty has been<br>consolidated in the <b>Master</b><br>SKU Qty. |

## To complete a Tradestone Packing List raised for a dual allocated Omni PO:

The SKU Qty that appears on the Packing List Builder will reflect the consolidated **Master SKU Qty**. The Packing List Builder and Packing List will no longer display the individual Master and Child SKU Qty on a dual-allocated PO. Vendors are expected to fulfill the consolidated Master SKU Qty in its entirety.

| Build<br>> Searc | :h: Packing List | Builder    |            |               |           |           | allocated Omni |                                                   |                 |
|------------------|------------------|------------|------------|---------------|-----------|-----------|----------------|---------------------------------------------------|-----------------|
| Record(s) A      | vailable         |            |            | 🔶 Page 1 of 1 | ф         |           | Goto Pag       | ge Go                                             |                 |
| PO#              | Vendor Style     | Ship Date  | Deliver To | Vendor Color  | Size Desc | Pack Type | OMNI PL Qty    | Open Balance                                      | -               |
| 0004700181       | OB1497851        | 06/26/2023 | KC2        | JET BLACK     |           | LOOSE     | 8.00           | 8                                                 | Selected Items  |
| 0004700181       | OB1497851        | 06/26/2023 | KC2        | JET BLACK     |           | LOOSE     | 149.00         | 149                                               | Scietted items  |
| 0004700181       | OB1497851        | 06/26/2023 | KC2        | JET BLACK     |           | LOOSE     | 265.00         | 265                                               | 4               |
| 0004700181       | OB1497851        | 06/26/2023 | KC2        | JET BLACK     |           | LOOSE     | 96.00          | 96                                                |                 |
| 0004700181       | OB1497851        | 06/26/2023 | KC2        | JET BLACK     |           | LOOSE     | 77.00          | 77                                                | Selected Items  |
|                  |                  |            |            |               |           |           |                | <b>Open Balance</b> v<br>Open Balance di<br>PO de | isplayed on the |

Vendors will have the option to pack <u>all units</u> of a consolidated Master SKU in the same carton. All other Packing List functions / requirements will apply.

# Modifying an Already Submitted Packing List

It is possible to modify a packing list that has already been submitted. First, search for the already created packing list using the *Search for Existing Packing List(s)* query. Enter any necessary updates, then **save** and **resubmit** the packing list.

Remember to select **Vendor Submit PL** after editing, as the packing list will go back to DRAFT status once updates are made and saved.

\*NOTE – The Packing List cannot be submitted more than once per minute. If the PL is submitted, then a change is made and needs to be resubmitted, you will be required to wait a minute to do so.

An attempt to resubmit the Packing List within a minute of the prior submission will result in the below error message.

| Packing List Header                                                                |                                                                                            |
|------------------------------------------------------------------------------------|--------------------------------------------------------------------------------------------|
| Generate Invoice Copy Line(s) Mixed Carton Vendor Submit PL Remove Invoice N       | lumber Cancel Packing List                                                                 |
| <u>Clear Message</u>                                                               |                                                                                            |
| PL# 102216804: Packed quantities/PL changes previously submitted are being updated | d on PO# 0005000002. Please allow one minute to pass before resubmitting the Packing List. |

If you have already printed your Packing List and UCC-128 Carton Labels, both items will need to be re-printed after changes have been saved and resubmitted.

| Packing List H               | leader                                  |                  |              | <b>–</b>         |
|------------------------------|-----------------------------------------|------------------|--------------|------------------|
| Generate Inv                 | oice Copy Line(s) Mix                   | ed Carton Vende  | or Submit PL | Remove Invoice N |
| Clear Message                | <u>e</u>                                |                  |              |                  |
| Saved Succ<br>Qty has ch     | essfully.<br>anged, please re-submit ti | ne Packing List. |              |                  |
| Packing List                 | t Header                                |                  |              | Delivery/Booki   |
| PL#                          | 102216787                               | Agent            |              | Booking Date     |
| Vendor Name                  | UK - US TEST VENDOR                     | Vendor ID        | 64804        | Ship Mode        |
| PL Status                    | DRAFT                                   | stic/Import      | DOMESTIC     | Booking No/HBOL# |
| Sell Channel<br>Container No | RETAIL                                  | Global ID        | 64804        | Cargo Receipt    |
| container No                 |                                         |                  |              | Est. Total Cube  |

## Making an Update to the Packing List after the Invoice has been Generated

Tradestone will allow the vendor to update and resubmit the packing list even when an active invoice already exists, **however** the vendor will not be able to generate a new invoice until the existing invoice has been cancelled.

- The invoice should always be cancelled PRIOR to updating the PL
- Please see here for information regarding <u>Cancelling an Invoice</u>

#### URBN Global PLM User Manual [September 2023]

| Packing List H      | leader                        |            |                     |              | <b>₽</b><br>+             | 85                   | <b>J</b>                    |                              |             |                      |
|---------------------|-------------------------------|------------|---------------------|--------------|---------------------------|----------------------|-----------------------------|------------------------------|-------------|----------------------|
| Generate Inv        | oice Copy Line(               | s) Mix     | ed Carton Vende     | or Submit PL | Remove Invoice Nur        | mber Cancel Pack     | ing List                    |                              |             |                      |
| Clear Message       | e                             |            |                     |              |                           |                      |                             |                              |             |                      |
| Invoice alre        | eady exists on Pac            | :king List | . If updates are ne | eded: Please | open the Invoice, can     | cel, and re-generate | from this Packing List      | Once Invoice is cancelled, c | lear Invoid | ce # on PL.          |
|                     |                               |            |                     |              |                           |                      |                             |                              |             |                      |
| Packing List        | Header                        |            |                     |              | Delivery/Booking          | ş                    |                             |                              |             | Totals               |
| PL #<br>Vendor Name | 102216787<br>UK - US TEST VEN | DOR        | Agent<br>Vendor ID  | 64804        | Booking Date<br>Ship Mode | ROUTING GUIDE        | Service Provider<br>Ship To | 00051                        |             | Ttl Units<br>Cartons |
| PL Status           | APPROVED                      | ~          | Domestic/Import     | DOMESTIC     | Booking No/HBOL#          |                      | Cargo Ready Dt              | 07/15/2022                   |             | Unit of Measu        |
| Sell Channel        | RETAIL                        |            | Global ID           | 64804        | Cargo Receipt             |                      | Est. Gross Wgt              | 30.000000                    |             | Net Wgt              |
| Container No        |                               |            |                     |              | Est. Total Cube           | 0.000                | Est. Net Wgt                | 20.00000                     |             |                      |
| Invoice/ASN         | I                             |            |                     |              | Planned ETD               |                      | Unit of Measure             |                              | Q           |                      |
| TS Invoice No.      |                               | 1794086    |                     |              |                           |                      |                             |                              |             |                      |
| ASN Date            |                               |            |                     |              | Logistics                 |                      |                             |                              |             |                      |

Once the invoice has been cancelled, follow the below instructions to generate a new invoice -

- 1. Select Remove Invoice Number at the top of the PL screen
  - This will systemically remove the invoice number from the TS Invoice No. field

| Packing List H | Header           |        |                 |              |                     |         |             |  |  |  |
|----------------|------------------|--------|-----------------|--------------|---------------------|---------|-------------|--|--|--|
| Generate Inv   | voice Copy Line  | (s) Mb | ked Carton Vend | or Submit PL | Cancel Packing List |         |             |  |  |  |
| Packing List   | t Header         |        |                 |              | Delivery/Booki      | ng      |             |  |  |  |
| PL#            | 102216787        |        | Agent           |              | Booking Date        |         | Service Pro |  |  |  |
| Vendor Name    | UK - US TEST VEN | NDOR   | Vendor ID 64804 |              | Ship Mode           | Ship To |             |  |  |  |
| PL Status      | APPROVED         | ~      | Domestic/Import | DOMESTIC     | Booking No/HBOL#    |         | Cargo Rea   |  |  |  |
| Sell Channel   | RETAIL           |        | Global ID       | 64804        | Cargo Receipt       |         | Est. Gross  |  |  |  |

The below image is the result of completing step 1:

| Packing List H           | leader                                      |     |                    |               | +                              | 8 5           | <b>ا</b> ل                    |
|--------------------------|---------------------------------------------|-----|--------------------|---------------|--------------------------------|---------------|-------------------------------|
| Generate Inv             | oice Copy Line(s)                           | Mix | ed Carton Vende    | or Submit PL  | Remove Invoice Number          | Cancel Pac    | king List                     |
| Clear Messag             | e                                           |     |                    |               |                                |               |                               |
|                          | ecuted Successfully<br>successfully removed |     | woice from this Pa | cking List an | d can regenerate the Invoi     | ce if needed. |                               |
| Packing List             | t Header                                    |     |                    |               | Delivery/Booking               |               |                               |
| PL #<br>Vendor Name      | 102216787<br>UK - US TEST VEND              | OR  | Agent<br>Vendor ID | 64804         | Booking Date<br>Ship Mode      | OCN           | Service Provid<br>Ship To     |
| PL Status                | APPROVED                                    | ~   | Domestic/Import    | DOMESTIC      | Booking No/HBOL#               |               | Cargo Ready                   |
| Sell Channel             | RETAIL                                      |     | Global ID          | 64804         | Cargo Receipt                  |               | Est. Gross Wg                 |
| Container No             |                                             |     |                    |               |                                |               |                               |
| Container No             |                                             |     |                    |               | Est. Total Cube                | 0.000         | Est. Net Wgt                  |
| Container No Invoice/ASN | 1                                           |     |                    |               | Est. Total Cube<br>Planned ETD | 0.000         | Est. Net Wgt<br>Unit of Measu |

2. Select Generate Invoice to generate a new invoice reflecting the updated PL data

### **Cancelling a Packing List**

If a submitted Packing List is inaccurate and you wish to cancel it to begin a new Packing List, please review the following terms to cancelling a PL.

- A Packing List may be cancelled anytime before an invoice is generated
- A Packing List may not be cancelled if an invoice has already been generated unless the invoice has been cancelled or the entire PO associated with the PL has been removed from an invoice containing multiple POs (Import vendors ONLY)
  - Please see here for information regarding <u>Cancelling an Invoice</u>

If an <u>active</u> invoice exists in the system and vendor attempts to cancel the Packing List associated with the active invoice, the following error message will be received:

| Packing List Header                        |                                                              |
|--------------------------------------------|--------------------------------------------------------------|
| Generate Invoice Copy Line(s) Mixed Carton | Vendor Submit PL (Remove Invoice Number) Cancel Packing List |
| Clear Massage                              |                                                              |

Clear Message

👝 You cannot Cancel this Packing List until you have canceled the corresponding Invoice: <1794085>. After cancellation of Invoice, please cancel packing list.

Once the Invoice is cancelled, vendor may return to the PL and cancel.

**Cancelling a packing list will reset the Open Balance on the Purchase Order Details**, which allows a new Packing List to be created using the Packing List Builder.

A new Packing List cannot be created until an existing PL has been cancelled.

| 1.1      | g List H | eader                         |              |              |                             | +                           |           | Gr II                             |                           |                |            |                 |            |                   |           |               |           |    |            | Proces       | s 🗸    | More D   |
|----------|----------|-------------------------------|--------------|--------------|-----------------------------|-----------------------------|-----------|-----------------------------------|---------------------------|----------------|------------|-----------------|------------|-------------------|-----------|---------------|-----------|----|------------|--------------|--------|----------|
| Cance    | el Ger   | erate Invoice)                | Copy Line(s) | Mixed Carton | Vendor Submit PL            |                             |           |                                   |                           |                |            |                 |            | de Record         | d 2 of 5  | -             |           |    |            |              |        |          |
|          | lessage  | Concelled.                    |              |              |                             |                             |           |                                   |                           |                |            |                 |            |                   |           |               |           |    |            |              |        |          |
|          |          |                               |              |              |                             |                             |           |                                   |                           |                |            |                 |            |                   |           |               |           |    |            |              |        |          |
| Packi    |          | Header                        |              |              | Delivery                    | /Booking                    |           |                                   |                           |                |            | Totals          |            |                   |           | Carton Sizing |           |    |            |              |        |          |
| L#       |          | 102216809<br>UK - US TEST VEN | Ager         |              | Booking Da<br>804 Ship Mode | te                          | ROUTIN    |                                   | ervice Provider<br>hip To | GFC            |            |                 | 225 L<br>3 | nit of Measure    | EA        | Carton Code   | Length    | UM | Width      | UM           | Height | UM       |
| L Statu  |          | CANCELED                      |              |              | MESTIC Booking No           | HROL#                       | ROUTIN    |                                   | argo Ready Dt             | 07/22/2022     |            | Unit of Measure |            | ross Wgt          | 0.000     | Q             |           |    |            |              |        |          |
| ell Cha  |          | DIRECT                        | Glob         |              | 804 Cargo Rece              |                             |           |                                   |                           | 30.000000      |            | Net Wgt         | 0.000000   | 00 Unit of Measur |           | Q             |           |    |            |              |        |          |
| ontain   |          |                               |              |              | cargo nece                  |                             |           | Est. Gross Wgt 0.000 Est. Net Wgt |                           |                |            |                 |            |                   |           | Q             |           |    |            |              |        |          |
|          |          |                               |              |              | Est. Total C                |                             | 0.000     | 2012 1 C                          |                           | 20.000000      |            |                 |            |                   |           | Q             |           |    |            |              |        |          |
| Invoi    | ce/ASN   |                               |              |              | Planned ET                  | Vianned ETD Unit of Measure |           |                                   |                           |                |            |                 |            |                   | Q         |               |           |    |            |              |        |          |
| 'S Invoi |          |                               | 1794085      |              | Logistics                   | ad at les                   |           |                                   |                           |                |            |                 |            | Q                 |           |               |           |    |            |              |        |          |
| SN Da    |          |                               | 07/13/2022   |              | Shipped fro                 |                             |           | Shipped I                         | lata                      |                |            |                 |            |                   |           | ~             |           |    |            |              |        |          |
| 514 2.0  | - Cont   |                               |              |              | Carrier                     | in cip code                 |           |                                   | acking Number             |                |            |                 |            |                   |           |               |           |    |            |              |        |          |
|          |          |                               |              |              | Place of Ha                 | ndouer                      | 10000     | Place of H                        |                           | URBN FACILITY  |            |                 |            |                   |           |               |           |    |            |              |        |          |
| Packi    | ing List | Detail 🔍 🕅 Filld              | rin r        | II Colored   | Place of the                | noover                      | 10000     | Place of t                        | andover                   | CREWTACIENT    |            |                 |            |                   |           |               |           |    |            |              |        |          |
|          | Row #    |                               |              |              | # Vendor Color              | Size Code                   | Size Decc | BO Obumer SKII                    | BO Onen Otv               | Unite par Back | Back Turns | SKU Qty per Car | on Start ( | arton # Otu       | of Carton | EndCarton     | a Mixed C |    | Carton Otu | f Unite/DDVS | PL Onv | Dar SVI  |
|          | 3        | 0005000003                    | 1            | BLCO-02      | LAVENDER                    | 0000                        | ALL       | 10 del ber 200                    | 10 opendes                | 1              | LOOSE      | 50              | on start c | arton + Qty       | or curton | -             | 1         |    | 50         | A GHILST FRO | 50     | per sito |
|          |          |                               |              |              |                             |                             |           |                                   |                           | 1              |            |                 | 4          |                   |           |               | 1         |    |            |              |        |          |
| ~        | 4        | 0005000003                    | 2            | BLCO-6       | ROSE                        | 0000                        | ALL       |                                   |                           | 1              | LOOSE      | 50              | 1          |                   |           | 1             | 1         |    | 50         |              | 50     |          |
|          | 1        | 0005000003                    | 2            | BLCO-6       | ROSE                        | 0000                        | ALL       | 75                                | 75                        | 1              | LOOSE      | 25              | 2          | 1                 |           | 2             |           |    | 25         |              | 25     |          |
|          |          | 0005000003                    | 3            | BLCO-01      | HONEYSUCKLE                 | 0000                        | ALL       | 100                               | 100                       | 1              | LOOSE      | 100             | 3          | 1                 |           | 3             |           |    | 100        |              | 100    |          |
|          | 2        | 0005000005                    |              |              |                             |                             |           |                                   |                           |                |            |                 |            |                   |           |               |           |    |            |              |        |          |

The Packing List printout will also display a CANCELED stamp. Vendors may not ship with a cancelled packing list.

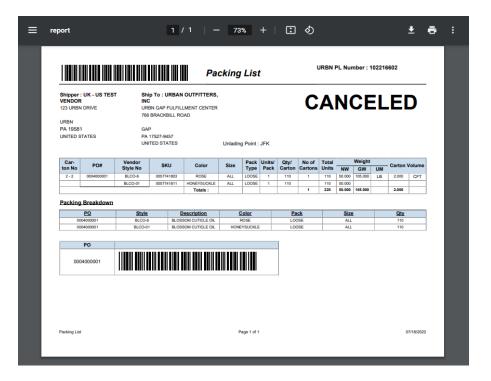

Cancelled PLs will still show in the search results when searching for a PL, however you will see the "PL Status" shows CANCELLED for each of the rows in the results.

<u>Vendors may not reinstate a cancelled packing list</u>, so it is critical that packing lists are only cancelled as needed.

# **Other Invoice Functions**

#### How to Download/Print the Invoice

- 1. Use the *Search Invoice(s)* query on your Tradestone Dashboard and search by PO #.
- 2. Open the invoice by selecting the underlined Purchase Order #.
- 3. Select Reports on the invoice screen
- 4. Select the first option for **Commercial Invoice Report.** This will export the invoice as a PDF which can then be saved/printed if necessary.

\*VAT applicable EU Vendors – Please see <u>Adding VAT to the Tradestone Commercial Invoice – EU Vendors Only</u> instead.

| Process 🗸 | More Details 🗸 | Reports 🗸    | Search List |   |
|-----------|----------------|--------------|-------------|---|
|           | Con            | nmercial Inv |             |   |
|           | Who            | olesale Cust |             | * |
|           |                |              |             |   |

## How to Enter Adjustments on the Invoice

Vendors <u>must</u> have prior approval from the URBN Sourcing or Buying team before adding an adjustment to the Commercial Invoice. Failure to verify adjustments with the Sourcing or Buying Team prior to Invoice generation may result in Payment delays.

US Vendors are not permitted to enter any adjustments in the First Sale field of the Commercial Invoice without prior authorization. First Sale does not apply to ANY EU Purchase Orders.

\*VAT applicable EU Vendors – VAT is not considered an adjustment to the invoice. Please see <u>Adding VAT to</u> <u>the Tradestone Commercial Invoice – EU Vendors Only</u> instead.

- In the first open (blank) row in the detail level of the invoice, enter the Adjustment Amount, Adjustment Type, and Adjustment Description. <u>Do not</u> enter information in the First Sale Amount or COO field.
  - Adjustment Amount: the dollar amount of the adjustment.
  - Adjustment Type: select "OTHER" form the drop down.
  - Adjustment description: must be a **detailed** entry of the type and reasoning of adjustment.

#### \*These adjustment attributes can NOT be entered on the same row as detail from the PO\*

| Cancel Invoice                         | Line(s)                          |                |                                  |                              |                                                            |                                             |                            |                                                  |                      | de B               | ecord 2     | of 3 📦                  |                    |                                    |              |            |                           |  |
|----------------------------------------|----------------------------------|----------------|----------------------------------|------------------------------|------------------------------------------------------------|---------------------------------------------|----------------------------|--------------------------------------------------|----------------------|--------------------|-------------|-------------------------|--------------------|------------------------------------|--------------|------------|---------------------------|--|
| Invoice Header                         | c.                               |                | Parties                          |                              | AP                                                         |                                             | 1                          | Totals                                           |                      | Additional Info    |             | Invoice Attachments     | 1                  |                                    |              |            |                           |  |
| voice No<br>voice Date                 | 1794085<br>07/12/2022<br>1794085 |                | Vendor ID<br>Vendor Nam<br>Agent | 64804<br>UK - US TEST VENDOR | LC No<br>Payment Id<br>Payment Date                        | Logged By<br>Finance Status<br>HKS Pay Amt  | s i                        | Invoice Value<br>Adjust Value<br>Net Invoice Val | 562.50<br>0.00       |                    |             |                         | 1                  |                                    |              |            |                           |  |
| applier Invoice No                     | WORK                             | ~              | Global ID                        | 64804                        | Payment Amount                                             | HKS Pay Date                                |                            | First Sale Value                                 |                      |                    |             |                         |                    |                                    |              |            |                           |  |
| tetus<br>nvoice Type<br>acking List No | CI<br>102216804<br>102216804     |                |                                  |                              | Payment Amt Cur<br>URBN Customs Confirm<br>Sent To AP Date | HKS Pay Mem<br>URBN Custom<br>Inventory Rec | s Note                     | Currency<br>Units<br>Tot Packs                   | USD<br>225<br>3      |                    |             |                         |                    |                                    |              |            |                           |  |
| y Terms                                | NET 30                           | ~              |                                  |                              |                                                            |                                             |                            |                                                  |                      |                    |             |                         |                    |                                    |              |            |                           |  |
| eliver To                              | URBN GAP FUL                     | FIL V          |                                  |                              |                                                            |                                             |                            |                                                  |                      |                    |             |                         |                    |                                    |              |            |                           |  |
| Details                                |                                  | Total          | # of                             |                              |                                                            |                                             | Invoice                    |                                                  | Adjustment           | Adjustment         |             | Click to Add Attachment |                    | First Sale                         |              |            | Preference                |  |
| Details                                |                                  | Total          |                                  | or Style No Descriptio       | n                                                          | Vendor Color                                | Invoice<br>Price           |                                                  | Adjustment<br>Amount | Adjustment<br>Type | Adjust      | Click to Add Attachment | HTS#               | First Sale<br>Amount               | c00          | First Sale | Preference<br>Certificate |  |
| Row PO#                                |                                  | Total          |                                  | BLOSSO                       | M CUTICLE OIL                                              |                                             | Price                      |                                                  |                      | Туре               | Adjust      |                         | нтs#<br>3304300000 | Amount                             | coo<br>US C  |            |                           |  |
| Row PO#                                | 000002                           | Total<br>Units | Cartons Ven                      | BLOSSO                       | M CUTICLE OIL                                              | LAVENDER                                    | Price                      | Total                                            |                      | Туре               |             |                         | 3304300000         | Amount<br>ment entered             | US Correctly | 2          | Certificate               |  |
| Row PO#                                | 000002 !<br>000002 :             | Total<br>Units | Cartons Ven<br>BLCO<br>BLCO      | 9-02 BLOSSO                  |                                                            | LAVENDER                                    | Price 2.5000 U<br>2.5000 U | Total                                            |                      | Type               | <b>z</b> ][ |                         | 3304300000         | Amount<br>ment entered<br>BLANK ro | US Correctly | a)<br>on a | Certificate               |  |

- 2. Select **Save**. The totals will reflect the adjusted value.
- 3. Added adjustments will appear on the printed or saved PDF version of the invoice.

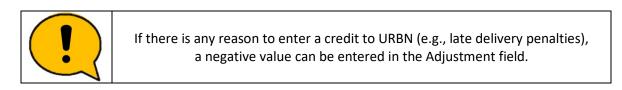

### How to put Multiple POs on one Invoice

#### US / EU Purchase Order Invoice Requirements:

- <u>Domestic Shipments</u>: Vendors are only permitted to have 1 Packing list and 1 Invoice per Domestic Purchase order/Shipment.
- <u>Import Shipments</u>: Vendors are <u>encouraged</u> to consolidate POs on the <u>same</u> AWB (Air) or BOL (Ocean) on the <u>same</u> Tradestone Commercial invoice.

#### \*URBN defines Import as any international shipment where URBN is acting as the Importer of Record. Refer to PO Import/Domestic flag to confirm status.

- 1. Select Generate Invoice from one of the approved packing lists you wish to consolidate on an invoice.
- 2. Take note of the Invoice No automatically generated by Tradestone.

Commercial Invoice

| Cancel Invoice      | Line(s)    |   |                |
|---------------------|------------|---|----------------|
| Invoice Header      |            | _ | Part           |
| Invoice No          | 1794085    |   | Vendo          |
| Invoice Date        | 07/12/2022 | - | Vendo          |
| Supplier Invoice No | 1794085    |   | Agent<br>Globa |
| Status              | WORK       | ~ | Globa          |

- 3. Open the other packing list that you wish to using the *Search for Existing Packing List(s)* query from your Tradestone Dashboard.
- 4. In the **TS Invoice No.** field enter the invoice number this packing list should be added to.

| Packing List H | leader         |           |                 |              |
|----------------|----------------|-----------|-----------------|--------------|
| Generate Inv   | oice Copy Li   | ne(s) Mix | ed Carton Vendo | or Submit PL |
| Packing List   | t Header       |           |                 |              |
| PL#            | 102216809      |           | Agent           |              |
| Vendor Name    | UK - US TEST V | ENDOR     | Vendor ID       | 64804        |
| PL Status      | APPROVED       | ~         | Domestic/Import | DOMESTIC     |
| Sell Channel   | DIRECT         |           | Global ID       | 64804        |
| Container No   |                |           |                 |              |
|                |                |           |                 |              |
| Invoice/ASN    | J              |           |                 |              |
| TS Invoice No. |                | 1794085   | il 🛛            | 1            |
| ASN Date       |                | 07/13/20  | 22              |              |
| ASN Count      |                | 1         |                 |              |

5. Select Save then Generate Invoice to add the PL data to the existing invoice

| Packing List I | Header          |          |                 |              |                       |                       |       |  |  |  |  |
|----------------|-----------------|----------|-----------------|--------------|-----------------------|-----------------------|-------|--|--|--|--|
| Generate Inv   | oice Copy Lin   | e(s) Mb  | ked Carton Vend | or Submit PL | Remove Invoice Numbe  | er Cancel Packing Lis | st    |  |  |  |  |
| Packing List   | t Header        |          |                 |              | Delivery/Booking      |                       |       |  |  |  |  |
| PL#            | 102216809       |          | Agent           |              | Booking Date          |                       | Sei   |  |  |  |  |
| Vendor Name    | UK - US TEST VE | NDOR     | Vendor ID       | 64804        | Ship Mode             | ROUTING GUIDE         | Shi   |  |  |  |  |
| PL Status      | APPROVED        | ~        | Domestic/Import | DOMESTIC     | Booking No/HBOL#      |                       | Ca    |  |  |  |  |
| Sell Channel   | DIRECT          |          | Global ID       | 64804        | Cargo Receipt         |                       | Est   |  |  |  |  |
| Container No   |                 |          |                 |              | Est. Total Cube       | 0.000                 | Est   |  |  |  |  |
| Invoice/ASN    | N               |          |                 |              | Planned ETD           |                       | Un    |  |  |  |  |
| TS Invoice No. |                 | 1794085  | 5               |              |                       |                       |       |  |  |  |  |
| ASN Date       |                 | 07/13/20 | 22              |              | Logistics             |                       |       |  |  |  |  |
| ASN Count      |                 | 1        |                 |              | Shipped from Zip Code | Q                     | Shipp |  |  |  |  |

. .

The below image is the result of adding the second PL (therefore second PO) to the existing invoice.

| Commercial Inv                                   | oice                                |                |       |                  | 8 5                                                                  | μī                                      |               |                                                   |                            |                    |                   |                      |                           |                      |     | Process   | More Deta                   | ails 🗸 |
|--------------------------------------------------|-------------------------------------|----------------|-------|------------------|----------------------------------------------------------------------|-----------------------------------------|---------------|---------------------------------------------------|----------------------------|--------------------|-------------------|----------------------|---------------------------|----------------------|-----|-----------|-----------------------------|--------|
| Cancel Invoid                                    | e Line(s)                           |                |       |                  |                                                                      |                                         |               |                                                   |                            | (= R               | lecord 1 of 1 🔿   |                      |                           |                      |     |           |                             |        |
| Clear Message<br>Soved Succes                    | sfully.                             |                |       |                  |                                                                      |                                         |               |                                                   |                            |                    |                   |                      |                           |                      |     |           |                             |        |
| Invoice Head                                     | r                                   |                | Part  | ies              | AP                                                                   |                                         |               | Totals                                            |                            | Additional Info    | fo In             | voice Attachments    |                           |                      |     |           |                             |        |
| Invoice No<br>Invoice Date<br>Supplier Invoice N | 1794085<br>07/12/2022<br>0 1794085  |                | Agent | r Name UK - US T | Payment Date                                                         | Logged By<br>Finance Stat<br>HKS Pay Am | τ             | Invoice Value<br>Adjust Value<br>Net Invoice V    |                            |                    |                   |                      |                           |                      |     |           |                             |        |
| Status<br>Invoice Type<br>Packing List No        | WORK<br>CI<br>102216809<br>MULTIPLE | v              | Globa | ID 64804         | Payment Amoun<br>Payment Amt Cu<br>URBN Customs 0<br>Sent To AP Date | ir HKS Pay Me<br>Confirm URBN Custo     | mo<br>ms Note | First Sale Valu<br>Currency<br>Units<br>Tot Packs | ue 0.00<br>USD<br>450<br>6 |                    |                   |                      |                           |                      |     |           |                             |        |
| Pay Terms<br>Deliver To                          | NET 30<br>URBN GAP F                | VLFIL V        |       |                  |                                                                      |                                         |               |                                                   |                            |                    | /i                | ck to Add Attachment |                           |                      |     |           |                             |        |
| Details                                          |                                     |                |       |                  |                                                                      |                                         |               |                                                   |                            |                    |                   |                      |                           |                      |     |           |                             |        |
| Row PO                                           |                                     | Total<br>Units |       | Vendor Style No  | Description                                                          | Vendor Color                            | Price         | Cur Total                                         | Adjustment<br>Amount       | Adjustment<br>Type | Adjust/1st Sale D | Description          | HTS#                      | First Sale<br>Amount | 000 | First Sal | e Preference<br>Certificate |        |
| 0 1 000                                          | 5000002                             | 50             | 1     | BLCO-02          | BLOSSOM CUTICLE OIL                                                  | LAVENDER                                | 2.5000        | USD 125.00                                        |                            | C                  | ۹                 |                      | 3304 <mark>3</mark> 00000 |                      | US  | Q         |                             | ~      |
| □ 2 <u>000</u>                                   | 5000002                             | 75             | 1     | BLCO-6           | BLOSSOM CUTICLE OIL                                                  | ROSE                                    | 2.5000        | USD 187.50                                        |                            | c                  | ۹]                |                      | 3304300000                |                      | US  | Q         |                             | ~      |
| □ 3 <u>000</u>                                   | 5000002                             | 100            | 1     | BLCO-01          | BLOSSOM CUTICLE OIL                                                  | HONEYSUCK                               | LE 2.5000     | USD 250.00                                        |                            | C                  | ۹.                |                      | 3304300000                |                      | US  | Q         |                             | ~      |
| □ 4 <u>000</u>                                   | 5000003                             | 50             | 1     | BLCO-02          | BLOSSOM CUTICLE OIL                                                  | LAVENDER                                | 2.5000        | USD 125.00                                        |                            | c                  | ۹.                |                      | 3304300000                |                      | US  | Q         |                             | ~      |
| □ 5 <u>000</u>                                   | 5000003                             | 75             | 1     | BLCO-6           | BLOSSOM CUTICLE OIL                                                  | ROSE                                    | 2.5000        | USD 187.50                                        |                            | c                  | ۹.                |                      | 3304300000                |                      | US  | Q         |                             | Ŷ      |
|                                                  |                                     |                |       |                  |                                                                      |                                         |               |                                                   |                            |                    |                   |                      |                           |                      |     |           |                             |        |

#### **Cancelling an Invoice**

If an existing invoice is inaccurate and you wish to cancel it to generate a new invoice corresponding to a new or updated Packing List, please review the following terms to cancelling an invoice.

- IMPORT POs: An invoice may not be amended or cancelled once it has been Customs Confirmed.
- DOMESTIC POs: An invoice may not be amended or cancelled after the Inventory Received Date

Import and Domestic POs may be amended/cancelled prior to the milestones noted above.

\*NOTE - Cancelling an invoice is **required** before you may cancel the Packing List associated with the invoice.

#### Cancelling an Entire Invoice

If the entire Commercial Invoice is invalid and needs to be cancelled -

- 1. Select the check box at the very top of the Invoice Details section next to "Row". Selecting the top check box will automatically select all rows on the Invoice, which will turn blue.
- 2. Select Cancel Invoice Line(s)

| Commercial Invo                                                                                                    | ice                                                                                   |                  |                                        |                 |             | 851                                                                                                    | l                                                                                                    |                  |                                                                                          |               |                                                     |                    |       |                            |            |                      |     | Proces | ss 🗸 | More Details 🗸            | Reports |
|----------------------------------------------------------------------------------------------------|---------------------------------------------------------------------------------------|------------------|----------------------------------------|-----------------|-------------|----------------------------------------------------------------------------------------------------|----------------------------------------------------------------------------------------------------|------------------|------------------------------------------------------------------------------------------|---------------|-----------------------------------------------------|--------------------|-------|----------------------------|------------|----------------------|-----|--------|------|---------------------------|---------|
| Cancel Invoice                                                                                                    | Line(s)                                                                               |                  |                                        |                 |             |                                                                                                    |                                                                                                    |                  |                                                                                          |               |                                                     | (= R               | ecord | d 1 of 3 ⊯                 |            |                      |     |        |      |                           |         |
| Invoice Header                                                                                                    |                                                                                       |                  | Partie                                 | S.              | Ì           | AP                                                                                                    |                                                                                                    |                  | Totals                                                                                   |               |                                                     | Additional Info    |       | Invoice Attachments        |            |                      |     |        |      |                           |         |
| Invoice No<br>Invoice Date<br>Supplier Invoice No<br>Status<br>Invoice Type<br>Packing List No<br>Pay Terms<br>Deliver To | 1794085<br>07/12/2022<br>1794085<br>WORK<br>CI<br>102216804<br>NET 30<br>URBN GAP FUI | V<br>V<br>LFIL V | Vendor<br>Vendor<br>Agent<br>Global II | Name UK - US T  | EST VENDOR  | LC No<br>Payment Id<br>Payment Date<br>Payment Amount<br>Payment Amt Cur<br>URBN Customs Confirm<br>Sent To AP Date | Logged By<br>Finance Statu<br>HKS Pay Amt<br>HKS Pay Date<br>HKS Pay Mem<br>URBN Custon<br>Inventory Rec | o<br>is Note     | Invoice Va<br>Adjust Val<br>Net Invoic<br>First Sale V<br>Currency<br>Units<br>Tot Packs | ue<br>e Value | 562.50<br>0.00<br>562.50<br>0.00<br>USD<br>225<br>3 |                    |       | Click to Add Attachment    |            |                      |     |        |      |                           |         |
| Details                                                                                                    |                                                                                       |                  |                                        |                 |             |                                                                                                    |                                                                                                    |                  |                                                                                          |               |                                                     |                    |       |                            |            |                      |     |        |      |                           |         |
| Row PO#                                                                                                    |                                                                                       | Total<br>Units   |                                        | Vendor Style No | Description |                                                                                                    | Vendor Color                                                                                             | Invoice<br>Price | Cur Tota                                                                                 |               | ustment<br>ount                                     | Adjustment<br>Type | Ac    | djust/1st Sale Description |            | First Sale<br>Amount | c00 | Fi     |      | Preference<br>Certificate |         |
| ☑ 1 <u>00050</u>                                                                                                    | 00002                                                                                 | 50               | 1 6                                    | 3LCO-02         | BLOSSOM     | CUTICLE OIL                                                                                                    | LAVENDER                                                                                                 | 2.5000           | USD 125.                                                                                 | 00            |                                                     |                    | ۹.    |                            | 3304300000 |                      | US  | Q      |      |                           | •       |
| ☑ 2 <u>00050</u>                                                                                                    | 000002                                                                                | 75               | 1 6                                    | BLCO-6          | BLOSSOM     | CUTICLE OIL                                                                                                    | ROSE                                                                                                    | 2.5000           | USD 187.                                                                                 | 50            |                                                     | c                  | 2     |                            | 3304300000 |                      | US  | Q      |      |                           | •       |
| ☑ 3 00050                                                                                                    | 000002                                                                                | 100              | I E                                    | BLCO-01         | BLOSSOM     | CUTICLE OIL                                                                                                    | HONEYSUCKL                                                                                               | 2.5000           | USD 250.                                                                                 | 00            |                                                     | c                  | 2     |                            | 3304300000 |                      | US  | Q      |      |                           | •       |
| n 🗋 🚃                                                                                                    |                                                                                       |                  |                                        |                 |             |                                                                                                    |                                                                                                    |                  |                                                                                          |               |                                                     | c                  | 2     |                            |            |                      |     | 0      |      |                           |         |

The entire invoice will now be cancelled. The "Total Units" and "# of Cartons" in the Details will change to 0 values, and all values under "Totals" will change to 0 as well.

If desired, you may also cancel the Packing List(s) associated with the invoice once the invoice is cancelled.

Cancelled invoices will still show in the search results when searching for an invoice, however you will see the "Header Status" and "Detail Status" show CANCELED for each of the rows in the results.

Invoice

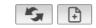

#### Click here to enter new search criteria

| Select | Invoice No     | Supplier Invoice No | PL List No | PO#        | Vendor ID | Vendor Name         | Agent | Invoice Type | Header Status | Detail Status | Created Time        |
|--------|----------------|---------------------|------------|------------|-----------|---------------------|-------|--------------|---------------|---------------|---------------------|
|        | <u>1794094</u> | 1794094             | 102216814  | 0005000008 | 64804     | UK - US TEST VENDOR |       | CI           | CANCELED      | CANCELED      | 2022-07-14 18:43:11 |
|        | <u>1794094</u> | 1794094             | 102216814  | 0005000008 | 64804     | UK - US TEST VENDOR |       | CI           | CANCELED      | CANCELED      | 2022-07-14 18:43:11 |
|        | <u>1794094</u> | 1794094             | 102216814  | 0005000008 | 64804     | UK - US TEST VENDOR |       | CI           | CANCELED      | CANCELED      | 2022-07-14 18:43:11 |
|        | <u>1794094</u> | 1794094             | 102216814  | 0005000008 | 64804     | UK - US TEST VENDOR |       | CI           | CANCELED      | CANCELED      | 2022-07-14 18:43:11 |

# Cancelling Part of an Invoice Containing more than one PO

If you have combined more than one PO (therefore PL) onto an invoice and *only* need to cancel select POs from the invoice, you may do so. This will leave the remainder of the invoice active and valid for shipment; only the rows selected to be cancelled will become null.

To select specific rows to cancel from an invoice that you wish to leave active otherwise -

- 1. Select the check box next to each row that you wish to cancel in the Invoice Details section.
  - To remove select POs from the invoice, you must manually select the box for **each** row pertaining to the PO/PL.
- 2. Select Cancel Invoice Line(s)

| Car   | cel Ir            | voice Li | ine(s)                           |         |                 |                   |             |                                         |                                            |                  |                                                 |                      |                    |         | (# Record 1 of 1 =)     |      |
|-------|-------------------|----------|----------------------------------|---------|-----------------|-------------------|-------------|-----------------------------------------|--------------------------------------------|------------------|-------------------------------------------------|----------------------|--------------------|---------|-------------------------|------|
| Invo  | ice H             | eader    |                                  |         | Part            | ies               |             | AP                                      |                                            |                  | Totals                                          |                      | Additional Info    |         | Invoice Attachments     | s    |
|       | e Date            |          | 1794096<br>07/15/2022<br>1794096 |         | Agent           | or Name UK - US T | EST VENDOR  | LC No<br>Payment Id<br>Payment Date     | Logged By<br>Finance Status<br>HKS Pay Amt |                  | Invoice Value<br>Adjust Value<br>Net invoice Va |                      |                    |         |                         |      |
| ead   | r Stati           | 15       | WORK                             | ~       | Gioba           | I ID 64804        |             | Payment Amount<br>Payment Amt Cur       | HKS Pay Date<br>HKS Pay Memo               |                  | First Sale Valu<br>Currency                     | e 0.00<br>USD        |                    |         | • • • •                 |      |
|       | e Type<br>ig List | NO       | CI<br>102216820<br>MULTIPLE      |         |                 |                   |             | URBN Customs Confirm<br>Sent To AP Date | URBN Customs<br>Inventory Rec'd            | Note             | Units<br>Tot Packs                              | 500<br>7             |                    |         |                         |      |
| ay Te | rms               |          | NET 30                           | ~       |                 |                   |             |                                         |                                            |                  |                                                 |                      |                    |         |                         |      |
| elive | r To              |          | URBN GAP F                       | ULFIL 🛩 |                 |                   |             |                                         |                                            |                  |                                                 |                      |                    |         | A Click to Add Attachme |      |
|       | -                 |          |                                  |         |                 |                   |             |                                         |                                            |                  |                                                 |                      |                    |         | Click to Add Attachme   | ent. |
| Det   | Row               | PO#      |                                  |         | # of<br>Cartons | Vendor Style No   | Description |                                         | Vendor Color                               | Invoice<br>Price | Cur Total                                       | Adjustment<br>Amount | Adjustment<br>Type | Adjust/ | 1st Sale Description    |      |
|       |                   |          |                                  |         |                 |                   | KATE TEE    |                                         |                                            |                  |                                                 |                      |                    |         |                         |      |
| ]     | 1                 | 000500   | 0009                             | 25      | 1               | OB1440214         |             |                                         | HEATHER GREY                               | 7.0000           | USD 175.00                                      |                      | 0                  |         |                         |      |
|       | 2                 | 000500   | 0009                             | 50      | 0               | OB1440214         | KATE TEE    |                                         | HEATHER GREY                               | 7.0000           | USD 350.00                                      |                      | Q                  |         |                         |      |
|       |                   |          |                                  |         |                 |                   | KATE TEE    | h                                       |                                            |                  |                                                 |                      |                    |         |                         |      |
| 2     | 3                 | 000500   | 0009                             | 75      | 1               | OB1440214         |             |                                         | HEATHER GREY                               | 7.0000           | USD 525.00                                      |                      | Q                  |         |                         |      |
|       |                   |          |                                  |         |                 |                   | KATE TEE    |                                         |                                            |                  |                                                 |                      |                    |         |                         |      |
| 3     | 4                 | 000500   | 0009                             | 100     | 1               | OB1440214         | TO TE TEE   |                                         | HEATHER GREY                               | 7.0000           | USD 700.00                                      |                      | Q                  |         |                         |      |
| _     |                   |          | _                                |         |                 |                   | KATE TEE    | 11                                      |                                            |                  |                                                 |                      |                    |         |                         |      |
| /     | 5                 | 000500   | 0010                             | 25      | 1               | OB1440214         | MATERE      |                                         | HEATHER GREY                               | 7.0000           | USD 175.00                                      |                      | Q                  |         |                         |      |
|       |                   |          |                                  |         | 1               |                   |             |                                         |                                            |                  |                                                 |                      |                    |         |                         |      |
| -     | 6                 | 000500   | 0010                             | 50      | 1               | All rows          | for PO (    | 0005000010 we                           | ere GREY                                   | 7.0000           | USD 350.00                                      |                      | Q                  |         |                         |      |
|       |                   |          | 1.0                              |         |                 | selected in       | order to    | cancel the enti                         | ire PO                                     |                  |                                                 |                      |                    |         |                         |      |
| 2     | 7                 | 000500   | 0010                             | 75      | 1               |                   | from the    | e invoice.                              | GREY                                       | 7.0000           | USD 525.00                                      |                      | 0                  |         |                         |      |
|       |                   |          |                                  |         |                 |                   |             |                                         |                                            |                  |                                                 |                      |                    |         |                         |      |
|       |                   |          |                                  |         |                 |                   | KATE TEE    |                                         |                                            |                  |                                                 |                      | Q                  |         |                         |      |

Rows that are cancelled will become null and 0 out; The "Total Units" and "# of Cartons" in the Details will change to 0 values for cancelled rows, and all values under "Totals" will be reduced to exclude the values and quantities that were cancelled.

| URBN Global PLM User Manual | [September 2023] |
|-----------------------------|------------------|
|-----------------------------|------------------|

|                                 | Incode -                         | Inelal                           |                      |                  |                                                               |                                              |                                           |                                                                                                    |                                                                |                |                 |
|---------------------------------|----------------------------------|----------------------------------|----------------------|------------------|---------------------------------------------------------------|----------------------------------------------|-------------------------------------------|----------------------------------------------------------------------------------------------------|----------------------------------------------------------------|----------------|-----------------|
|                                 | Invoice I                        | Line(s)                          |                      |                  |                                                               |                                              |                                           |                                                                                                    |                                                                |                |                 |
| ear Mes                         |                                  |                                  |                      |                  |                                                               |                                              |                                           |                                                                                                    |                                                                |                |                 |
| Proces                          | is Execute                       | d Successfully                   |                      |                  |                                                               |                                              |                                           |                                                                                                    |                                                                |                |                 |
| Invoice                         | Header                           |                                  |                      | Part             | ies                                                           |                                              | AP                                        |                                                                                                    | Totals                                                         |                | Additional Info |
| voice No                        |                                  | 1794096                          |                      | vendo            |                                                               |                                              | LC NO                                     | Logged By                                                                                                    | Invoice Value                                                  | 1,750.00       |                 |
| ivolce Da                       | te                               | 07/15/2022                       |                      | Vendo            | r Name UK - US1                                               | TEST VENDOR                                  | Payment id                                | Finance Status                                                                                                  | Adjust Value                                                   | 0.00           |                 |
| upplier in                      | woice No                         | 1794096                          |                      |                  | ID 64804                                                      |                                              | Payment Date<br>Payment Amount            | HKS Pay Amt<br>HKS Pay Date                                                                                     | Net Invoice Value<br>First Sale Value                          | 1,750.00       |                 |
| eader Sti                       |                                  | WORK                             | ~                    |                  |                                                               |                                              | Payment Amt Cur                           | HKS Pay Memo                                                                                                    | currency                                                       | USD            |                 |
| voice Typ<br>acking Lis         |                                  | CI<br>102216820                  |                      |                  |                                                               |                                              | URBN Customs Confirm<br>Sent To AP Date   | URBN Customs Note<br>Inventory Rec'd Date                                                                       | Units<br>Tot Packs                                             | 250            |                 |
|                                 |                                  | MULTIPLE                         |                      |                  |                                                               |                                              | Sent TO AP Date                           | inventory Rec o Date                                                                                            | TOC PACKS                                                      | 3              |                 |
| ay Terms                        |                                  | NET 30                           | v                    |                  |                                                               |                                              |                                           |                                                                                                    |                                                                |                |                 |
| Deliver To URBN GAP FU          |                                  | ULFIL ¥                          |                      |                  |                                                               |                                              | Note: All                                 | values in th                                                                                                    | e Total                                                        | s section were |                 |
|                                 |                                  |                                  |                      |                  |                                                               |                                              |                                           | reduced ac                                                                                                    | cordina to                                                     | the am         | ounts that were |
| Details                         |                                  |                                  |                      |                  |                                                               |                                              |                                           |                                                                                                    | elled with F                                                   |                |                 |
| ٦.                              | N PO#                            |                                  |                      | # of             |                                                               |                                              |                                           | Venc                                                                                                    | enco mori                                                      | 0.000          |                 |
| RO                              | N POP                            |                                  | Units                | Cartons          | Vendor Style No                                               | Description                                  |                                           |                                                                                                    |                                                                |                |                 |
| - 1993 - E                      |                                  |                                  |                      |                  |                                                               | KATE TEE                                     |                                           |                                                                                                    |                                                                |                |                 |
| ] 1                             | 00050                            | 00009                            | 25                   | 1                | OB1440214                                                     | KATE TEE                                     |                                           | HEATHER GREY 7.0000                                                                                             | USD 175.00                                                     |                | Q               |
| ] ]                             | 00050                            | 00009                            | 25                   | 1                | OB1440214                                                     |                                              | 1.                                        | HEATHER GREY 7.0000                                                                                             | USD 175.00                                                     |                | Q               |
|                                 |                                  |                                  |                      |                  |                                                               | KATE TEE                                     | le                                        |                                                                                                    |                                                                |                |                 |
| 2                               | 00050                            |                                  | 25<br>50             | 1                | OB1440214<br>OB1440214                                        |                                              | le                                        | HEATHER GREY 7.0000                                                                                             |                                                                |                | Q   Q           |
|                                 |                                  |                                  |                      |                  |                                                               |                                              | le                                        |                                                                                                    |                                                                |                |                 |
| ] 2                             |                                  | 00009                            |                      |                  |                                                               | KATE TEE                                     | le<br>le                                  |                                                                                                    | USD 350.00                                                     |                |                 |
| ] 2                             | 00050                            | 00009                            | 50                   | 0                | OB1440214                                                     | KATE TEE                                     | le<br>le                                  | HEATHER GREY 7.0000                                                                                             | USD 350.00                                                     |                | Q               |
| ) 2                             | 00050<br>00050                   | 00009                            | 50<br>75             | 0                | OB1440214                                                     | KATE TEE                                     |                                           | HEATHER GREY 7.0000<br>HEATHER GREY 7.0000                                                                      | USD 350.00                                                     |                | Q <br>  Q       |
| 3                               | 00050                            | 00009                            | 50<br>75             | 0                | OB1440214<br>OB1440214                                        | KATE TEE                                     |                                           | HEATHER GREY 7.0000                                                                                             | USD 350.00                                                     |                | Q               |
| ) 2<br>) 3<br>) 4               | 00050<br>00050<br>00050          | 00009                            | 50<br>75<br>100      | 0                | OB1440214<br>OB1440214<br>OB1440214                           | KATE TEE                                     | 1.<br>1.<br>1.                            | HEATHER GREY 7.0000<br>HEATHER GREY 7.0000<br>HEATHER GREY 7.0000                                               | USD 350.00<br>USD 525.00<br>USD 700.00                         |                |                 |
| ) 2                             | 00050<br>00050                   | 00009                            | 50<br>75             | 0                | OB1440214<br>OB1440214                                        | KATE TEE<br>KATE TEE                         | 1.<br>1.<br>1.                            | HEATHER GREY 7.0000<br>HEATHER GREY 7.0000                                                                      | USD 350.00<br>USD 525.00<br>USD 700.00                         |                | Q               |
| ) 2<br>) 3<br>) 4               | 00050<br>00050<br>00050          | 00009                            | 50<br>75<br>100      | 0                | OB1440214<br>OB1440214<br>OB1440214                           | KATE TEE<br>KATE TEE<br>KATE TEE<br>KATE TEE | 1.<br>1.<br>1.                            | HEATHER GREY 7.0000<br>HEATHER GREY 7.0000<br>HEATHER GREY 7.0000                                               | USD 350.00<br>USD 525.00<br>USD 700.00                         |                |                 |
| ) 2<br>) 3<br>) 4<br>) 5        | 00050<br>00050<br>00050          | 00009<br>00009<br>00009<br>00009 | 50<br>75<br>100      | 0                | OB1440214<br>OB1440214<br>OB1440214                           | KATE TEE<br>KATE TEE                         | 1.<br>1.<br>1.<br>1.<br>1.                | HEATHER GREY 7.0000<br>HEATHER GREY 7.0000<br>HEATHER GREY 7.0000                                               | USD 350.00<br>USD 525.00<br>USD 700.00<br>USD 0.00             |                |                 |
| ) 2<br>] 3<br>] 4<br>] 5        | 00050<br>00050<br>00050          | 00009<br>00009<br>00009<br>00009 | 50<br>75<br>100<br>0 | 0<br>1<br>1<br>0 | OB1440214<br>OB1440214<br>OB1440214<br>OB1440214              | KATE TEE<br>KATE TEE<br>KATE TEE<br>KATE TEE | 1.<br>1.<br>1.<br>1.<br>1.                | HEATHER GREY 7.0000<br>HEATHER GREY 7.0000<br>HEATHER GREY 7.0000<br>HEATHER GREY 0.0000                        | USD 350.00<br>USD 525.00<br>USD 700.00<br>USD 0.00             |                |                 |
| ) 2<br>) 3<br>) 4<br>) 5<br>) 6 | 00050<br>00050<br>00050<br>00050 | 00009<br>00009<br>00009<br>00010 | 50<br>75<br>100<br>0 | 0 1 1 0 0        | OB1440214<br>OB1440214<br>OB1440214<br>OB1440214<br>OB1440214 | KATE TEE<br>KATE TEE<br>KATE TEE<br>KATE TEE | 1<br>1<br>1<br>1<br>1<br>1<br>1<br>1<br>1 | HEATHER GREY 7.0000<br>HEATHER GREY 7.0000<br>HEATHER GREY 7.0000<br>HEATHER GREY 0.0000<br>HEATHER GREY 0.0000 | USD 350.00<br>USD 525.00<br>USD 700.00<br>USD 0.00<br>USD 0.00 |                |                 |
| ) 2<br>) 3<br>) 4<br>) 5        | 00050<br>00050<br>00050          | 00009<br>00009<br>00009<br>00010 | 50<br>75<br>100<br>0 | 0<br>1<br>1<br>0 | OB1440214<br>OB1440214<br>OB1440214<br>OB1440214              | KATE TEE<br>KATE TEE<br>KATE TEE<br>KATE TEE | 1<br>1<br>1<br>1<br>1<br>1<br>1<br>1<br>1 | HEATHER GREY 7.0000<br>HEATHER GREY 7.0000<br>HEATHER GREY 7.0000<br>HEATHER GREY 0.0000                        | USD 350.00<br>USD 525.00<br>USD 700.00<br>USD 0.00<br>USD 0.00 |                |                 |
| ) 2<br>) 3<br>) 4<br>) 5<br>) 6 | 00050<br>00050<br>00050<br>00050 | 00009<br>00009<br>00009<br>00010 | 50<br>75<br>100<br>0 | 0 1 1 0 0        | OB1440214<br>OB1440214<br>OB1440214<br>OB1440214<br>OB1440214 | KATE TEE<br>KATE TEE<br>KATE TEE<br>KATE TEE | 1<br>1<br>1<br>1<br>1<br>1<br>1<br>1<br>1 | HEATHER GREY 7.0000<br>HEATHER GREY 7.0000<br>HEATHER GREY 7.0000<br>HEATHER GREY 0.0000<br>HEATHER GREY 0.0000 | USD 350.00<br>USD 525.00<br>USD 700.00<br>USD 0.00<br>USD 0.00 |                |                 |

Invoices containing more than one PO where select POs are cancelled will still show in the search results when searching for an invoice.

- The "Header Status" will show the status of the invoice as a whole. Since the invoice is still active, the Header Status will show **WORK** (meaning active) on each row even for the cancelled PO row(s).
- The "Detail Status" will show **CANCELED** next to each of the rows that were cancelled off of the invoice.

| Invoice   | 2                  |                    |           |                                              |                                                      |                                  |                                                                                          | K,     | +                                |                                      |               |                                                                                                    |     |      |       |
|-----------|--------------------|--------------------|-----------|----------------------------------------------|------------------------------------------------------|----------------------------------|------------------------------------------------------------------------------------------|--------|----------------------------------|--------------------------------------|---------------|----------------------------------------------------------------------------------------------------|-----|------|-------|
|           |                    |                    |           |                                              |                                                      |                                  |                                                                                          |        |                                  |                                      |               |                                                                                                    |     | <1 > |       |
| 🗸 Sea     | arch: Invo         | ice                |           |                                              |                                                      |                                  |                                                                                          |        |                                  |                                      |               |                                                                                                    |     |      |       |
| Involce N | No Like            | ~                  | 1794096   | Sup                                          | plier Invoice No                                     | Like                             | ~                                                                                        | PL LIS | t No LI                          | ie 🖌                                 |               |                                                                                                    |     |      |       |
| PO#       | Like               | ~                  |           | Ven                                          | idor ID                                              | Like                             | ~                                                                                        | Vendo  | or Name LI                       | e 🖌                                  |               |                                                                                                    |     |      |       |
| Agent     | Like               | ~                  |           | Invo                                         | оісе Туре                                            | Like                             | •                                                                                        | Heade  | er Status Ll                     | e 🖌                                  |               |                                                                                                    |     |      |       |
| Detail St | atus Like          | ~                  |           |                                              |                                                      |                                  |                                                                                          |        |                                  |                                      |               |                                                                                                    |     |      |       |
|           |                    |                    |           |                                              |                                                      |                                  |                                                                                          |        |                                  |                                      |               |                                                                                                    | Sea | rch  | Reset |
| Select    | Invoice No         | Supplier Inv       | oice No P | L List No                                    | PO#                                                  | Vendor ID                        | Vendor Name                                                                              | Agent  | Invoice Type                     | Header Status                        |               |                                                                                                    |     |      |       |
|           | 1794096            | 1794096            | 1         | 02216815                                     |                                                      |                                  |                                                                                          |        |                                  |                                      | Detail Status | Created Time                                                                                                    |     |      |       |
|           | 1794096            | 1794096            |           | 02210815                                     | 0005000009                                           | 64804                            | UK - US TEST VENDOR                                                                      |        | CI                               | WORK                                 | Detail Status | Created Time<br>2022-07-15 14:31:37                                                                             |     |      |       |
|           |                    |                    | 1         | 02216815                                     |                                                      | 64804<br>64804                   | UK - US TEST VENDOR<br>UK - US TEST VENDOR                                               |        |                                  |                                      | Detail Status |                                                                                                    |     |      |       |
|           | <u>1794096</u>     | 1794096            |           |                                              | 0005000009                                           |                                  |                                                                                          |        | CI                               | WORK                                 | Detail Status | 2022-07-15 14:31:37                                                                                             |     |      |       |
|           | 1794096<br>1794096 | 1794096<br>1794096 | 1         | 02216815                                     | 0005000009                                           | 64804                            | UK - US TEST VENDOR                                                                      |        | сі                               | WORK<br>WORK                         | Detail Status | 2022-07-15 14:31:37<br>2022-07-15 14:31:37                                                                      |     |      |       |
|           |                    |                    | 1         | 02216815<br>02216815                         | 0005000009                                           | 64804<br>64804                   | UK - US TEST VENDOR<br>UK - US TEST VENDOR                                               |        | CI<br>CI<br>CI                   | WORK<br>WORK<br>WORK                 | CANCELED      | 2022-07-15 14:31:37<br>2022-07-15 14:31:37<br>2022-07-15 14:31:37                                               |     |      |       |
|           | 1794096            | 1794096            | 1         | 02216815<br>02216815<br>02216815             | 0005000009<br>0005000009<br>0005000009               | 64804<br>64804<br>64804          | UK - US TEST VENDOR<br>UK - US TEST VENDOR<br>UK - US TEST VENDOR                        |        | CI<br>CI<br>CI<br>CI             | WORK<br>WORK<br>WORK<br>WORK         |               | 2022-07-15 14:31:37<br>2022-07-15 14:31:37<br>2022-07-15 14:31:37<br>2022-07-15 14:31:37                        |     |      |       |
|           | 1794096<br>1794096 | 1794096<br>1794096 | 1         | 02216815<br>02216815<br>02216815<br>02216820 | 0005000009<br>0005000009<br>0005000009<br>0005000010 | 64804<br>64804<br>64804<br>64804 | UK - US TEST VENDOR<br>UK - US TEST VENDOR<br>UK - US TEST VENDOR<br>UK - US TEST VENDOR |        | CI<br>CI<br>CI<br>CI<br>CI<br>CI | WORK<br>WORK<br>WORK<br>WORK<br>WORK | CANCELED      | 2022-07-15 14:31:37<br>2022-07-15 14:31:37<br>2022-07-15 14:31:37<br>2022-07-15 14:31:37<br>2022-07-15 14:31:37 |     |      |       |

# ADDING VAT TO THE TRADESTONE COMMERCIAL INVOICE - EU VENDORS ONLY

IF YOU ARE A VAT APPLICABLE VENDOR THEN PLEASE CONTACT <u>VRSUPPORT.EU@URBN.COM</u> TO ENSURE YOU HAVE BEEN GIVEN THE CORRECT TRADESTONE ACCESS.

USING YOUR TRADESTONE LOG IN INTENDED TO PERMIT ADDING VAT, SEE <u>here</u> for instructions to enter VAT on the Tradestone Commercial Invoice.

# **Tradestone FAQs**

## How do I update the COO on my PO after I've accepted it?

This instruction only applies to vendors permitted to enter COO (US Market Domestic Vendors and ALL EU Vendors).

If you've entered the incorrect COO on your PO, please update PO detail line(s) with the correct COO and SAVE.

## How do I review the MIDs assigned to my Vendor ID?

This instruction only applies to vendors required to enter MID (US Market Import Vendors and US/EU Ownbrand Vendors).

Please refer to the instructions titled <u>How to Review & Manage Existing MIDs</u> on the URBN US Vendor Website.

Following these instructions, you may review all MIDs assigned to your Vendor ID and manage your relationship with any of your existing MIDs.

#### How do I create a manufacturer record in Tradestone?

This instruction only applies to vendors required to enter MID (US Market Import Vendors and US/EU Ownbrand Vendors).

Please refer to the instructions titled <u>How to Create a Manufacturer Record in Tradestone</u> on the URBN US Vendor Website to submit a manufacturer to URBN for MID creation. A manufacturer must be submitted if an MID does not exist in your Vendor Manufacturer List query.

#### How do I enter the MID on my PO?

This instruction only applies to vendors required to enter MID (US Market Import Vendors and US/EU Ownbrand Vendors).

Please ensure the MID(s) required for the SKUs on the PO have been generated and exist in your **Vendor Manufacturer List** query. You may refer to the "How do I review the MIDs assigned to my Vendor ID?" FAQ above for assistance.

Once all required MIDs exist, please refer to the instructions to Enter the MID in order to enter on the PO.

# I can't find my style in the "Enter Customs Descriptions" query. What do I do?

Once a Customs Description has been entered for a style in the past, it will no longer appear in the **Enter Customs Description** query. If you have not entered the Customs Description for the style but it does not appear in the Enter Customs Description query, check the PO ship date(s) which the style is included on. <u>Styles will appear in the 'Enter Customs Description' query 120 days before and 60 days after the PO ship date</u>. Once the Customs Description is entered, it will fall out of the Enter Customs Description query and move to the **Revise Customs Description** query.

If your style does not appear, it may be because you are trying to enter the Customs Description ahead of the system logic that populates the style in the query. Please try again within 120 days of the earliest ship date. If your style is not in the Enter Customs Description query and you believe it should be (the CD has not been entered in the past and falls within the query date range), please contact Vendor Relations.

Refer to instructions for <u>How to Enter a Customs Description</u> for assistance.

# I can't find my PO in the Packing List Builder. What do I do?

There are only 2 reasons why a PO would not return search results in the Packing List Builder:

- 1. The PO is not in APPROVED/ACCEPTED status on URBN/Vendor side.
- 2. All units on the PO are accounted for on an existing Packing List.

Please review the additional information regarding these 2 reasons here.

## Can I combine more than one PO onto a packing list?

No, all POs must be packed and shipped separately, requiring a unique packing list for each PO.

#### How do I create a mixed carton?

**Retail and Direct Sell Channel POs:** A mixed carton should be created when multiple SKU's (sizes and/or colors) are packed together in the same carton.

**OMNI Sell Channel POs:** If units of the <u>same SKU</u> reflected on more than one line are to be packed together in the <u>same shipping carton</u>, the mixed carton function must be used to ensure both SKU lines are packed together on the Packing List. A mixed carton should also be created on Omni POs when <u>unique</u> SKUs are packed together in the <u>same shipping carton</u>, just like they are for Retail and Direct POs.

Refer to instructions to <u>Create a Mixed Carton</u> as well as the mixed carton training video on the URBN Vendor Website.

#### How do I pack one SKU into cartons containing different quantities?

The "Copy Line(s)" function on the Tradestone packing list allows you to duplicate the row of a SKU. You would want to duplicate a row if the units for one SKU will be packed into more than one carton in *different quantities*. This allows you to enter the differing quantities in the SKU Qty per Carton field for each row.

Refer to instructions to use the <u>Copy Line(s)</u> function for assistance.

## I can't print my UCC-128 (PDF) Carton Labels. Why not?

If you receive the error *"Please use Microsoft Internet Explorer as the browser..."*, you have selected the incorrect option for printing your carton labels. Under the "Reports" drop down, select the top option which reads **Print PDF Carton Labels in Batch**. The PDF labels are the same as the UCC-128 Carton Labels.

If you use the "Print PDF Carton Labels in Batch" option and receive a pop up which is an additional view of your packing list, you have made one or more errors in entering the Packing List Detail.

Refer to instructions to Fill out the Packing List Detail to troubleshoot.

Often, this is the result of creating a mixed carton incorrectly. Refer to instructions to <u>Create a Mixed Carton</u> as well as the mixed carton training video on the URBN Vendor Website.

## My UCC-128 (PDF) Carton Labels are incorrect. What do I do?

Common errors that cause carton labels to be incorrect:

- Multiple lines on the packing list (which are **not** included in a systemically correct mixed carton) have the same start and end carton number. Each new carton should have a different start carton number, which should increase sequentially from the previous *end carton* number.
  - Vendor has manually created a mixed carton instead of following the systemic process.
    - Please review the mixed carton FAQ for assistance.
- The packing list has been edited + submitted more than once which causes carton labels to reflect previous submissions.
  - o Refer to instructions to Correct UCC-128 Carton Labels

#### I can't cancel my packing list. Why not?

As advised in Cancelling a Packing List -

- A Packing List may not be cancelled if an invoice has already been generated unless the invoice has been cancelled or the entire PO associated with the PL has been removed from an invoice containing multiple POs (Import vendors ONLY)
  - Refer to instructions for <u>Cancelling an Invoice</u> in order to be permitted to cancel the PL.

## I can't generate an invoice. Why not?

Reasons you may not generate an invoice:

- The packing list process has not been completed. The Packing List Header & Detail information must be completed and the PL must be submitted in order to generate an invoice.
  - Refer to instructions to <u>Fill out the Packing List Header and Detail</u>
  - Refer to instructions to Save & Submit the PL
- You have already generated an invoice against the PL and that invoice is still active (has not been cancelled).
  - Refer to instructions for <u>Cancelling an Invoice</u>

#### I can't cancel my invoice. Why not?

As stated in Cancelling an Invoice -

- IMPORT POs: An invoice may not be amended or cancelled once it has been Customs Confirmed.
- DOMESTIC POs: An invoice may not be amended or cancelled after the Inventory Received Date

If there's a reason your invoice needs to be cancelled after these milestones, contact Vendor Relations.

What do I do if the packing list, carton labels/ASN, and/or invoice sent with my shipment were incorrect?

Contact the Vendor Relations team (either US or EU) according to the Ship-to location on your PO.